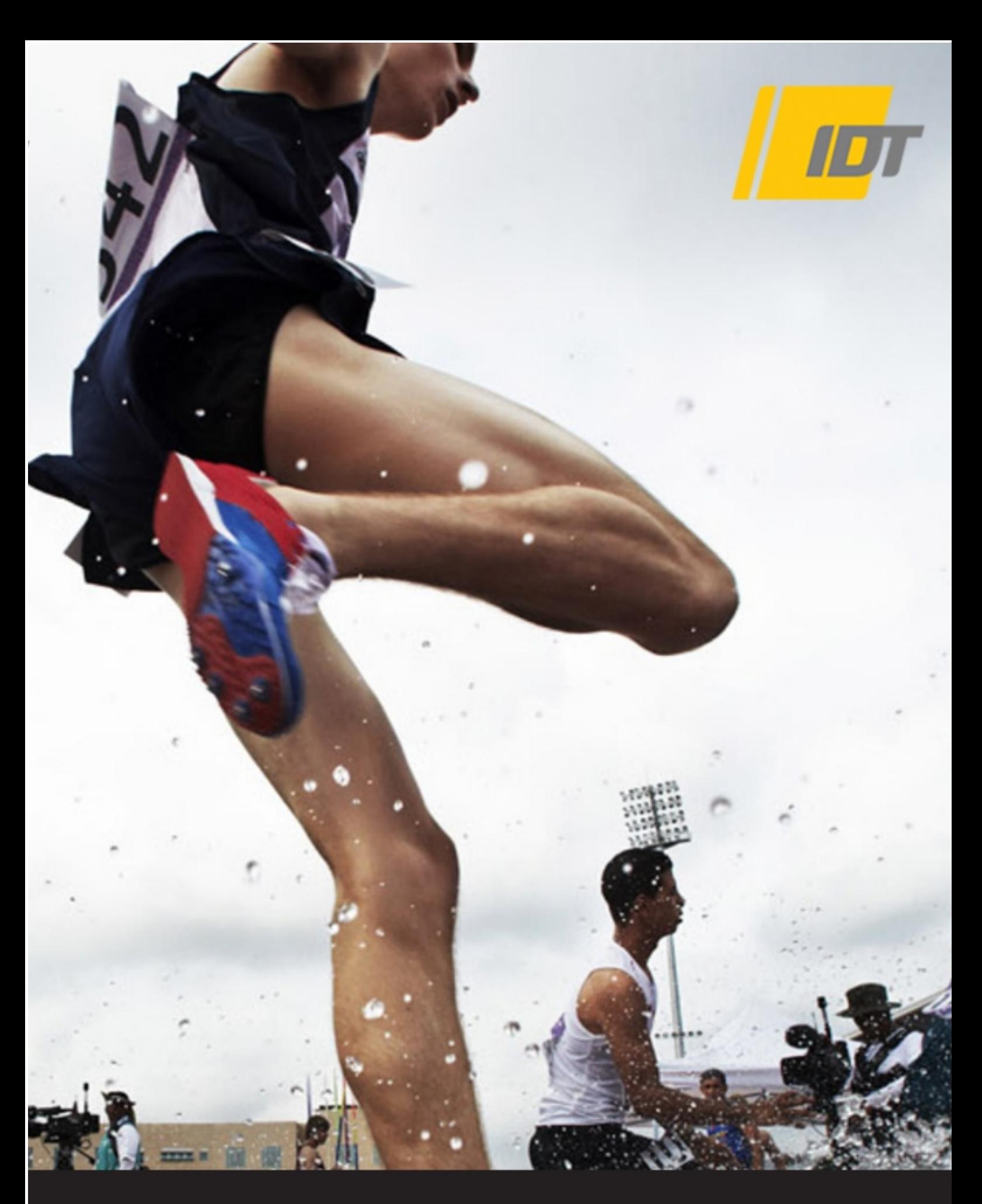

**Software Development Kit 32 and Software Development Kit 32 and Software Inc. 1999** *IDT Cameras* **SDK Reference Manual (Software Development Kit, 32 and 64 bit)**

**Software Release** 2.12.21

**Document Revision** September 2017

#### **Products Information**

[http://www.idtvision.com](http://www.idtvision.com/)

#### **North America**

1202 E Park Ave TALLAHASSE FL 32301 United States of America P: (+1) (850) 222-5939 F: (+1) (850) 222-4591 [llourenco@idtvision.com](mailto:llourenco@idtvision.com)

#### **Europe**

via Pennella, 94 I-38057 - Pergine Valsugana (TN) Italy P: (+39) 0461- 532112 F: (+39) 0461- 532104 [pgallorosso@idtvision.com](mailto:pgallorosso@idtvision.com)

Eekhoornstraat, 22 B-3920 - Lommel **Belgium** P: (+32) 11- 551065 F: (+32) 11- 554766 [amarinelli@idtvision.com](mailto:amarinelli@idtvision.com)

#### **Copyright © Integrated Design Tools, Inc.**

The information in this manual is for information purposes only and is subject to change without notice. Integrated Design Tools, Inc. makes no warranty of any kind with regards to the information contained in this manual, including but not limited to implied warranties of merchantability and fitness for a particular purpose. Integrated Design Tools, Inc. shall not be liable for errors contained herein nor for incidental or consequential damages from the furnishing of this information. No part of this manual may be copied, reproduced, recorded, transmitted or translated without the express written permission of Integrated Design Tools, Inc.

### **Table of Contents**

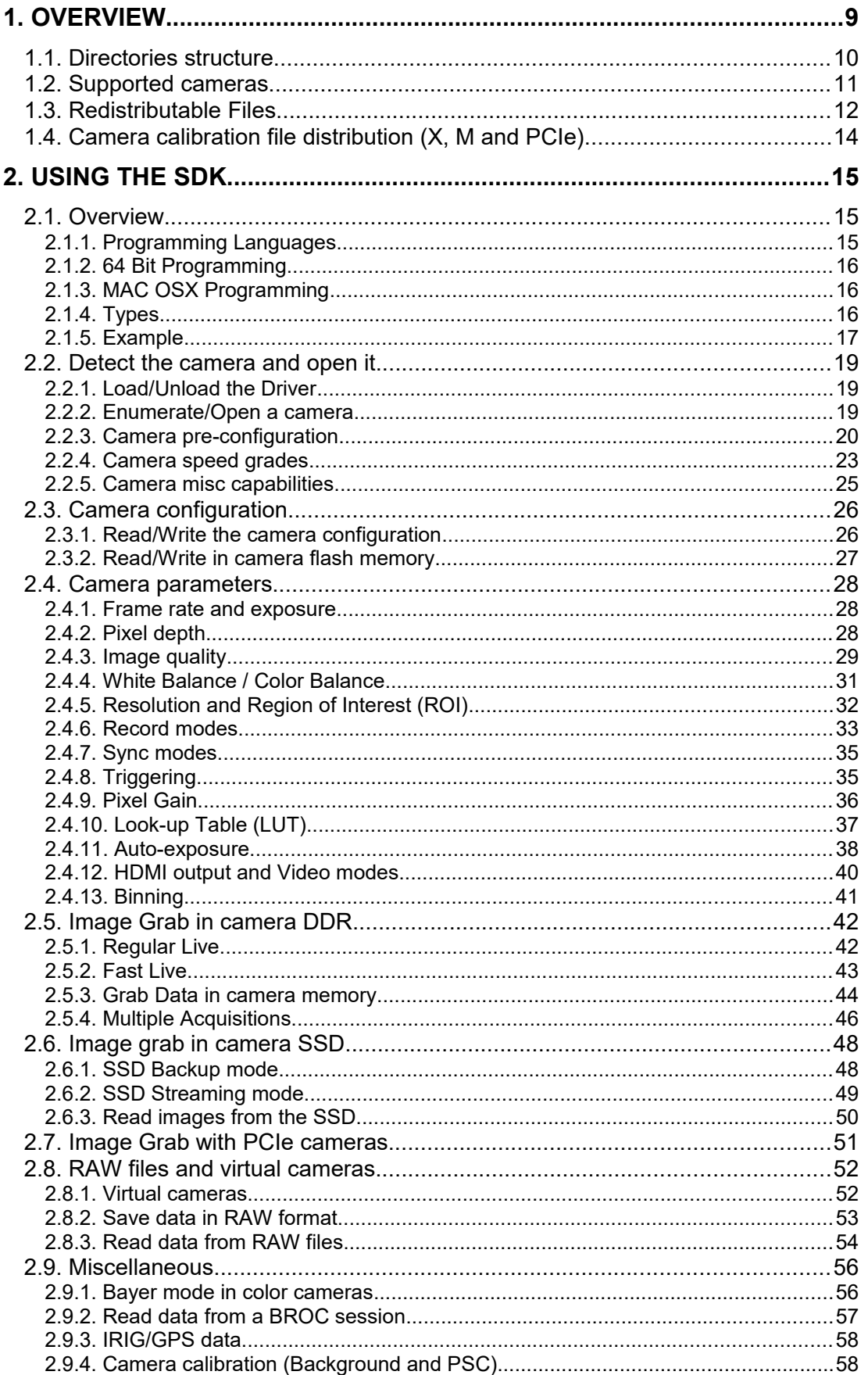

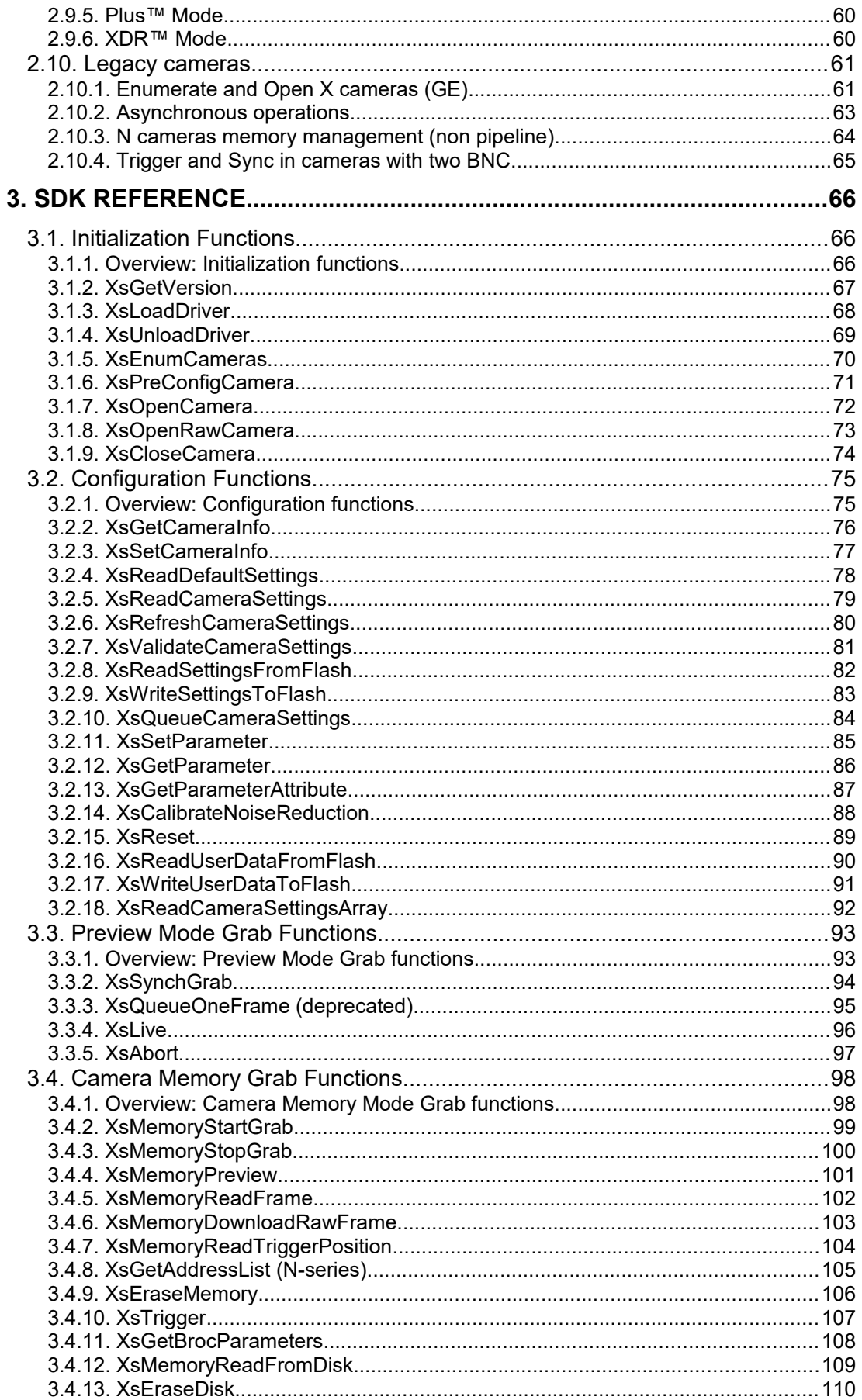

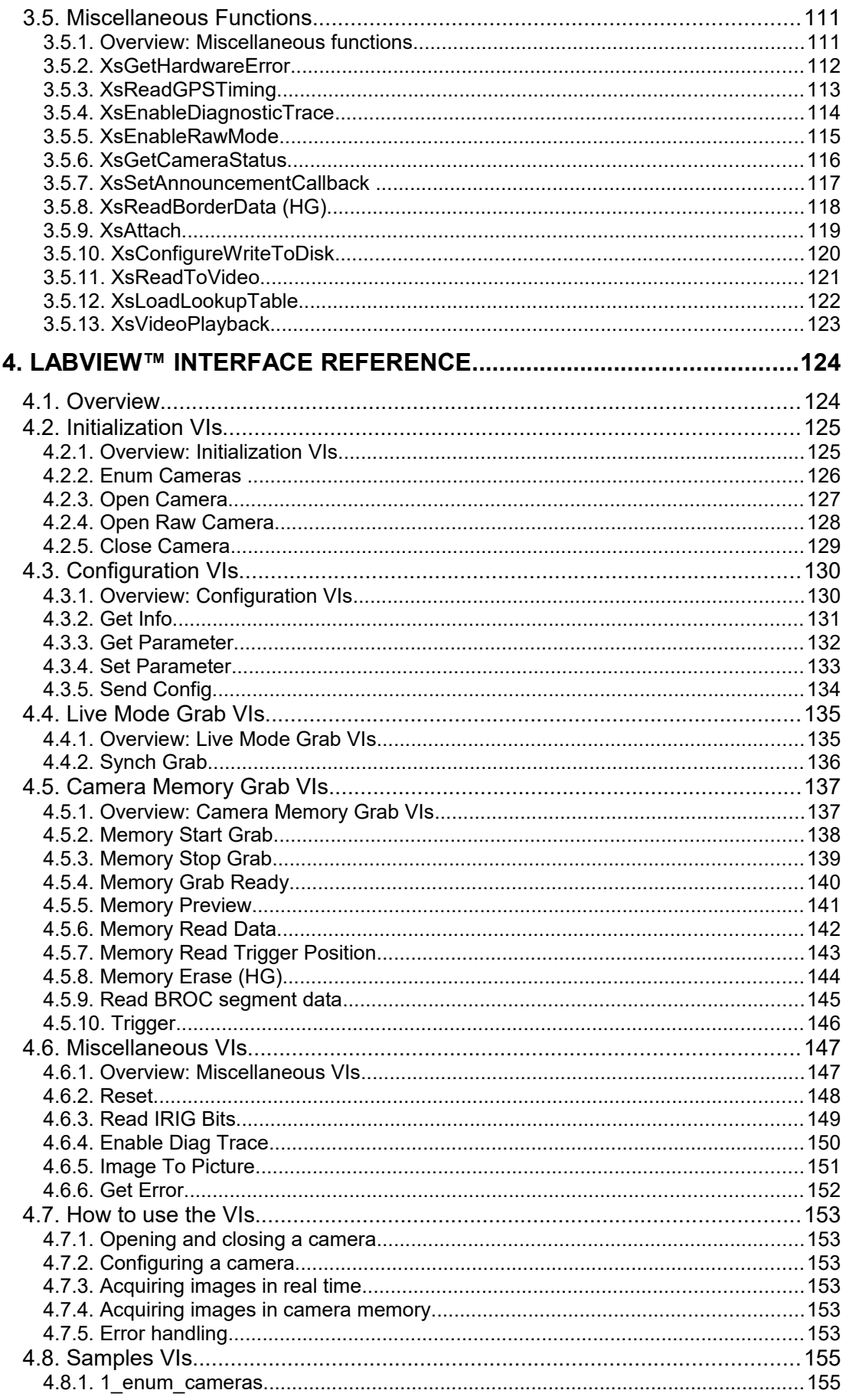

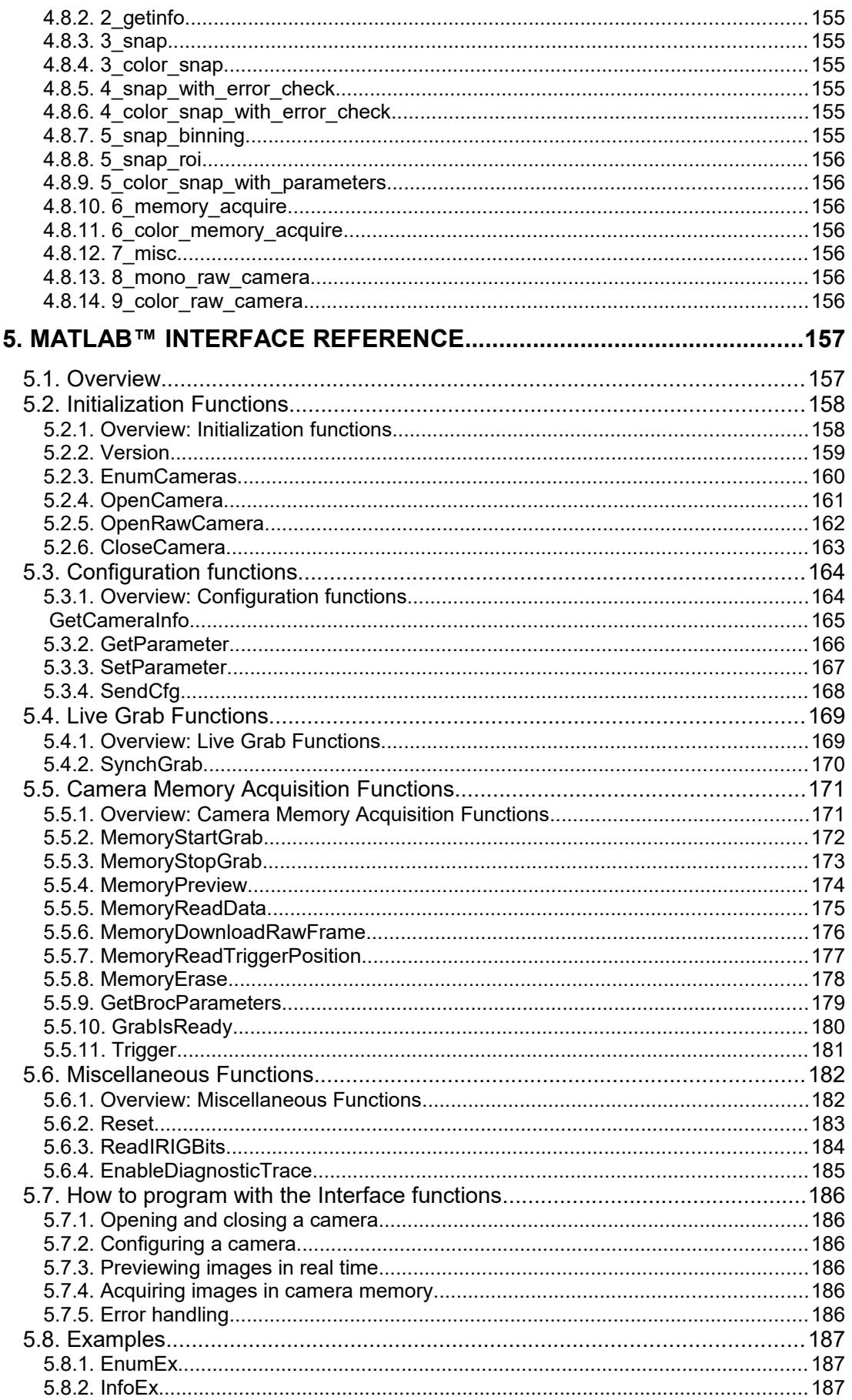

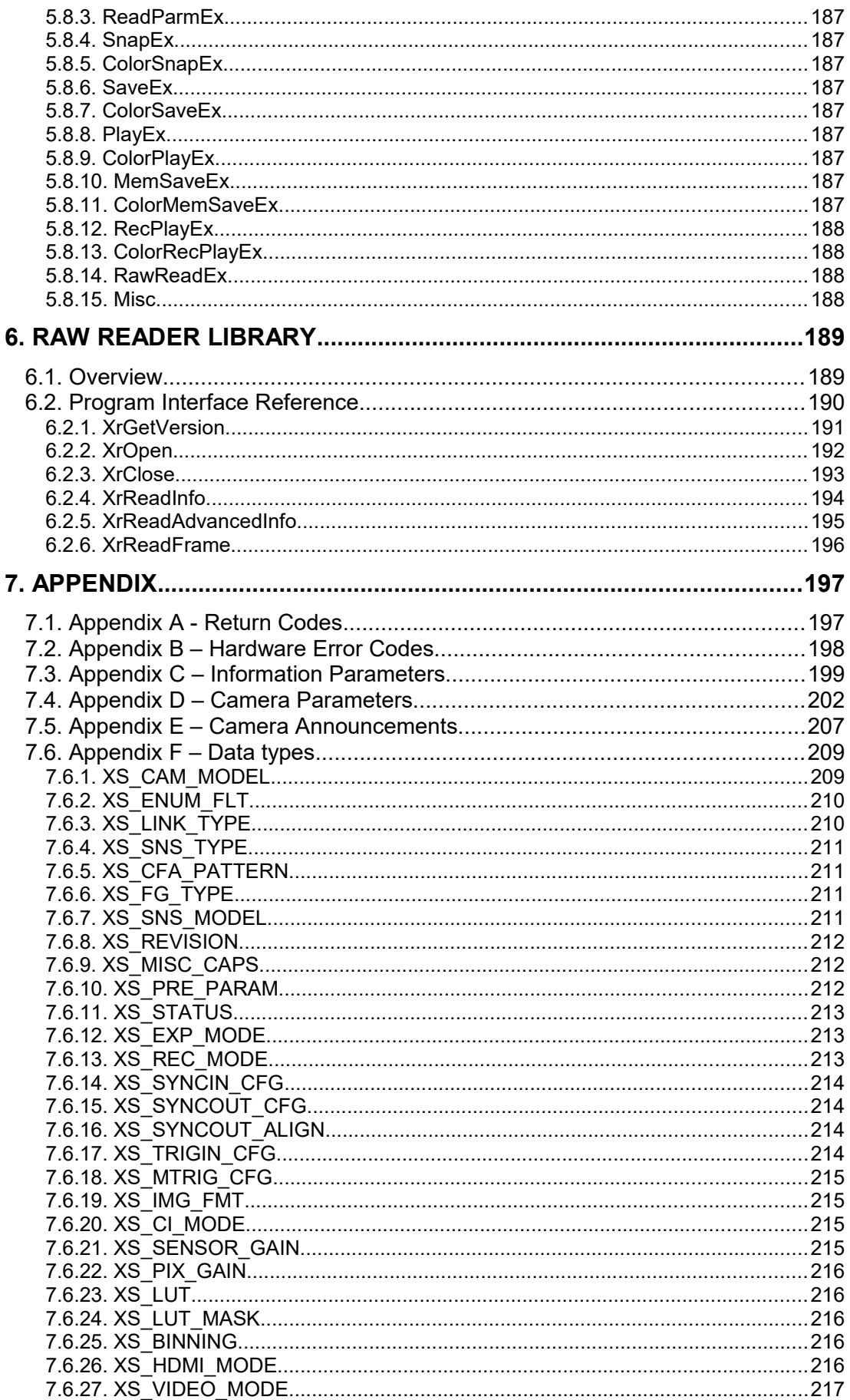

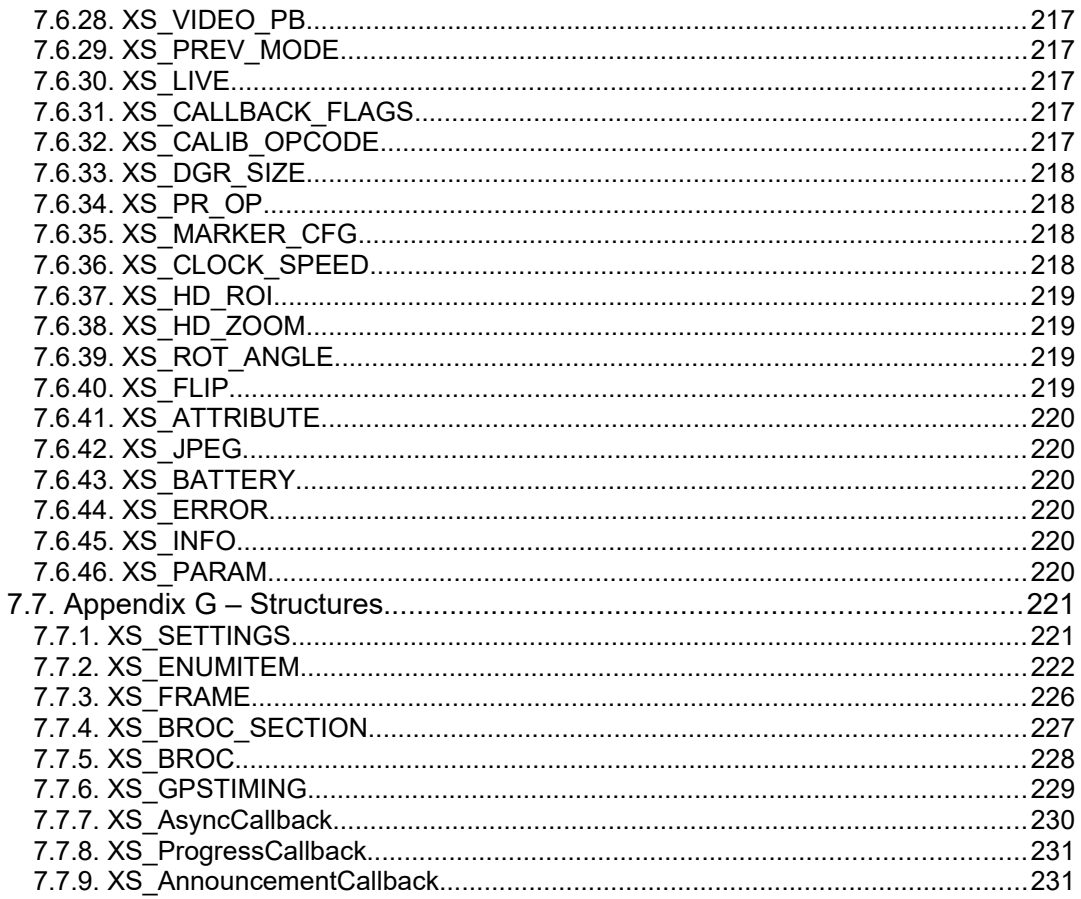

# <span id="page-8-0"></span>**1. Overview**

The on-line documentation of the Software Development Kit and its components is divided into the following parts:

### **Using the SDK**

This section describes how to start using the Software Development Kit.

### **SDK Reference**

This section contains a detailed description of the SDK functions.

### **LabVIEW™ Interface Reference**

This section contains a detailed description of the camera LabVIEW™ VIs.

### **MATLAB™ Interface Reference**

This section contains a detailed description of the camera MATLAB™ Drivers.

### **RAW Reader Library**

This section contains a detailed description of the RAW Reader library.

#### **Appendix**

This section provides additional information about data structures, parameters, error codes and return codes.

# <span id="page-9-0"></span>**1.1. Directories structure**

The default installation directory of the SDK is

### "**C:/Program Files (x86)/IDT/CameraSDK V1.V2.V3**"

where v1.v2.v3 is the current SDK version. The directory contains a set of subdirectories:

**BIN/Win32**: it contains the 32-bit files (drivers, INF, DLLs) that can be re-distributed with the camera and your 32-bit application.

**BIN/x64**: it contains the 64-bit files (drivers, INF, DLLs) that can be re-distributed with the camera and your 64-bit application.

**BIN\x64\DriverPCI**: it contains the setup files for the installation of the PCI drivers for the X-Stream PCIe camera.

**BIN\x64\DriverUSB:** it contains the setup files for the installation of the USB 2.0 drivers for the X-series and Y-series cameras, and for the MotionPro Timing Hub.

**DOCS**: it contains the SDK documentation and the camera specifications manual.

**INCLUDE**: it contains the SDK header files (H, VB, BAS, C#, PY), helpers and misc header files.

**LabVIEW**: it contains the LabVIEW™ examples (VIs) and a copy of the drivers for manual install (manual\_install.pdf).

**LIB**: it contains the SDK lib files (32 and 64-bit).

**MATLAB/Win32**: it contains the 32-bit MATLAB™ drivers and examples.

**MATLAB/x64**: it contains the 64-bit MATLAB™ drivers and examples.

**MCfgFiles**: it contains the M-series camera configuration files for Sapera, National Instruments and Bitflow frame grabbers.

**SOURCE/VC**: it contains the Visual C++ examples (MSVC 2008 and 2010).

# <span id="page-10-0"></span>**1.2. Supported cameras**

The Software development Kit supports the following camera models:

- Legacy X-Stream XS-3, XS-4, XS5 (USB only).
- Legacy MotionPro HS3, HS4 (USB only).
- $\bullet$  MotionPro X3, X4, X5 (USB + GE).
- MotionPro Y3, Y4, Y5, Y6, Y7, Y8 (USB + GE).
- MotionXtra N3, NR3, N4, NR4, N5, NR5, NX7, NX8 (GE only).
- MotionXtra Os4, Os5, Os7, Os8, Os9 and Os10 (GE only).
- CC cameras (Crash Cams).
- X-Stream PCIe cameras (720p and 1440p).
- MotionScope M3, M5 (Camera Link with various frame grabbers support).
- MotionXtra HG-100K, HG-LE, HG-XR, HG-TH, HG-CH (GE-only).
- MotionXtra Legacy HG-2000, CR-2000, HG-TX (GE only).

The 32-bit and 64-bit versions of the SDK have some differences. Some of the cameras are not fully supported as shown in the table below.

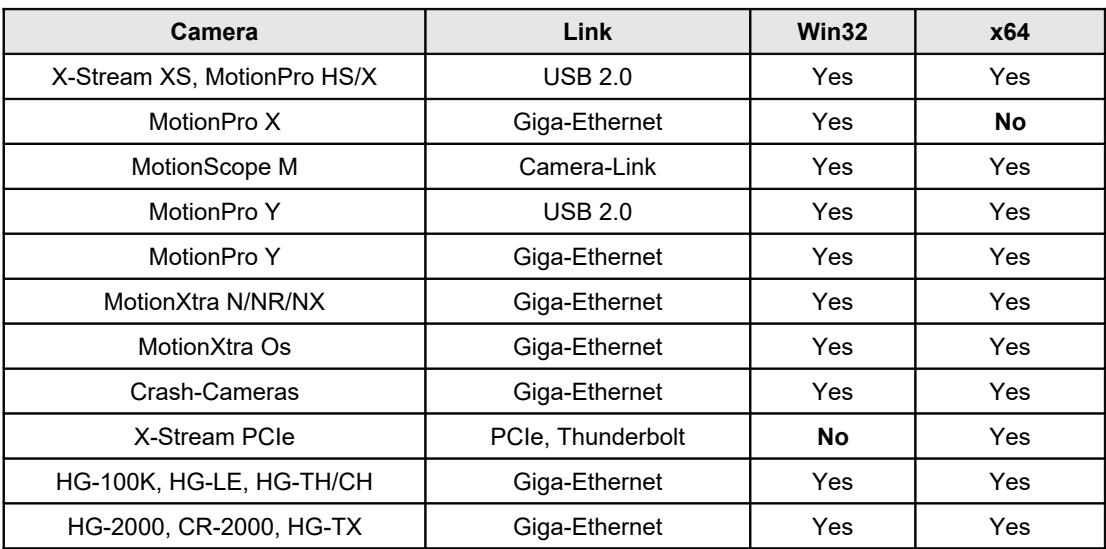

# <span id="page-11-0"></span>**1.3. Redistributable Files**

This section outlines the options available to third-party vendors for distributing camera drivers for Windows XP/Vista/7/8 and 10. The files that can be redistributed are in the BIN/Wi32 and BIN/x64 sub-directory of the installation directory (C:\Program Files\IDT\CameraSDK v1.v2.v3).

USB 2.0 drivers for X and y cameras (DriverUSB).

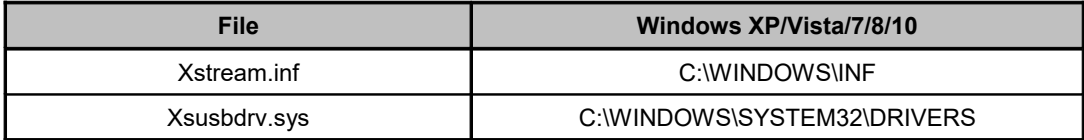

X-Stream PCIe camera drivers (Bin/x64/DriverPCI).

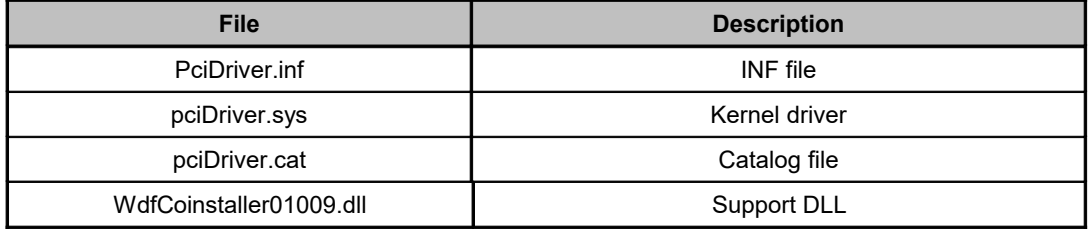

Dynamic linking libraries (the files may be copied to any directory that can be accessed by the third-party software).

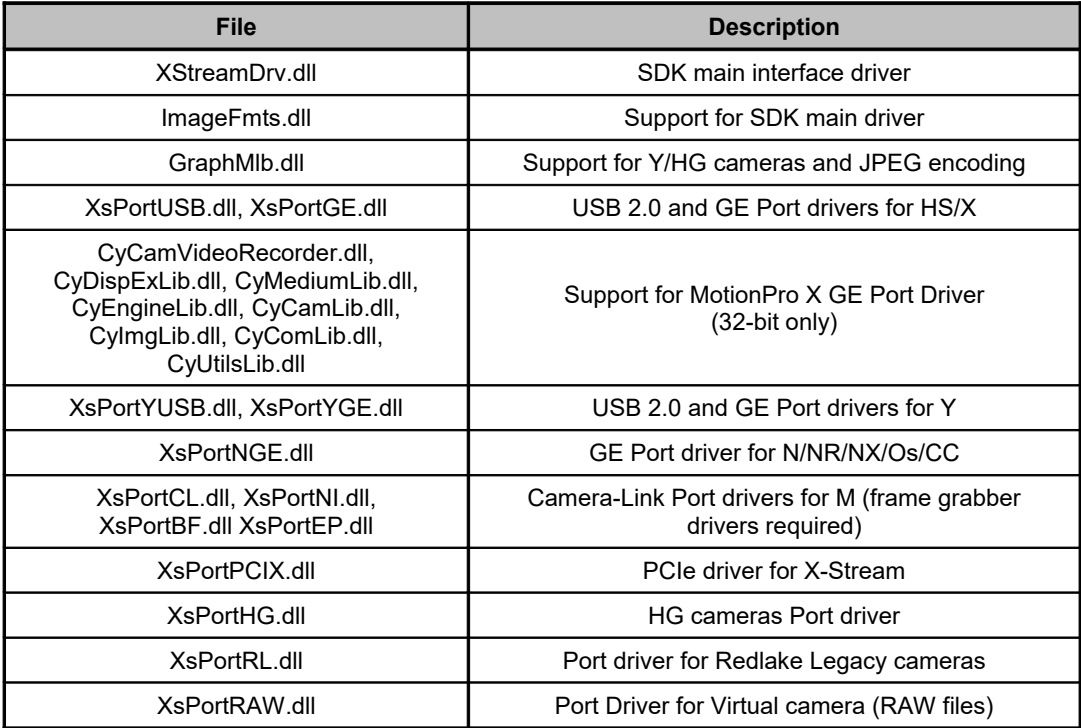

The table below lists the camera files for M-Series and National Instruments IMAQ. The files should be copied to the NI-IMAQ Data folder.

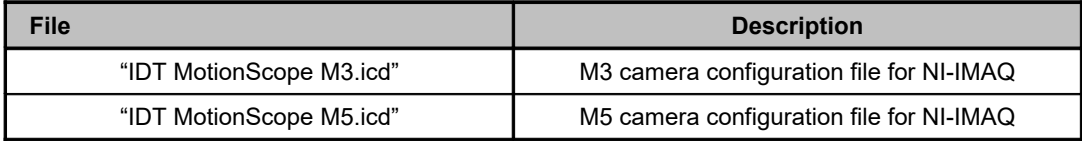

The table below lists the camera files for M-Series and Sapera LT Library (Dalsa-Coreco frame grabber). The files should be copied to the Windows System32 folder.

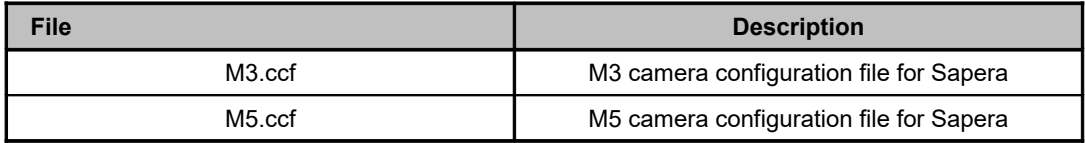

The table below lists the camera files for M-Series and Bitflow SysReg (Bitflow frame grabber).

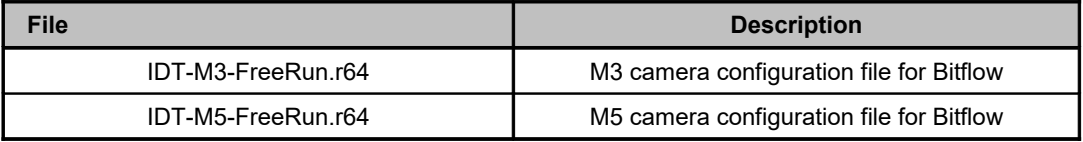

The setup files in the directories **Bin\x64\DriverPCI** and **Bin\x64\DriverUSB** can be distributed with the cameras.

# <span id="page-13-0"></span>**1.4. Camera calibration file distribution (X, M and PCIe)**

Each camera CD or USB stick contains the camera calibration file (**CameraFiles** subdirectory of the CD). The calibration file is also stored in the camera flash memory and can be downloaded at any time.

Some IDT camera models (XS, HS, X, X-Stream and some models of Y and N) require that the calibration file is locally stored on the hard disk. The default location of the calibration files directory is

### "COMMON\_DOCUMENTS"/IDT/CameraFiles

The value of "COMMON\_DOCUMENTS" depends on the operating system. The name is also stored in the "IDTCOMMON" system variable that is created when the SDK is installed.

The directory name may be also changed as below:

Create the following registry key:

### **HKEY\_LOCAL\_MACHINE\SOFTWARE\IDT\MotionProX**

Then create the following string value:

### **CalibrationFileDirectory**

In the string value write the full path to the directory where the calibration file is stored.

**Os, NR, NX and latest Y and N cameras store the calibration file in the internal storage area (flash memory) and do not require that the calibration file is locally stored.**

**HG cameras do not require any calibration file.**

# <span id="page-14-2"></span>**2. Using the SDK**

# <span id="page-14-1"></span>**2.1. Overview**

## **2.1.1. Programming Languages**

<span id="page-14-0"></span>A C/C++ header file is included in the SDK (**XStrmAPI.h** file in the Include subdirectory).

Most compiled languages can call functions; you will need to write your own header/import/unit equivalent based on the C header file.

Visual Basic modules are included in the SDK (**XStrmAPI.bas** file in the Include subdirectory and **XstrmAPI.vb** for VB.NET and later). VB cannot use **XsQueueOneFrame** or **XsQueueCameraSettings** or related functions, because these functions have callbacks which occur on a different thread. If you want to use VB, you might need to write some C code depending on your application's requirements. The same issue with asynchronous callbacks, above, also applies to Java.

The Windows driver is a DLL (XStreamDrv.dll) that resides in Bin32 directory. The 64 bit version may be found in the Bin64 directory.

**MS Visual C++™**: A Visual C++ 6.0 stub COFF library is provided (**XStreamDrv.lib** or **XStremDrv64.lib** in the Lib sub-directory); if you are programming with Visual C++, link your application to XStreamDrv.lib. The DLL uses Windows standard calling conventions (\_stdcall).

**Borland C++ Builder™**: the XStreamDrv.lib file is in COFF format. Borland C++ Builder requires the OMF format. To convert the library into to OMF format, run the IMPLIB Borland tool with the following syntax: "IMPLIB XStreamDrv.lib XStreamDrv.dll".

**Other compilers**: the Most other compilers can create a stub library for DLLs. The DLL uses Windows standard calling conventions ( stdcall).

**MS Visual C#**: the **XsCamera.cs** file has been added to the include folder (for 32 and 64 bit). It wraps the APIs into a C# class.

**Python**: the XsCamera.py file has been added to the Include folder. It wraps the API into a python interface.

## **2.1.2. 64 Bit Programming**

<span id="page-15-2"></span>The Visual C++ stub COFF library for 64-bit programming is the **XStreamDrv64.lib** file, stored in the LIB sub-directory of the SDK.

One of the main issues in migrating software from 32 bit to 64 bit platforms is the size of types.

An "int" and a "long" are 32-bit values in on 64-bit Windows operating systems. For programs that you plan to compile for 64-bit platforms, you should be careful not to assign pointers to 32-bit variables. Pointers are 64-bit on 64-bit platforms, and you will truncate the pointer value if you assign it to a 32-bit variable.

For this reason, the parameters of the **XsPreConfigCamera** routine have been converted into "void pointers". In some conditions, the parameters of the routine are pointers to char buffers, and then in a 64-bit environment a 32 bit "long" parameter is not enough.

## **2.1.3. MAC OSX Programming**

<span id="page-15-1"></span>When you install the SDK on MAC OSX the framework "XstreamDrv.framework" is installed in /Libraries/Frameworks. It contains the API header file (Headers/XstrmAPI.h) and the libraries that you need to integrate the IDT cameras in your project.

**X-Code**: to include the IDT cameras SDK framework into your project, , choose Project > Add to Project and select the framework directory. Alternatively, you can control-click your project group and choose Add Files > Existing Frameworks from the contextual menu. When you add an existing framework to your project, Xcode asks you to associate it with one or more targets in your project. Once associated, Xcode automatically links the framework against the resulting executable.

**QT-creator**: to include the IDT Cameras SDK framework to your QT project, add the following line to your .pro file.

LIBS += /Libraries/Frameworks/XStreamDrv.framework/XStreamDrv

### **2.1.4. Types**

<span id="page-15-0"></span>Some types have been defined in the SDK to allow the use of the file XStrmAPI.h in different platforms. See the table below**:**

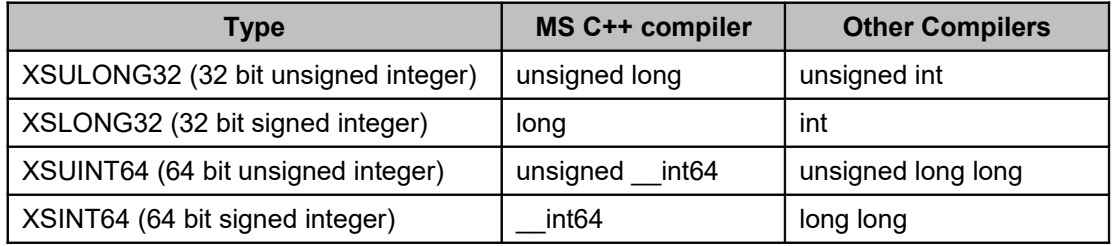

### **2.1.5. Example**

<span id="page-16-0"></span>A simple program would use the following sequence of routine calls to capture images from a camera. The routines and the parameters used in this example are explained in the following topics.

```
#include "XstrmAPI.h"
#include <stdio.h>
#include <time.h>
#include <malloc.h>
#include <memory.h>
int main(int argc, char* argv[])
{
  XS_ENUMITEM xsl[10];
  XSULONG32 nEnumFlt, nListLen = sizeof(xsl)/sizeof(XS_ENUMITEM);
  XSULONG32 nSnsType, nW, nH, nPD, nValHi, nImgSize;
   XS_HANDLE hCamera;
   XS_SETTINGS xsCfg;
   unsigned char *pBuf;
   // Load the driver
   XsLoadDriver(0);
   // find Y, N or Os cameras in the GE network
   nEnumFlt = XS_EF_GE_Y|XS_EF_GE_N;
   // nListLen is the length of your XS_ENUMITEM array
   XsEnumCameras( &xsl[0], &nListLen, nEnumFlt );
   // nListLen is now the number of cameras available.
   // It may be larger than your XS ENUMITEM array length!
   if ( nListLen==0 || xsl[0].bIsOpen==1 ) return 0;
   // Open the first camera in the list.
   XsOpenCamera( xsl[0].nCameraId, &hCamera );
   // read the configuration
   xsCfg.cbSize = sizeof(XS_SETTINGS); // Don't forget this!
   XsReadCameraSettings( hCamera, &xsCfg );
   // set exposure to 1 ms and the fps to 100 (T = 10 ms)
   XsSetParameter( hCamera, &xsCfg, XSP_EXPOSURE, 1000000 );
   XsSetParameter( hCamera, &xsCfg, XSP_PERIOD, 10000000 );
   // Get the info about image and set pixel depth
   XsGetCameraInfo( hCamera, XSI_SNS_TYPE, &nSnsType, &nValHi);
   XsGetParameter( hCamera, &xsCfg, XSP_ROIWIDTH, &nW);
   XsGetParameter( hCamera, &xsCfg, XSP_ROIHEIGHT, &nH);
   if (nSnsType==XS_ST_COLOR) nPD = 24;
   else nPD = 8;
   XsSetParameter( hCamera, &xsCfg, XSP_PIX_DEPTH, nPD );
   // set the rec mode to normal
   XsSetParameter( hCamera, &xsCfg, XSP_REC_MODE, XS_RM_NORMAL );
   // Send settings to the camera
   XsRefreshCameraSettings( hCamera, &xsCfg );
   // Allocate image memory
   nImqSize = nW * nH * nPD/8;pBuf = (unsigned char *)malloc(nImgSize);
  memset(pBuf, 0, nImgSize);
   XSULONG32 nAddLo, nAddHi, nBusy, nSts;
   int i;
```

```
// read the live offset and use it as start address
  XsGetCameraInfo(hCamera,XSI LIVE BUF SIZE, &nAddLo, &nAddHi);
   // start the acquisition (do not install any callback)
  XsMemoryStartGrab(hCamera,nAddLo,nAddHi,100,0,NULL,0,0);
   // poll the status until the recording is OK (time out = 3 sec)
   time t now, cur;
   time(&now);
   cur = now;
   while( difftime(cur, now)<3. )
   {
      nBusy = nSts = 0;XsGetCameraStatus(hCamera,&nBusy,&nSts,0,0,0,0);
      if(nBusy==0 &&
         nSts!=XSST_REC_PRETRG && nSts!=XSST_REC_POSTRG)
         break;
      // calculate time
      time(&cur);
   }
   // read 10 frames
   for (i=0; i<10; i++){
      XsMemoryReadFrame(hCamera, nAddLo, nAddHi, i, pBuf);
   }
   // free the memory
   free( pBuf );
   // Close the camera
  XsCloseCamera( hCamera );
   // Unload the driver
  XsUnloadDriver();
   return 0;
}
```
# <span id="page-18-2"></span>**2.2. Detect the camera and open it**

### **2.2.1. Load/Unload the Driver**

<span id="page-18-1"></span>The first call into the driver must be **XsLoadDriver**. Call **XsUnloadDriver** when you are finished.

If the parameter *nUSBNotify* is set to 0, the driver will not notify any disconnection of the USB cable. If the parameter is set to 1, the notification is enabled.

### **2.2.2. Enumerate/Open a camera**

<span id="page-18-0"></span>To get the list of available cameras, call **XsEnumCameras**. Use the *nCameraId* field of the camera list in your call to **XsOpenCamera**. Below a simple example of opening the first available Y, N or O Ethernet camera.

```
XS_ENUMITEM xsl[10];
XSULONG32 nEnumFlt, ListLen = sizeof(xsl)/sizeof(XS_ENUMITEM);
XSULONG32
// Load the driver
XsLoadDriver(0);
// find Y, N or Os cameras in the GE network
nEnumFlt = XS EF GE Y|XS EF GE NO;// nListLen is the length of your XS_ENUMITEM array
XsEnumCameras( &xsl[0], &nListLen, nEnumFlt );
// nListLen is now the number of cameras available.
// It may be larger than your XS ENUMITEM array length!
If ( nListLen>0 && xsl[0].bIsOpen==FALSE )
{
   XS_HANDLE hCamera;
   // Open the first camera in the list.
   XsOpenCamera( xsl[0].nCameraId, &hCamera );
   // Do something...
   ...
   // Close the camera.
   XsCloseCamera( hCamera );
}
// Unload the driver
XsUnloadDriver();
```
The camera list contains a unique ID which identifies the camera. The ID must be used to open the camera and retrieve the camera handle.

Then the camera handle must be used to call any other routine of the SDK.

## **2.2.3. Camera pre-configuration**

<span id="page-19-0"></span>Some camera or system parameters may be configured before opening any camera. Some of those "pre-configuration" parameters are system-specific, some are cameraspecific. The routine is **XsPreConfigCamera**.

#### **System parameters**

- **XSPP\_DB\_FOLDER:** it specifies the database folder used to enumerate "virtual" raw file cameras. The Camera ID field is ignored.
- **XSPP\_NET\_AD\_IP:** the IP address of the computer network adapter connected to the cameras network. The driver uses the IP address to send the enumeration command only to the selected network. If the value is set to default (0xFFFFFFFF) the driver sends the enumeration command to any network adapter installed on the local computer. If the IP address of the adapter connected to the cameras network is known, it should be used to configure the XSPP\_NET\_AD\_IP and avoid to send the enumeration command to the wrong network. The Camera ID field is ignored.
- **XSPP\_DISABLE\_1024:** the parameter is valid for each camera. If it's enabled, Y4, N4, NX4 and Os4 cameras maximum resolution is set to 1016x1016. The Camera ID field is ignored.
- **XSPP\_NET\_ADD\_CMD\_PORT**: deprecated.

#### **Camera parameters**

- **XSPP\_IP\_ADDRESS**: the camera IP address. Call the routine with this parameter if you want to modify the camera IP address before opening the camera. The Camera ID parameter can be retrieved in the enumeration procedure.
- **XSPP\_CAM\_DFL\_GW**: it specifies the camera default gateway. The value may be changed if two sub network are involved.
- **XSPP\_GET\_IP\_ADDRESS**: this value is used to read the IP address from HG cameras. It is useful when the camera is connected through the DCU port and the user wants to know the actual camera IP address. The Camera ID value is retrieved in the enumeration procedure.
- **XSPP\_PCIX\_DMASIZE**: the value configures the size of the DMA buffer used by the camera to acquire images in the computer memory. The value units are MB.
- **XSPP\_IP\_ADD\_EX**: deprecated.
- **XSPP\_CAM\_CMD\_PORT**: deprecated.

The table below shows the meaning of the nValueLo and nValueHi for each value of nParamKey**.**

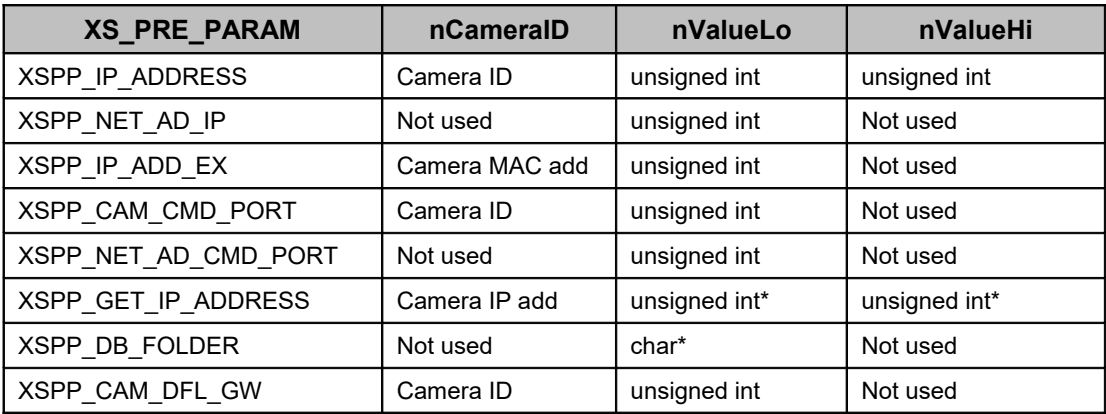

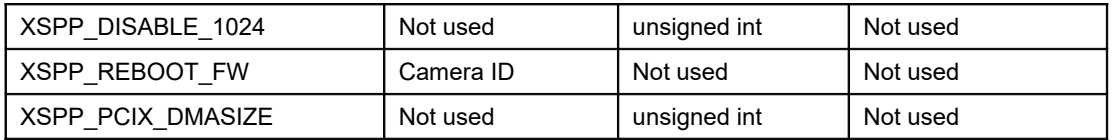

The code below shows how to configure the driver to use a specific network adapter.

```
#define IP SET(a1,a2,a3,a4) ((a1<<24)+(a2<<16)+(a3<<8)+(a4))
XSULONG32 nIPAdd;
// Load the driver
XsLoadDriver(0);
// we assume that we have detected the network adapter IP
// address and it's value is 192.168.0.2
nIPAdd = IP SET(192,168,0,2);// configure the driver to set the network adapter by its
// IP address
// convert the parameter into (void*)
XsPreConfigCamera(0,0,XSPP_NET_AD_IP,(void*)nIPAdd,0);
// Unload the driver
XsUnloadDriver();
```
The camera IP address must be compatible with the IP address of the computer network adapter connected to the camera network.

Example: if the network adapter IP address is 192.168.0.2 and the sub-net mask is 255.255.255.0, then the cameras IP addresses should be 192.168.0.N (where N may be from 3 to 253). The formula to detect is a camera IP address is compatible with the network adapter IP address is below.

#### **(NetAdpIPAdd & NetAdpSNMask) = (CameraIPAdd & NetAdpSNMask)**

The code below shows how to configure the IP address of a camera with an address that is is compatible with the network adapter's IP address.

```
#define IP SET(a1,a2,a3,a4) ((a1<<24)+(a2<<16)+(a3<<8)+(a4))
XS_ENUMITEM xsl[10];
XSULONG32 nEnumFlt, ListLen = sizeof(xsl)/sizeof(XS_ENUMITEM);
XSULONG32 nIPAdd, nSNMask;
// Load the driver
XsLoadDriver(0);
// find Y, N or Os cameras in the GE network
nEnumFlt = XS_EF_GE_Y|XS_EF_GE_N;
XsEnumCameras( &xsl[0], &nListLen, nEnumFlt );
// set the IP address of first enumerated camera
nIPAdd = IP SET(192,168,0,100);nSNMask = IP SET(255, 255, 255, 0);// convert the parameter into (void*)
XsPreConfigCamera((void*)xls[0].nCameraId,XSPP_IP_ADDRESS,
                  (void*)nIpAdd,(void*)nSNMask);;
// Unload the driver
XsUnloadDriver();
```
## **2.2.4. Camera speed grades**

<span id="page-22-0"></span>The camera speed grade is reported in the "**nSubModel**" field of the XS\_ENUM structure. The table below shows the existing values of speed grade for the IDT camera models.

### **Legacy cameras**

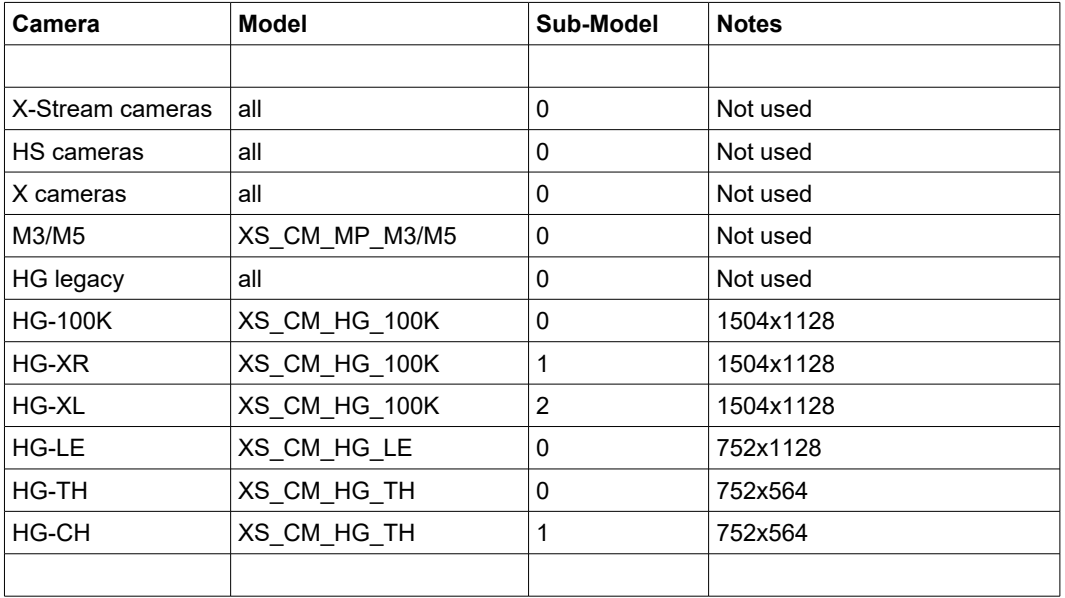

### **Y cameras**

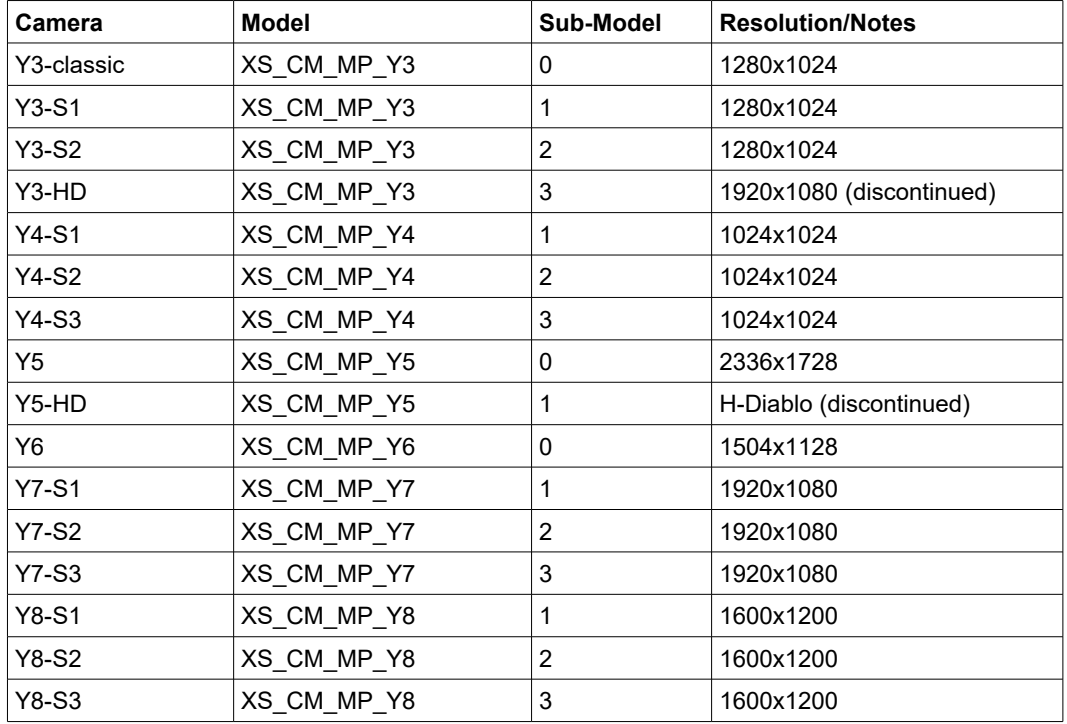

### **N/NR/NX cameras**

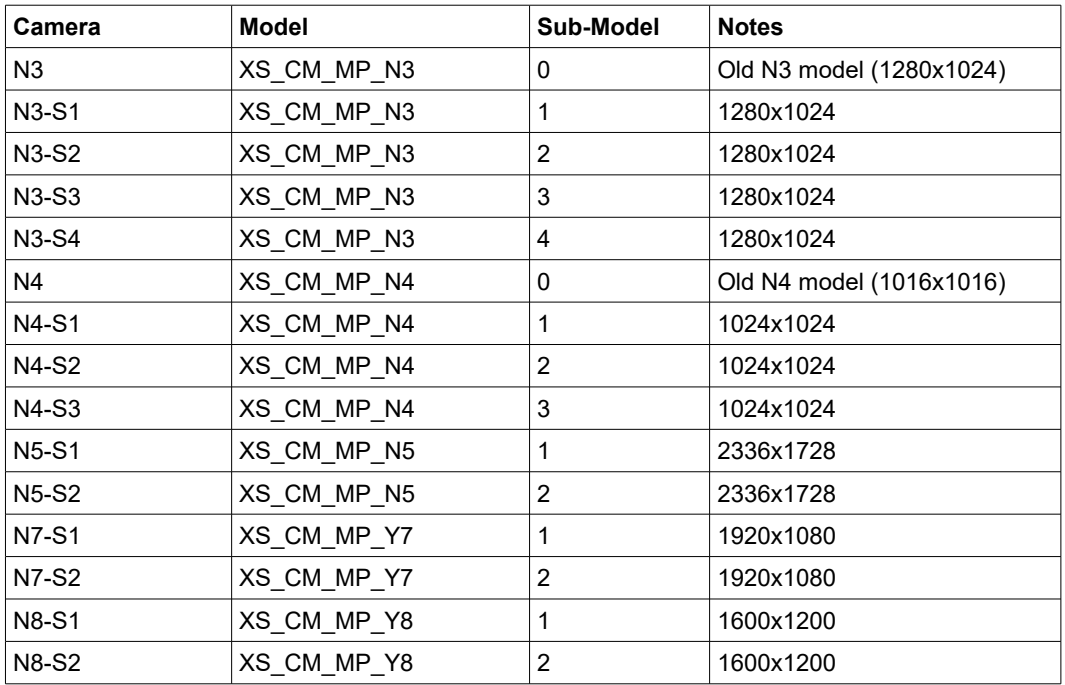

### **Os cameras**

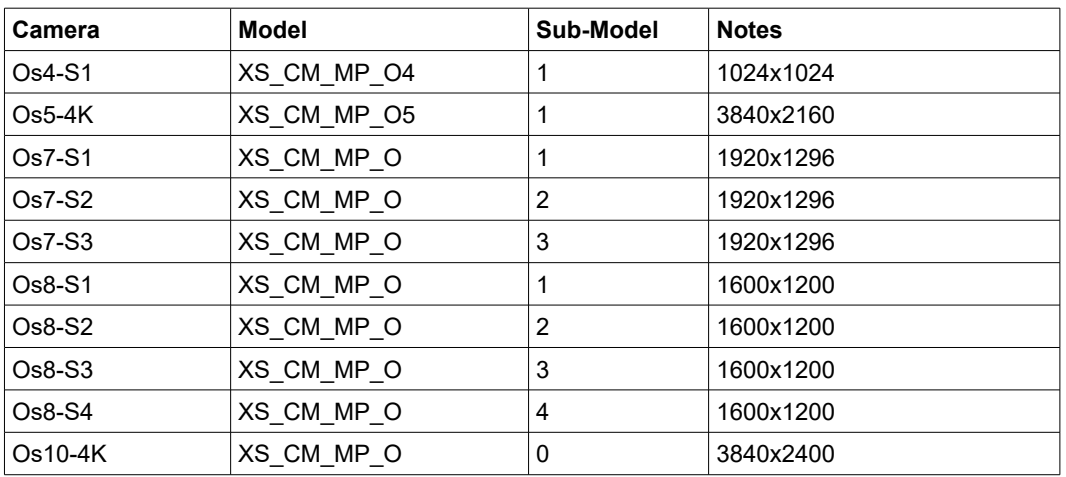

### **CrashCam cameras**

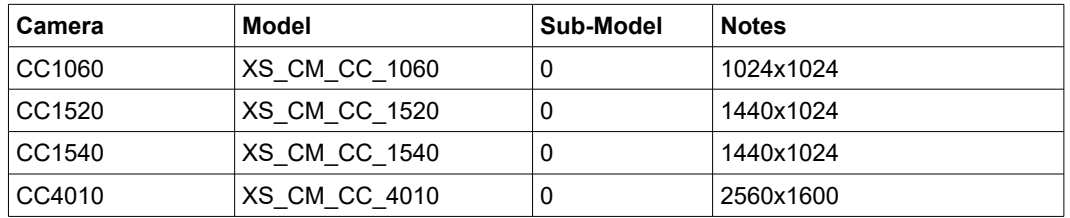

# **2.2.5. Camera misc capabilities**

<span id="page-24-0"></span>The camera capabilities are reported in the "**nMiscCaps**" field of the XS\_ENUM structure. table below shows the description of the misc capabilities bits.

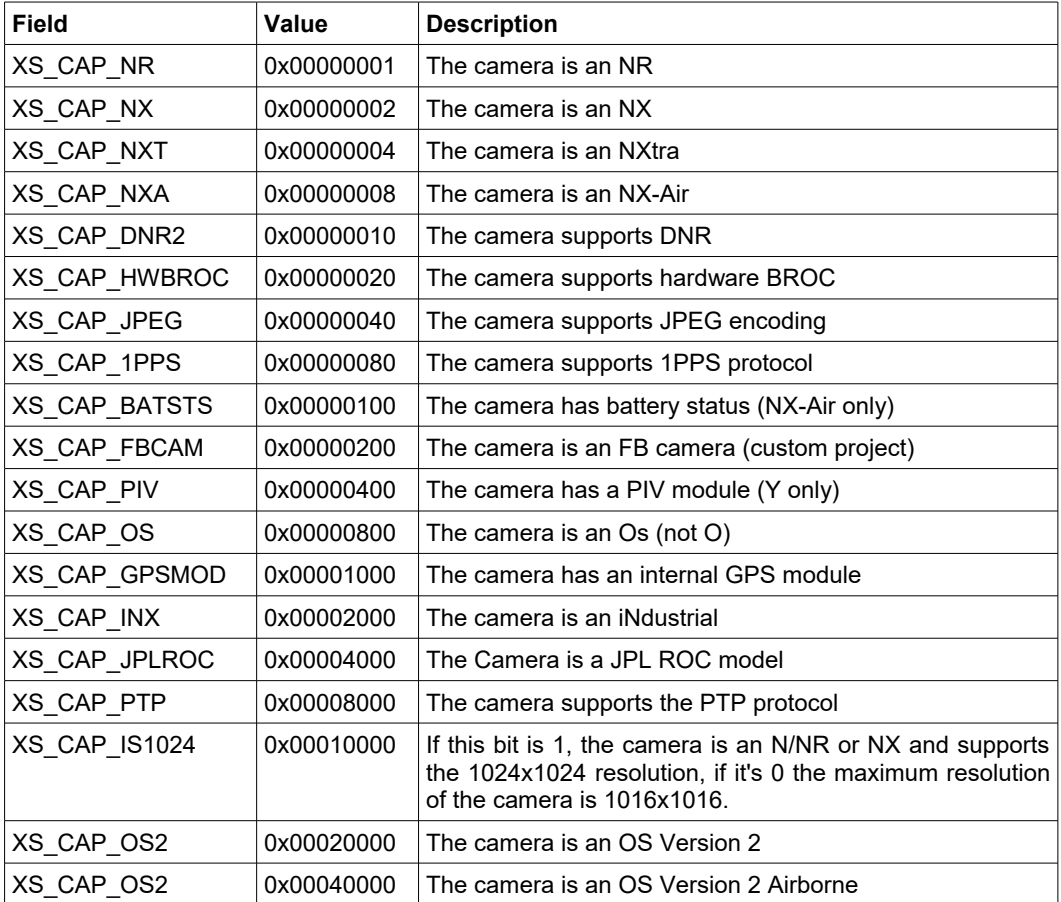

# <span id="page-25-1"></span>**2.3. Camera configuration**

The camera configuration is stored in the opaque **XS\_SETTINGS** structure. The structure is used to read and write parameters from/to the camera.

### **2.3.1. Read/Write the camera configuration**

<span id="page-25-0"></span>Before any other operation, the user should fill the XS\_SETTINGS structure with valid data and synchronize the structure with the camera.

The parameters are written to the structure through the **XsSetParameter** routine and read through the **XsGetParameter** routine. The function **XsGetParameterAttribute** provides information on a parameter's range and whether the parameter is read-only or not.

**Read the default configuration**: the example below shows how to read the default configuration, change the exposure and send the configuration to the camera.

```
XS_SETTINGS xsCfg;
xsCfg.cbSize = sizeof(XS SETTINGS); // Don't forget this!
// Read default settings from the camera.
XsReadDefaultSettings( hCamera, &xsCfg );
// Change xsCfg: set exposure to 1 ms.
XsSetParameter( hCamera, &xsCfg, XSP_EXPOSURE, 1000000 );
// Send settings to the camera
XsRefreshCameraSettings( hCamera, &xsCfg );
```
**Read the camera current configuration**: the example below shows how to read the default configuration, change the exposure and send the configuration to the camera.

```
XS_SETTINGS xsCfg;
x\overline{sC}fg.cbSize = sizeof(XS SETTINGS); // Don't forget this!
// Read current settings from the camera.
XsReadCameraSettings( hCamera, &xsCfg );
// Change xsCfg: set exposure to 1 ms.
XsSetParameter( hCamera, &xsCfg, XSP_EXPOSURE, 1000000 );
// Send settings to the camera
XsRefreshCameraSettings( hCamera, &xsCfg );
```
Not all parameters are supported by all cameras. When you query or set a parameter (or get the parameter maximum/minimum) and that parameter is not supported, the error code *XS\_E\_NOT\_SUPPORTED* is returned.

**Validate a configuration**: the The XS\_SETTINGS structure may be validated with a call to the **XsValidateCameraSettings** routine.

### **2.3.2. Read/Write in camera flash memory**

<span id="page-26-0"></span>Giga-Ethernet cameras are supplied with a 256/512 MB flash memory. The flash memory contains important information, such as the calibration file and the camera settings. A portion of the flash memory may be used as storage area for user data. For that purpose, two routines have been added to the program interface.

**XsReadUserDataFromFlash**: reads a buffer of user data from the flash memory user area.

**XsWriteUserDataToFlash**: writes a buffer of user data to the flash memory user area.

The user must supply a unique ID to both the routines. The ID is a "signature" that let the driver identify the user data block.

**NOTE**: M-Series cameras, MotionPro HS cameras and X-Stream XS cameras do not have the on-board flash memory module.

# <span id="page-27-2"></span>**2.4. Camera parameters**

### **2.4.1. Frame rate and exposure**

<span id="page-27-1"></span>Exposure and frame rate are the first parameters that should be configured before recording. The frame rate is configured through its inverse (the acquisition period).

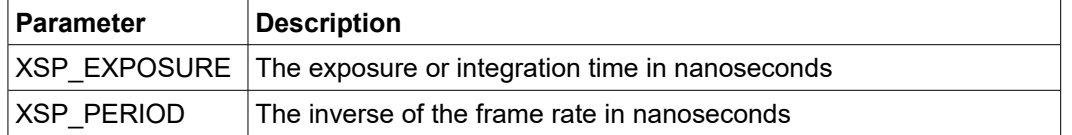

The formulas for converting the frame rate into the period is shown below

```
nFps = (int)(1,000,000,000./(double)nPeriodNS + 0.5);
```
The formula below shows how to convert the frame rate into nanoseconds

### **nPeriodNS = (int)(1,000,000,000./(double)nFps + 0.5);**

### **2.4.2. Pixel depth**

<span id="page-27-0"></span>The pixel depth parameter controls the format of the image (**XSP\_PIX\_DEPTH**). See the table below:

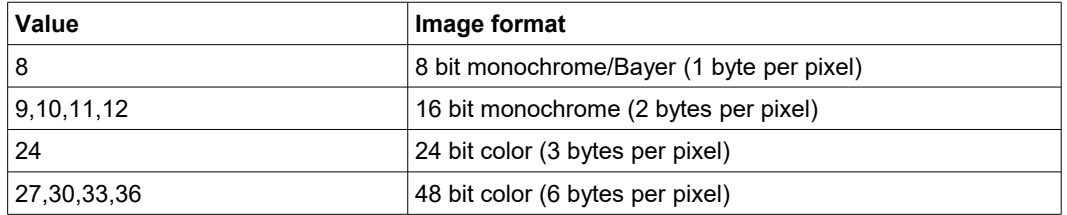

The pixel depth may be also set with the XSP\_IMG\_FORMAT parameter (see below)

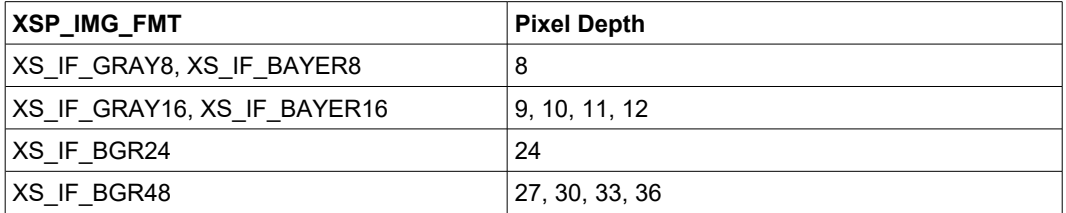

## **2.4.3. Image quality**

<span id="page-28-0"></span>Image quality improvement is achieved with the configuration of some of the camera parameters. A list of those parameters is shown below:

#### **CFA (Color Filter Array) interpolation**

The parameters XSP\_CI\_MODE (color interpolation mode) and XSP\_CI\_THR (color interpolation threshold) control how the Bayer data is converted into the RGB space. If the mode is set to XS\_CIM\_BILINEAR the threshold is ignored. If the mode is set to XS CIM ADVANCED the threshold controls the sharpness of the conversion (a value of 0 corresponds to a very sharp image with possible noise known as "worm" effect, while a value of 255 corresponds to a softer image similar to the bi-linear algorithm.

Optimal values: XSP\_CI\_MODE = XS\_CIM\_ADVANCED, XSP\_CI\_THR = 64.

### **Sharpening**

The parameter **XSP\_SHARPEN** (sharpening value) controls the overall strength of the sharpening effect and the parameter **XSP SHARPEN THR** (sharpening threshold) controls the minimum brightness change that will be sharpened. This can be used to sharpen more pronounced edges, while leaving more subtle edges untouched. It's especially useful to avoid sharpening noise.

Optimal values: XSP\_SHARPEN = 2 XSP\_SHARPEN\_THR = 25

### **TNR (Temporal Noise Reduction)**

The parameter **XSP\_DYNAMIC\_NR** controls the time-dependent noise reduction filter. Each pixel value is compared with the same pixel value in images acquired before and after and the result is used to eliminate the noise the component of noise that is not a fixed pattern. The parameter is not supported on all cameras (see the XSI TNR SUPPORT) The value of this parameter should be set to 24 and never changed.

Optimal value: XSP\_DYNAMIC\_NR = 24

#### **DNR (Dynamic Noise Reduction)**

The parameter XSP\_DYNAMIC\_NR2 controls the space noise reduction filter. Each pixel is compared to a set of surrounding pixels in the same image and used to reduce noise. The result is a better uniformity in flat parts of the image. The parameter is not supported on all cameras (see the XSI\_DNR2\_SUPPORT) The value of this parameter should be set to 3 and never changed.

Optimal value: XSP\_DYNAMIC\_NR2 = 3

#### **Gaussian (Blur) Filter**

The parameter **XSP GAUSS FLT** controls the strength of the smoothing effect on the image. The effect is a reduction of image noise and a reduction of details due to the blurring.

Optimal value: XSP\_GAUSS\_FLT = 0

#### **Saturation (XSP\_SATURATION)**

This parameter is applied to color images only. It affects the color saturation. The range is from 0 to 20. The default value is 10. A value of 0 converts the color image into gray scale.

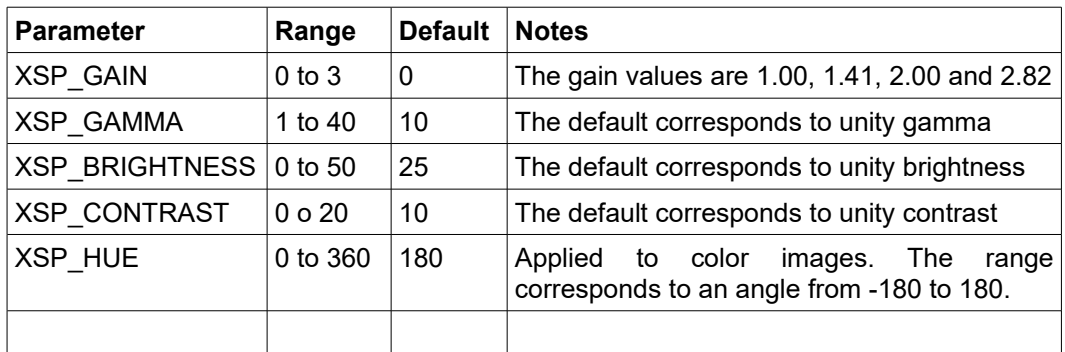

Other image quality parameters are shown in the table below.

### **2.4.4. White Balance / Color Balance**

<span id="page-30-0"></span>A 9x9 matrix may be applied to RGB space to correct the colors. The array values are in 16.16 format (16 bits for integer, 16 bits for decimal).

The formulas for the conversion from double into 16.16 integer are shown below:

nIntValue =  $(unsigned int)(dDbValue * 65536.);$ 

dDblValue = ((double)nIntValue) / 65536.;

The parameters involved in color balance are XSP\_WB\_11 to XSP\_WB\_33 (see below).

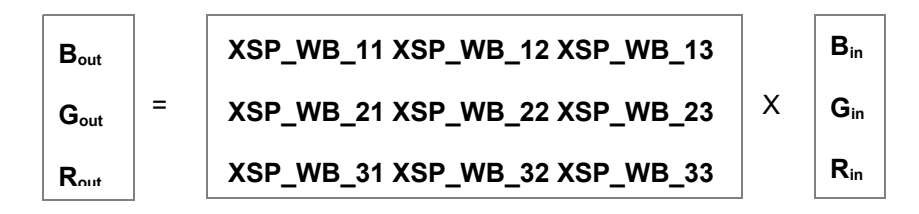

The diagonal values may be set to correct the white balance (XSP\_WB\_11, XSP\_WB\_22 and XSP\_WB\_33).

## **2.4.5. Resolution and Region of Interest (ROI)**

<span id="page-31-0"></span>All the IDT cameras support region of interest. The user may select an area of the sensor with some limitations. The area width must be a multiple of 16 or 32 pixels (depending on sensor), the height must be a multiple of 4 pixels.

The sensor supports vertical windowing and the camera cuts the image to match the configured ROI. See the picture below.

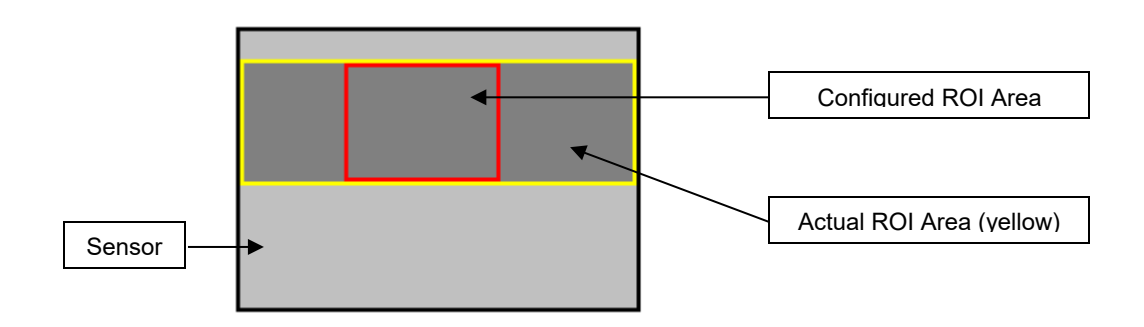

The picture shows the full sensor area (black rectangle), the ROI area configured by the user (red rectangle) and the actual ROI area configured on the camera (yellow rectangle). The sensor is not able to select the red area and acquires the images in the yellow area. The camera extract the red area and stores it in camera memory.

For this reason, the maximum frame rate changes only if the vertical resolution changes.

#### **Extended resolutions**

Some cameras have a set of extended resolutions that may be configured with the XSP\_HD\_ROI parameter. Some of those resolutions are made by up sizing a region of the sensor (U), some by downsizing a larger region of it (D). Each value of the XS HD ROI parameter has a different meaning according to the camera model. The table below shows the supported resolutions.

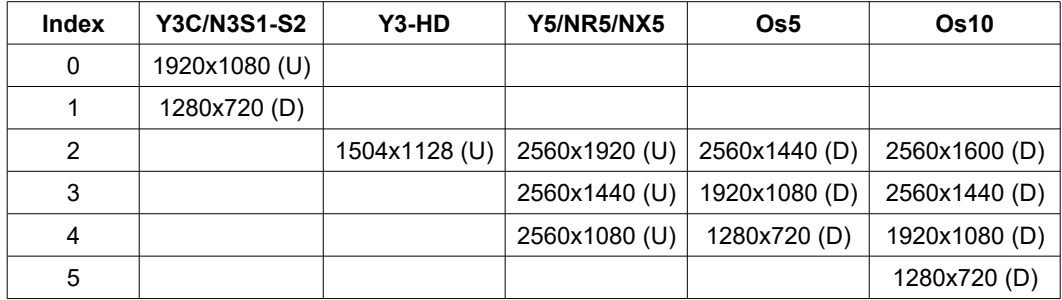

### **2.4.6. Record modes**

<span id="page-32-0"></span>Two record modes are available (**XSP\_REC\_MODE** parameter):

- **Normal (XS\_RM\_NORMAL)**: the camera starts to acquire and stops when the configured area is filled. The synchronization may be internal or external. The event trigger does not effect the acquisition.
- **Circular (XS RM CIRCULAR)**: the camera starts the acquisition and, when the configured memory area is filled, restarts from the beginning. The synchronization may be internal or external. The event trigger is required to complete the acquisition. When the event trigger is detected, the camera acquires the post-trigger frames and then stops. The user should configure the number of pre-trigger frames.

The number of frames are configured in the XSP\_FRAMES parameter, the number of pre-trigger frames are configured in the XSP\_PRE\_TRIG parameter. The same values are arguments of the XsMemoryStartGrab routine.

Three options are available:

- **XSP\_PRE\_TRIG = 0:** the event trigger starts the acquisition. After the trigger the camera acquires **XSP\_FRAMES** frames.
- **XSP\_PRE\_TRIG = XSP\_FRAMES:** the event trigger stops the acquisition. After the trigger the camera doesn't acquire any more frame.
- **XSP\_PRE\_TRIG < XSP\_FRAMES**: the camera acquires continuously. When the event trigger is detected, the camera acquires the post-trigger frames, that are corresponding to (**XSP\_FRAMES–XSP\_PRE\_TRIG–1)**, then it stops.

After the acquisition, the position of the "trigger frame" may be anywhere in the recorded memory (See below).

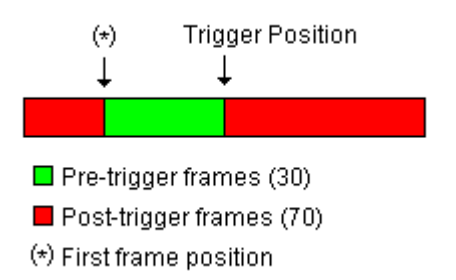

The position of the trigger frame is returned by the **XsMemoryReadTriggerPosition** routine.

The code below read the trigger frame position and uses the values of the total number of frames and the pre-trigger frames to calculate the position of the first frame of the sequence. The purpose is to read the frame sin the correct order.

```
// after recording read the trigger position
XSULONG32 nAddLo,nAddHi;
XSULONG32 nFrame,nPreTrig;
XSULONG32 nPosLo,nPosHi,nTrgIdx,nTime,nStartIdx;
int i;
// read trigger position to order frame indexes
XsGetParameter(hCam,&xsCfg, XSP_FRAMES, &nFrames);
XsGetParameter(hCam,&xsCfg, XSP_PRE_TRIG, &nPreTrig);
// read trigger position to order frame indexes
XsMemoryReadTriggerPosition(hCam,nPosLo,PosHi,nTrgIdx,nTime);
// find first frame position
if( nTrgIdx>=nPreTrig ) nStartIdx = nTrgIdx – nPreTrig;
else nStartIdx = nFrames - (nPreTrg - nTrgIdx);
// sort the frames (read from start frame to nFrames – 1)
for(i=nStartIdx; i<nFrames; i++)
    XsMemoryReadFrame(hCam,nAddLo,nAddHi,i,pBuf);
// read from 0 to start index – 1
for(i=0; i<nStartIdx; i++)
   XsMemoryReadFrame(hCam,nAddLo,nAddHi,i,pBuf);
```
## **2.4.7. Sync modes**

<span id="page-34-1"></span>The source of the sync may be configured (**XSP\_SYNCIN\_CFG** parameter):

- **Internal (XS\_SIC\_INTERNAL)**: the camera does not care about any external sync signals and acquires at internal frame rate. The rate has been configured by the XSP\_PERIOD parameter.
- **External edge-high (XS\_SIC\_EXT\_EDGE\_HI)**: the camera exposure starts when the external sync signal edge goes from low to high.
- **External edge-low (XS SIC EXT EDGE LO)**: the camera exposure starts when the external sync signal edge goes from high to low.
- **External pulse-high (XS SIC EXT PULSE HI)**: the camera exposure starts when the external signal goes from low to high and corresponds to the pulse duty cycle.
- **External pulse-low (XS\_SIC\_EXT\_PULSE\_LO)**: the camera exposure starts when the external sync signal edge goes from high to low and it corresponds to the low level.

## **2.4.8. Triggering**

<span id="page-34-0"></span>If the record mode is set to "Circular" the event trigger may be issued via the external "Trig-In" connector (a pulse or a switch closure) or via software (a call to the **XsTrigger** routine).

The trigger may be configured as in the list below (**XSP\_TRIGIN\_CFG** parameter):

- **Edge High (XS\_TIC\_EDGE\_HI)**: the trigger is detected when the input signal goes from low to high.
- **Edge Low (XS\_TIC\_EDGE\_LO)**: the trigger is detected when the input signal goes from high to low.
- **Switch closure (XS\_TIC\_SWC)**: the trigger is detected when the poles of the trigger connector are shortened (it corresponds to edge-low).
- **Disabled (XS\_TIC\_DISABLED)**: the camera does not receive any software or hardware trigger.

## **2.4.9. Pixel Gain**

<span id="page-35-0"></span>IDT cameras sensors are 12 bit (Os series and Y6) or 10 bit (other models). The data is stored in 10/12 bit format into the DDR. 8-bit data can be extracted from 12/10 bit data with the Pixel Gain parameter (**XSP\_PIX\_GAIN**).

If we call bit0 the least significant pixel and bit9 the most significant pixel, we can extract 8 bits from 10 like in the picture below.

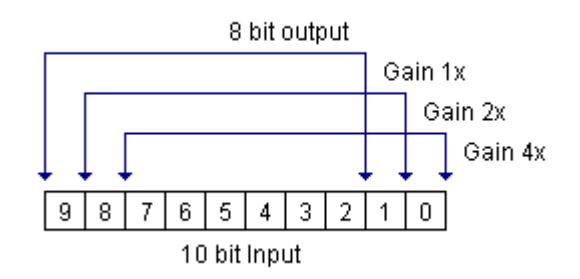

The same extraction can be applied to the 10 most significant pixels of 12 bit data (see the picture below).

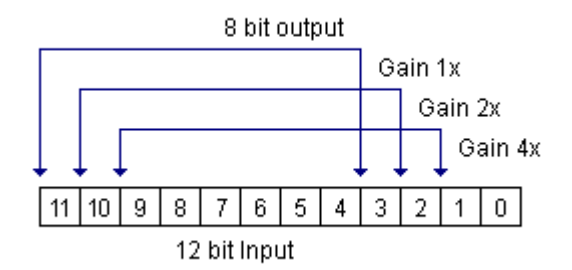

The table below shows the pixel depth of IDT camera models and pixel gain support.

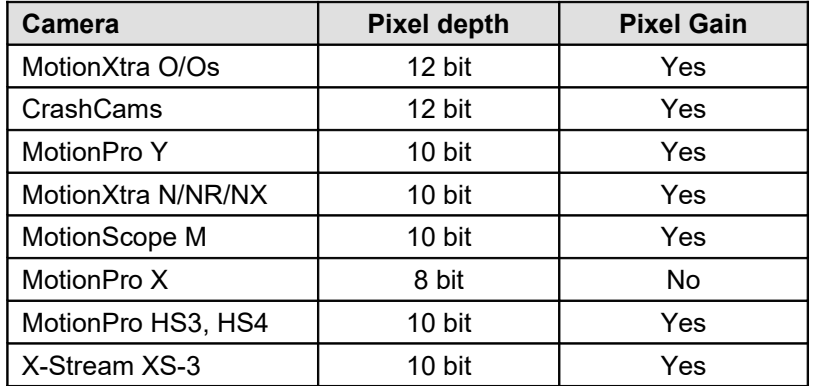
### **2.4.10. Look-up Table (LUT)**

The *look up table* (LUT) transformations are basic image-processing functions that may be used to improve the contrast and the brightness of an image by modifying the dynamic intensity of region with poor contrast. LUT transformations can highlight details in areas containing significant information, at the expense of other areas.

A LUT transformation converts input gray-level or color values (8, 10 or 12 bit) into other gray-level or color values. The transfer function has an intended effect on the brightness and contrast of the image. Each input value is transformed into a new value by a *transfer function*

#### **Output value = F (input value)**

Where F is a linear or nonlinear, continuous or discontinuous transfer function defined over the interval [0, max]. In case of an 8-bit image, a LUT is a table of 256/1024 or 4096 elements (depending on sensor pixel depth). Each element of the array represents an input value. Its content indicates the output value.

The SDK has a set of 5 fixed look up tables and one user LUT.

**XSP\_LUT** parameter: the parameter configures the LUT selection (XS\_LUT\_A to XS\_LUT\_E for fixed look up tables, XS\_LUT\_USER for user).

**XsLoadLookupTable** routine: if the XSP\_LUT parameter is set to XS\_LUT\_USER, a custom look up table may be sent to the camera. The code below shows how to build a user LUT.

**XSI SNS PIX DEPTH** info: it returns the sensor pixel depth. The returned value is used to set the user LUT size (see the code below).

```
// Configure the camera
XSULONG32 nSnsPD=0,nHiVal=0;
XSULONG32 i,nSize,nValue;
unsigned short anLUT[4096];
XsGetCameraInfo(hCamera, XSI_SNS_PIX_DEPTH, &nSnsPD, &nHiVal);
// calculate the LUT size (example: 10 corresponds to 1024)
nsize = 1<<nSnsPD:// Build a LUT that sets a gain of 2
for(i=0; i<nSize; i++)
{
   nValue = 2 * i;if(nValue > (nSize-1)) anLUT[i] = nSize-1;
   else anLUT[i] = nValue;
}
// Configure the LUT
XsSetParameter(hCamera, &xsCfg, XSP_LUT, XS_LUT_USER);
XsLoadLookupTable(hCamera, anLUT, nSize);
// Configure the camera
XsRefreshCameraSettings( hCamera, &xsCfg );
```
### **2.4.11. Auto-exposure**

The parameters that control the auto-exposure are shown below:

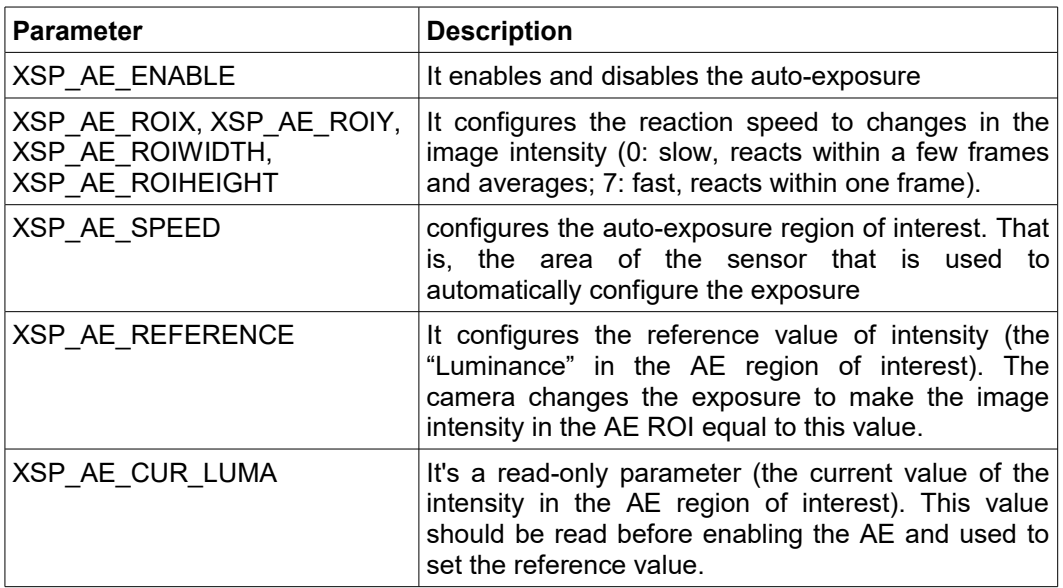

Follow the steps below to configure the auto-exposure parameters in the camera.

**Open and configure the camera:** Disable the auto-exposure (XSP\_AE\_ENABLE=0) and set the auto-exposure region of interest (XSP\_AE\_ROIX, XSP\_AE\_ROIY, XSP\_AE\_ROIWIDTH, XSP\_AE\_ROIHEIGHT).

```
// Configure the camera
XsSetParameter(hCamera, &xsCfg, XSP_AE_ENABLE, 0);
XsSetParameter(hCamera, &xsCfg, XSP_AE_ROIX, 256);
XsSetParameter(hCamera, &xsCfg, XSP_AE_ROIY, 256);
XsSetParameter(hCamera, &xsCfg, XSP_AE_ROIWIDTH, 512);
XsSetParameter(hCamera, &xsCfg, XSP_AE_ROIHEIGHT, 512);
// Configure the camera
XsRefreshCameraSettings( hCamera, &xsCfg );
```
**Calculate the reference value**. Snap an image with the desired intensity and read the current reference value from the camera (XSP\_AE\_CUR\_LUMA).

```
XSULONG32 nRefLuma;
// Snap
XS_FRAME frm;
f\overline{r}m.pBuffer = m pDataBuf;
frm.nBufSize = m_nBuSize;
fmr.nImages = 1;
XsSynchGrab(hCamera, &frm, 1000);
// read the reference
XsGetParameter(hCamera, &xsCfg, XSP_AE_CUR_LUMA, (nRefLuma);
```
**Configure the camera for AE**: set the value of AE reference (XSP\_AE\_REFERENCE), set the desired speed (XSP\_AE\_SPEED) and enable the auto-exposure ( XSP\_AE\_ENABLE=1).

```
// set the parameters
XsSetParameter(hCamera, &xsCfg, XSP_AE_SPEED, nRefLuma);
XsSetParameter(hCamera, &xsCfg, XSP_AE_SPEED, 3);
XsSetParameter(hCamera, &xsCfg, XSP_AE_ENABLE, 1);
// Configure the camera
XsRefreshCameraSettings( hCamera, &xsCfg );
```
**Record**: set the camera in live mode (XsSynchGrab) or record a sequence in camera memory (XsMemoryStartGrab).

### **2.4.12. HDMI output and Video modes**

HDMI output is active on Y cameras and O. Those models can display live images and playback acquisitions via HDMI/HDSDI output independently from the computer. HDMI/HDSDI output is configured via the **XSP\_HDMI\_MODE** parameters. The available modes are:

- **XS\_HDMI\_OFF**: HDMI is disabled. No output is produced.
- **XS HDMI ON:** HDMI is enabled. Any time the XsSynchGrab or the XsMemoryReadFrame routines are called, the image is simultaneously sent to the computer (via USB or Ethernet) and to the HDMI output.
- **XS\_HDMI\_TRANSFER**: deprecated.
- **XS\_HDMI\_INDEPENDENT**: HDMI is enabled and independent from the computer. The XsReadToVideo routine should be called to generate output to the HDMI. XsSynchGrab and XsMemoryReadFrame do not affect HDMI. The user can activate Live to the computer and playback images to the HDMI, or download images to the computer and do live on HDMI.

Y and O cameras support different HDMI modes and formats. The table below shows which parameters may be configured for video output in Y cameras.

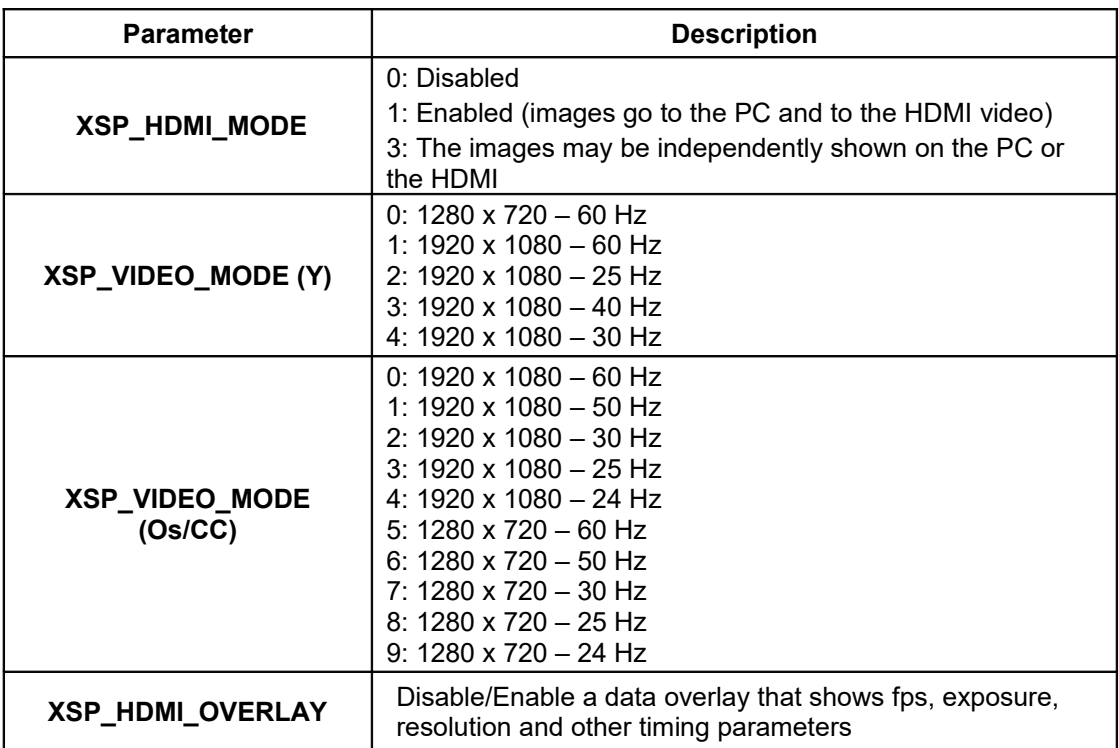

Some of the parameter may apply to X and HG legacy cameras.

- **X cameras**: XSP\_VIDEO\_MODE enables PAL mode (0) or NTSC mode (1).
- **HG-legacy cameras**: XSP\_HDMI\_MODE enables or disables the video output. XSP\_VIDEO\_MODE controls the PAL/NTSC configuration.

### **2.4.13. Binning**

Binning is the process of combining adjacent pixels of the sensor during readout. The primary benefit of binning is improved signal to noise ratio (SNR), albeit at the expense of reduced spatial resolution.

The maximum image size for each binning is not an even division of the 1x1 maximum image size. When you switch from a value of binning to another and update the configuration to the camera, your binning values will be adjusted to fit the new binning mode. When binning, ROI is specified in "super-pixels".

A common mistake occurs when switching from higher binning, such as 4x4, to lower binning, such as 1x1. If the caller forgets to adjust the region, they will end up with the old 4x4 size. When switching binning modes, you might want to select the largest possible region as follows:

```
XSULONG32 nMaxWid,nMaxHgt;
// Get the current maximum image size
XsGetParameter( hCamera, &xsCfg, XSP MAX WIDTH, &nMaxWid );
XsGetParameter( hCamera, &xsCfg, XSP_MAX_HEIGHT, &nMaxHgt );
// Reset ROI to the new maximum values
XsSetParameter( hCamera, &xsCfg, XSP_ROIX, 0 );
XsSetParameter( hCamera, &xsCfg, XSP_ROIY, 0 );
XsSetParameter( hCamera, &xsCfg, XSP_ROIWIDTH, nMaxWid );
XsSetParameter( hCamera, &xsCfg, XSP_ROIHEIGHT, nMaxHgt );
```
# **2.5. Image Grab in camera DDR**

### **2.5.1. Regular Live**

To grab an image from steaming data, you need to allocate an image buffer of enough size, fill out a XS\_FRAME structure, then call a grab function. Below is an example of a synchronous frame grab:

```
XS_FRAME frame;
XSULONG32 nWidth, nHeight, nPixDepth;
// Image size depends on the current ROI & image format.
XsGetParameter( hCamera, &xsCfg, XSP_ROIWIDTH, &nWidth );
XsGetParameter( hCamera, &xsCfg, XSP_ROIHEIGHT, &nHeight );
XsGetParameter( hCamera, &xsCfg, XSP_PIX_DEPTH, &nPixDepth );
// Fill out fields in XS FRAME structure.
if( nPixDepth<9 ) nBufferSize = nWidth*nHeight;else if( nPixDepth<17 ) nBufferSize = 2*nWidth*nHeight;
else if( nPixDepth<25 ) nBufferSize = 3*nWidth*nHeight;
else nBufferSize = 6*nWidth*nHeight;
frame.pBuffer = malloc(frame.nBufferSize);
frame.nImages = 1;
// Do synchronous image grab with a 5 sec time out
XsSynchGrab( hCamera, &frame, 5000 );
// Process the data
...
// free the buffer
free(frame.pBuffer);
```
In double exposure mode the camera acquires 2 images, so the user must provide enough space in the buffer before calling the XsSynchGrab. The example below shows how to grab an 8 bit image pair in double exposure.

```
XS_FRAME frame;
XSULONG32 nWidth,nHeight;
// Image size depends on the current ROI & image format.
XsGetParameter( hCamera, &xsCfg, XSP_ROIWIDTH, &nWidth );
XsGetParameter( hCamera, &xsCfg, XSP_ROIHEIGHT, &nHeight );
// Fill out fields in XS FRAME structure.
frame.nBufferSize = 2*nW\ddot{\text{d}}th*nHeight;
frame.pBuffer = malloc(frame.nBufferSize);
frame.nImages = 2;
// Do synchronous image grab with a 5 sec time out
XsSynchGrab( hCamera, &frame, 5000 );
// free the buffer
free(frame.pBuffer);
```
### **2.5.2. Fast Live**

Os cameras support a faster way to grab live images with the routine XsLive(). If the camera supports fast live, the XSI\_FAST\_LIVE info returns 1.

An example of the code that implements fast live is shown below.

```
// example: enable fast live
XS FRAME frame;
// fill frame with same parameters of regular live
// see above ...
// start fast live
XsLive(m_hCam, XS_LIVE_START);
// grab images in a loop
while()
{
    // grab
    XsMemoryPreview(m_hCam, pFrame, pnFrameIndex);
    // display
    ...
}
// stop fast live
XsLive(hCam, XS_LIVE_STOP);
```
**NOTE**: if fast live is on, the routine XsSynchGrab cannot be called. The user should call the XsMemoryPreview routine. The XS\_FRAME structure should be filled with the same information of XsSynchGrab.

### **2.5.3. Grab Data in camera memory**

The digital camera is provided with on-board memory. The user may acquire sequences of images into the camera memory and then transfer them to the host PC memory or to the hard disk. During the acquisition process, the user may read the latest frame acquired and/or its index.

The first few MB of the camera memory are reserved for Live. The user should read the **XSI LIVE BUF SIZE** info and use the value as offset to the start address of the recording.

There are two ways to detect if the acquisition has been executed.

 **Install a callback**: the source code below shows how to start a camera acquisition and set a callback routine that will be called when the acquisition is finished. The main program should wait until the callback is called.

```
HANDLE hEvent;
XSULONG32 nStartAddLo=0, nStartAddHi=0;
// create an event object and start the acquisition
XsGetCameraInfo(hCamera,XSI_LIVE_BUF_SIZE,&nStartAdd,
                 &nStartAddHi)
// create an event object and start the acquisition
void StartAcquisition()
{
   hEvent = CreateEvent (NULL, FALSE, FALSE, "Event");
   XsMemoryStartGrab(hCamera,nStartAddLo,nStartAddHi,100,0,
                      fcallback, XS CF DONE, hEvent);
}
// callback routine (signals the event)
void XSTREAMAPI fcallback(void *pUserData, XS_ERROR nErrCode,
                            XSULONG32 nFlags)
{
   HANDLE h = (HANDLE) pUserData;
   SetEvent(h);
}
// the main program previews and waits on the event object
BOOL WaitAcquisitionToFinish()
{
   XS_FRAME xf;
   // init XS_FRAME (see XsSynchGrab)
    ...
   // loop on the event and preview
   while( WaitForSingleObject(hEvent, 50) == WAIT TIMEOUT)
   {
       XsMemoryPreview(hCamera,&xf,NULL);
       // display the frame
       ...
   \lambdareturn TRUE;
}
```
 **Poll the camera status** until it returns the "acquisition done" value. The code below shows how to start and acquisition and check the camera status to detect that the images have been correctly acquired.

```
XSULONG32 nStartAddLo=0, nStartAddHi=0;
// read the live offset and use it as start address
XsGetCameraInfo(hCamera,XSI_LIVE_BUF_SIZE,&nStartAdd,
                 &nStartAddHi)
// start the acquisition (do not install any callback)
void StartAcquisition()
{
   XsMemoryStartGrab(hCamera,nStartAddLo,nStartAddHi,100,0,
                      NULL, 0, NULL);
}
// the main program polls the status and previews
BOOL WaitAcquisitionToFinish()
{
   XS_FRAME xf;
   XSULONG32 nBusy, nSts;
   // init XS_FRAME (see XsSynchGrab)
    ...
   // loop on the event and preview
   while( (nTime - nStarTime) < nTimeOut){
      nBusy = nSts = 0;
       XsGetCameraStatus(hCamera,&nBusy,&nSts,0,0,0,0);
       if(nBusy==0 &&
         nSts!=XSST_REC_PRETRG && nSts!=XSST_REC_POSTRG)
         break;
       // preview
       XsMemoryPreview(hCamera,&xf,NULL);
       // display the frame
       ...
       // delay and calculate the time
   }
   return TRUE;
}
```
#### **2.5.4. Multiple Acquisitions**

The camera DDR can be addressed allowing the user to make multiple acquisitions.

However, the camera DOES NOT remember the settings of each acquisition: if two or more acquisitions have been done with different configuration parameters (ROI, pixel depth, etc.) the user program MUST remember those settings and configure the camera before each image read.

The first acquisition in camera memory should start from the value returned by the XSI\_LIVE\_BUF\_SIZE info.

```
XSULONG32 nAdd1Lo=0, nAdd1Hi=0;
// read the live offset and use it as start address
XsGetCameraInfo(hCamera, XSI_LIVE_BUF_SIZE,&nAdd1Lo, &nAdd1Hi);
// set the number of frames
XsSetParameter(hCamera, &xsCfg, XSP_FRAMES, 100);
// set other parameters
…
// configure
XsRefreshCameraSettings( hCamera, &xsCfg );
```
The next available address may be calculated from the number of recorded frames and the size of each recorded frame. Before configure other values of address or frames make sure that you have saved the values of your first acquisition.

```
// save old values
XSULONG32 nSize1,nFrms1,nAdd1Lo,nAdd1Hi;
XSUINT64 nAdd1;
// read address and convert into 64 bit number
XsGetParameter(hCamera, &xsCfg, XSP_STARTADDRLO, &nAdd1Lo);
XsGetParameter(hCamera, &xsCfg, XSP_STARTADDRLO, &nAdd1Hi);
nAdd1 = (XSUINT64)nAdd1Lo + ((XSUINT64)nAdd1Hi) < 32;// read the frame size of current acquisition and save it
XsGetParameter(hCamera, &xsCfg, XSP_FRAMES, &nFrms1);
XsGetParameter(hCamera, &xsCfg, XSP_FRAME_SIZE, &nSize1);
// calculate the next address
XSULONG32 nAdd2Lo,nAdd2Hi,nFrms2=200;
XSUINT64 nAdd1;
nAdd2 = nAdd1 + (XSUINT64)nFrms1*(XSUINT64)nSize1;nAdd1Lo = (XSULONG32) nAdd2;nAdd2Hi = (XSULONG32) (nAdd2>>32);// use the new values to acquire a new segment
XsSetParameter(hCamera, &xsCfg, XSP_STARTADDRLO, nAdd2Lo);
XsSetParameter(hCamera, &xsCfg, XSP_STARTADDRLO, nAdd2Hi);
XsSetParameter(hCamera, &xsCfg, XSP_FRAMES, nFrms2);
// configure
XsRefreshCameraSettings( hCamera, &xsCfg );
```
The sequence below shows how to switch from one acquisition to another and save images from two acquisitions.

- **Backup** the camera settings of both acquisitions.
- **Configure** the camera with the parameters of first acquisition.
- **Transfer** the first acquisition images.
- **Configure** the camera with the parameters of second acquisition.
- **Transfer** the second acquisition images.

# **2.6. Image grab in camera SSD**

Os and O camera models are equipped with a solid state disk that can store the camera images.

### **2.6.1. SSD Backup mode**

In backup mode, the camera records images in the DDR and, when the images are acquired, it transfers the data to the SSD. There is no limit in the frame rate, but the number of frames must fit in the camera DDR.

The procedure is shown below.

- Configure the camera with the required parameters. Set the XSP\_PROP parameter to XS\_PR\_SSD\_BACKUP. Make sure that the XSP\_FRAMES parameter value is lower or equal to the maximum number of frames that fit in the camera DDR.
- Before recording images for the first time, make sure you have a clean SSD. Call the XsEraseDisk routine. If the SSD contains images that you don't want to erase, make sure that you don't overwrite them in the acquisition. To do that, check the "Read the images from the SSD" section and calculate the record address from the addresses of the previous acquisitions.
- To start recording, call the XsMemoryStartGrab. Then trigger the camera and wait for the callback or check the camera status.

```
XSULONG32 nStartAddLo, nStartAddHi, nFrames;
XSULONG32 nFrmSize, nMemLo, nMemHi;
// erase the SSD if doesn't contain useful images
XsEraseDisk(hCamera);
// Configure the camera
XsSetParameter(hCamera, &xsCfg, XSP_PROP, XS_PR_SSD_BACKUP);
XsRefreshCameraSettings( hCamera, &xsCfg );
// se the correct address
nStartAddLo = 0;
nStartAddHi = 0;
// calculate the max number of frames
XsGetParameter(hCamera, &xsCfg, XSP_FRAME_SIZE, &nFrmSize);
XsGetCameraInfo(m_hCam, XSI_MEMORY, &nMemLo, &nMemHi);
// divide the DDR size by the frame size
// the frame size changes if the ROI changes
nFrames =
(XSULON32)(((XSINT64)nMemLo+(XSINT64)(nMemHi<<32))/nFrmSize);
// start recording
XsMemoryStartGrab(hCamera, nStartAddLo, nStartAddHi,
   nFrames, 0,fcallback, XS CF DONE, this);
```
### **2.6.2. SSD Streaming mode**

In streaming mode, the camera records images in the DDR and simultaneously stores them in the SSD. The maximum frame rate is limited by the SSD write speed. In this mode the user may acquire a number of images larger than the DDR size.

- Configure the camera with the required parameters. Set the XSP\_PROP parameter to XS\_PR\_SSD\_STREAMING. To calculate what is the number of frames you can acquire for a given frame rate, read the XSP\_SSD\_MAX\_FRMS parameter. Make sure that the XSP\_FRAMES parameter value is lower or equal to that value, otherwise you may receive an SSD write overrun error.
- Another important parameter that should be read is the XSP\_SSD\_STRM\_PER parameter, that is, the inverse of the "streaming fps". The streaming fps is the value of the frame rate that corresponds to the write to disk speed.
- If the frame rate is slower than the "streaming fps", the SSD is "faster" than the DDR, then the camera can record any number of frames without overrun. In this case the maximum number of frames is limited by the SSD size.
- If the frame rate is faster than the "streaming fps", the SSD is "slower" than the DDR, then the camera has a limited number of frames that can be acquired before overrun (XSP\_SSD\_MAX\_FRMS). This number is calculated assuming that the record mode is normal. If the record mode is circular, the overrun may occur if the user waits too lon before triggering the camera.
- Before recording images for the first time, make sure you have a clean SSD. Call the XsEraseDisk routine. If the SSD contains images that you don't want to erase, make sure that you don't overwrite them in the acquisition. To do that, check the "Read the images from the SSD" section and calculate the record address from the addresses of the previous acquisitions.
- To start recording, call the XsMemoryStartGrab. Then trigger the camera and wait for the callback or check the camera status.

```
XSULONG32 nStartAddLo, nStartAddHi, nFrames;
XSULONG32 nFrmSize, nMemLo, nMemHi;
// nFrames is the number of images you want to acquire
nFrames = \ldots// erase the SSD if doesn't contain useful images
XsEraseDisk(hCamera);
// Configure the camera
XsSetParameter(hCamera, &xsCfg, XSP_PROP, XS_PR_SSD_STREAMING);
XsRefreshCameraSettings( hCamera, &xsCfg );
// set the correct address
nStartAddLo = nStartAddHi = 0;
// calculate the max number of frames
XsGetParameter(hCamera, &xsCfg, XSP_SSD_MAX_FRMS, &nMaxFrames);
// make sure that yu record less than Max frames
if(nFrames>nMaxFrames) nFrames = nMaxFrames;
// start recording
XsMemoryStartGrab(hCamera, nStartAddLo, nStartAddHi, nFrames, 0,
                 fcallback, XS CF DONE, this);
```
### **2.6.3. Read images from the SSD**

The images stored in the camera SSD cannot be directly read, but they have to be copied to the camera DDR. The DDR acts as a temporary buffer from which the images may be read for playback or download.

The procedure is shown below:

- Read the list of acquisitions that are already stored in the SSD. the routine is **XsReadCameraSettingsArray**. The nOption parameter need to be set to 1.
- The routine returns an array of XS\_SETTINGS structure. The parameters of each acquisition may be retrieved by the structure with the **XsGetParameter** routine. Important parameters are XSP\_STARTADDRLO, XSP\_STARTADDRHI (read the address in the SSD address space), XSP FRAME SIZE (the size of a frame), XSP\_FRAMES (the total number of acquired frames). Those parameters may be used to calculate the total size of the acquisition in the camera SSD.
- Select the acquisition that will be downloaded by sending the corresponding parameters to the camera (**XsRefreshCameraSettings**).
- Call the **XsMemoryReadFromDisk**. The DDR address may be set to 0 and the SSD address is set to the start address of the corresponding acquisition. Then the frames may be copied in groups of N images by setting the start and the stop index. The number of frames that will be copied from the SSD to the DDR may be the total number of frames if the acquisition fits in the camera DDR, or a multiple of 256 if it doesn't.

```
XS SETTINGS aXCfq[256] = {0};XSULONG32 nAddLo, nAddHi, nCount, nFrames;
XSULONG32 nFrmSz, nMemLo, nMemHi, nDDRFrms, nStart, nStop;
// read the array of configurations
nCount = sizeof(aXCfq)/sizeof(XS SETTINGS);
XsReadCameraSettingsArray(hCam, 1, aXCfg, 0, &nCount);
// select the configuration number 2 (just an example!!!)
XsRefreshCameraSettings( hCam, &aXCfg[2] );
// read address
XsGetParameter(hCam, &aXCfg[2], XSP_STARTADDRLO, &nAddLo);
XsGetParameter(hCam, &aXCfg[2], XSP_STARTADDRHI, &nAddHi);
XsGetParameter(hCam, &aXCfg[2], XSP_FRAMES, &nFrames);
// calculate the max number of frames
XsGetParameter(hCam, &aXCfg[2], XSP_FRAME_SIZE, &nFrmSz);
XsGetCameraInfo(hCam, XSI_MEMORY, &nMemLo, &nMemHi);
// divide the DDR size by the frame size
// and find the DDR room
nDDRFrms = (XSULONG32)
   ((XSINT64)nMemLo+(((XSINT64) nMemHi) < (32)) / (XSINT64) nFrmsz);// read the frames
nStart = 0;if (nFrames<nDDRFrms) nStop = nFrames-1;
else nStop = 255;
while( nStop<=(nFrames-1) )
{
   XsMemoryReadFromDisk(m_hCam,0,0,nAddLo, nAddHi, nStart,
     nStop, pfnCallback, this);
   nStart += 256;
   nStop += 256;
   if(nStop>(nFrames-1)) nStop = nFrames-1;
}
```
### **2.7. Image Grab with PCIe cameras**

The X-Stream PCIe camera does not have on-board memory but the images are acquired in the computer memory.

The DMA buffer allocated by the driver is the "virtual" camera DDR. The images may be acquired by calling the XsMemoryStartGrab with address 0 (see below).

```
HANDLE hEvent;
// create an event object and start the acquisition
void StartAcquisition()
{
   hEvent = CreateEvent (NULL, FALSE, FALSE, "Event");
   XsMemoryStartGrab(hCamera,0,0,100,0,
                     fcallback, XS CF DONE, hEvent);
}
// callback routine (signals the event)
void XSTREAMAPI fcallback(void *pUserData, XS_ERROR nErrCode,
                           XSULONG32 nFlags)
{
   HANDLE h = (HANDLE)pUserData;
   SetEvent(h);
}
// the main program previews and waits on the event object
BOOL WaitAcquisitionToFinish()
{
   XS_FRAME xf;
   // init XS_FRAME (see XsSynchGrab)
   ...
   // loop on the event and preview
   while( WaitForSingleObject(hEvent, 50) == WAIT_TIMEOUT )
   {
       XsMemoryPreview(hCamera,&xf,NULL);
       // display the frame
       ...
   }
   return TRUE;
}
```
The DMA memory cannot be partitioned, so multiple acquisitions cannot be done. Once the mages are acquired, each frame can be read with the XsMemoryReadFrame (see below)

```
// read 10 frames
for (int i=0;i<10;i++)
{
   XsMemoryReadFrame(hCamera, 0, 0, i, pBuf);
}
```
# **2.8. RAW files and virtual cameras**

### **2.8.1. Virtual cameras**

Virtual cameras have been introduced to convert raw data stored in removable devices, such as SD cards, network disks or raw files. The SDK enumerates virtual cameras like any other camera model, and gives the user the instruments to convert raw data into a correct image format.

To enumerate virtual cameras and convert data, do the following.

- Call XsEnumCameras with the value of **XS\_EF\_VCAM** in the enumeration filter. The routine will returns the virtual cameras with different values of the nLinkType field.
- **XS LT SDCARD**: the driver searches among the removable storage devices for any SD card with stored data.
- **XS\_LT\_RAWFILE**: the driver searches in the database for raw files.
- Once a virtual cameras has been enumerated, call **XsOpenCamera** to open it, **XsReadCameraSettings** to read the stored parameters, and then **XsMemoryReadFrame** to read the images and store them to the hard disk in any file format.

If you know the path of the raw file, you may also call the **XsOpenRawCamera** routine. The first parameter (lpszRawFilePath) contains the full path to the rawfile.xml file or to the directory that contains the rawfile.xml file.

### **2.8.2. Save data in RAW format**

The images can be downloaded in RAW format from the camera memory directly to the hard disk. To do that, use the XsMemoryDownloadRawFrame routine.

The example below shows how to save a sequence acquired in **normal** mode.

```
// create the path without the extension
// the raw file name will be file.raw
char szPath[256] = "c:\\users\\default\\Images\\Acq01\\file";
int i;
// read from frame 0 to frame N - 1 
for(i=0; i<N; i++)
   XsMemoryDownloadRawFrame(hCam,szPath,nAddLo,nAddHi,i,i,N);
```
The example below shows how to save a sequence acquired in **circular** mode.

```
// create the path without the extension
// the raw file name will be file.raw
char szPath[256] = "c:\\users\\default\\Images\\Acq01\\File";
XSULONG32 nPLo,nPHi,nTrgIdx,nTime,nStartIdx;
int i,j;
// read trigger position to order frame indexes
XsMemoryReadTriggerPosition(hCam,&nPLo,&nPHi,&nTrgIdx,&nTime);
// find first frame position
if( nTrgIdx>=nPreTrig ) nStartIdx = nTrgIdx – nPreTrig;
else nStartIdx = nFrames – (nPreTrg - nTrgIdx);
// read from start index to nFrames – 1
i = 0:
for(i=0, j=nStartIdx; j<nFrames; i++, j++)
   XsMemoryDownloadRawFrame(hCam,szPath,nAddLo,nAddHi,j,i,N);
// read from 0 to start index – 1
for(j=0; j<nStartIdx; i++, j++)
   XsMemoryDownloadRawFrame(hCam,szPath,nAddLo,nAddHi,j,i,N);
```
### **2.8.3. Read data from RAW files**

Once the acquisition has been saved to a RAW file, the images data can be read and converted to any format. The RAW file may be open like a "virtual" camera and the images read from the virtual camera memory.

There are two ways to open a raw file:

Before reading the data, use the **XsPreConfigCamera** to set the path to the folder where the raw subfolders are stored, then enumerate the virtual cameras and use the returned ID to open the file (see below).

```
// set the path to the raw acquisitions folder
XsPreConfigCamera(0,XSPP_DB_FOLDER,(void*)szRawFld,0);
// enumerate the virtual cameras
XS_ENUMITEM info[64];
XSULONG32 i, nItems = 64;
XsEnumCameras(info,&nItems,XS_EF_VCAM);
// open the virtual camera with the enumerated ID
XsOpenCamera(info[0].nCameraID,&m_hCam);
```
Open the RAW file with the full path to the folder where the file is stored.

```
// open the virtual camera with the full path
XsOpenRawCamera(szRawPath,&m_hCam);
```
Once the handle to the virtual camera is returned, read the configuration, send it to the driver to refresh the settings and use some of the parameters to detect the number of frames and the pre-trigger.

```
// set the path to the raw acquisitions folder
XS SETTINGS xsCfg = \{0\};xsCfg.cbSize = sizeof(XS. SETTINGS);XsReadCameraSettings(hCam,&xsCfg);
XsRefreshCameraSettings(hCam,&xsCfg);
// retrieve the parameters used to read the images
XSULONG32 nWid,nHgt,nPixDep,nFrames;
XsGetParameter(m_hCam,&xsCfg,XSP_ROIWIDTH,&nWid);
XsGetParameter(m_hCam,&xsCfg,XSP_ROIHEIGHT,&nHgt);
XsGetParameter(hCam, &xsCfg, XSP_PIX_DEPTH, &nPixDep);
XsGetParameter(m_hCam, &xsCfg, XSP_FRAMES, &nFrames);
```
Then allocate the memory buffer and read the data.

```
// compute the buffer size and allocate the memory
XSULONG32 nSize;
unsigned char* pData;
if(nPD<9) nSize = nWid*nHgt;
else if(nPD<17) nSize = 2*nWidth+nHgt;else if(nPD<25) nSize = 3*nWid*nHqt;
else nSize = 6*nWid*nHgt;
pData = (unsigned char*)malloc(nSize);
// read the data from address 0
XsMemoryReadFrame(hCam,0,0,0,pData);
// convert it with your own routines
...
```
# **2.9. Miscellaneous**

### **2.9.1. Bayer mode in color cameras**

Color cameras store the images in CFA Bayer format (see the appendix of the user manual). The camera may convert those images in RBG format before sensing them to the host computer.

The user may access the FCA images by enabling the raw mode on the camera with the **XsEnableRawMode** routine.

If the raw mode is enabled, the image format is automatically set to Bayer (8 or 16 bit) and the user can read the CFA image from the camera (see below).

```
// the camera is a color camera
// the image format is XS IM BGR24
// each pixel is stored in a^{-3} bytes word
// Enable raw mode
XsEnableRawMode(m_hCam, 1);
// read data in 8 bit Bayer format
XsMemoryReadFrame(m hCam, 0, 0, 0, pDataBuffer);
// Disable raw mode
XsEnableRawMode( m_hCam, 0);
```
### **2.9.2. Read data from a BROC session**

Hardware BROC (**Burst Record on Command**) is implemented in latest cameras firmware. The acquisition is divided into sections and each section is managed a little circular acquisition. When the camera receives a trigger the firmware automatically switches to the next section and restarts. The user receives one callback only at the end of the latest section. The user may retrieve which section is currently active by reading the XSP\_BROC\_CURR\_SECT parameter.

To detect if a camera supports the hardware BROC, read the **XSI\_HW\_BROC\_SUPPORT** information.

To configure and start a BROC session:

Set the XSP\_FRAMES and the XSP\_BROC\_TOT\_LEN to the total number of frames to acquire. Set the XSP\_BROC\_LEN to the number of frames in each BROC section. Set the XSP\_PRE\_TRIG parameter to the number of pre-trigger frames in each BROC section. Then call XsMemoryStartGrab with the total number of frames and the pretrigger frames of a section (see below)

```
// example: configure a BROC session of 200 frames
// with 4 sections of 50 frames each
// each section has 20 pre-trigger and 30 post-trigger frames
XS SETTINGS xsCfg = {0};xsCfg.cbSize = sizeof(XS_SETTINGS);
XsSetParameter(m_hCam,&xsCfg,XSP_REC_MODE, XSP_RM_BROC);
XsSetParameter(m_hCam,&xsCfg,XSP_FRAMES, 200);
XsSetParameter(m_hCam, &xsCfg, XSP_BROC_TOT_LEN, 200);
XsGetParameter(hCam, &xsCfg, XSP_BROC_LEN, 50);
XsGetParameter(m_hCam, &xsCfg, XSP_PRE_TRIG, 20);
XsRefreshCameraSettings(hCam,&xsCfg);
// start recording
XsMemoryStartGrab(hCam,nAddLo,nAddHi,200,20,fCallback,
                   XS_CF_DONE,NULL);
```
Read the BROC sections information and order the frames.

```
// read an array of 4 section info (200/50 = 4)XS BROC SECTION bArray[4] = {0};
XsGetBrocParameters(m_hCam,&bArray[0],4);
...
```
### **2.9.3. IRIG/GPS data**

IRIG/GPS is supported by any IDT camera model that is equipped with the corresponding module. HG cameras store the IRIG information in the border data structure, other IDT camera store the IRIG info in the frame.

**XsReadGPSTiming** is the routine that returns the IRIG/GPS information from the latest read frame or from the camera.

### **2.9.4. Camera calibration (Background and PSC)**

The architecture of the CMOS sensor introduces a noise to the acquired images. To improve image quality a calibration file is produced and distributed with the camera. The file is stored in the camera flash memory and should be downloaded to the hard disk.

The improvement of the image quality is done in two steps:

- **Background**: background images are acquired with the camera body cap on, and then they are subtracted from regular images.
- **Pixel Sensitivity Correction (PSC)**: after background subtraction, a set of coefficients is used to compensate difference of pixel sensitivity in different zones of the sensor.

The image quality may be improved in two ways:

- **Factory calibration file**: the file is stored in the camera flash memory and it may be downloaded. It cannot be cannot be overwritten. from the camera, or copied from the distribution CD. The correction with the factory file is active when the parameters XSP\_NOISE\_RED (background) and XSP\_NOISE\_SENS (PSC) are set to 1.
- **Current conditions calibration file**: the user can also acquire background and pixel sensitivity coefficients in current conditions. The values are stored in a local file that can be overwritten and deleted (see below). The corrections with the current condition file are active if the parameters XSP\_NOISE\_AUTO (background) and XSP\_PSC\_AUTO (PSC) are set to 1.

The operations on calibration may be done with the **XsCalibrateNoiseReduction** routine and different op-codes.

#### **Calibration in optimal conditions**

These operations affect the parameters stored in the factory calibration file, but they **DO NOT MODIFY** the factory calibration file. These options are supported only on cameras that have the calibration file downloaded on the local computer (HS, X and M cameras).

- **XS C BKG ALL:** the camera lens cap must be on. The driver acquires background images in all the conditions and stores them in memory. The factory calibration file is not modified.
- **XS\_PSC\_FILE\_RELOAD:** the driver loads the default camera calibration file and overwrites the background and PSC coefficients stored in memory.

#### **Calibration in current conditions**

These operations allow the user to calibrate in current operating conditions. If some of the camera parameters change after the calibration, the calibration should be executed again. The calibration data are stored in a local file that can be reloaded, overwritten or deleted. If a camera is pipeline, the local calibration file is also uploaded to the camera memory and used on-board. If a pipeline camera is powered off, the current calibration data is lost.

- **XS\_C\_CURRENT\_BKG**: the camera lens cap must be on. The driver computes the background images in current operating conditions. The data is applied to the images if the XSP\_NOISE\_AUTO parameter is 1.
- **XS C CURRENT PSC:** remove the lens and put a constant light in front of the sensor. The driver computes the pixel sensitivity coefficients in current operating conditions. The data is applied if the XSP\_NOISE\_APSC parameter is 1.
- **XS\_C\_CURRENT\_RESET**: the current calibration local file is deleted and the current coefficients are reset.

#### **Miscellaneous**

- **XS C FILE DOWNLOAD:** Giga-Ethernet cameras have on-board flash memory. This option downloads the camera calibration file from flash memory to the hard disk.
- **XS C ABORT:** abort any of the above calibration procedures.

### **2.9.5. Plus™ Mode**

Plus™ is a compression feature that lets the camera acquire images at double speed and double memory size.

Plus mode may be enabled or disabled by setting the **XSP\_PLUS** parameter. A camera supporting Plus mode returns 1 if the **XSI PLUS** info parameter is read (XsGetCameraInfo).

### **2.9.6. XDR™ Mode**

The **Extended Dynamic Range (XDR)** is an IDT-proprietary implementation that uses a capability of some IDT sensors. In XDR mode the camera dynamic range may be enhanced to 11, 12 or 13 bit.

Imagine that we are taking a picture of a high contrast scene. In the picture we may have a very bright portion (almost saturated) and a very dark portion that is almost black.

How can we change our exposure to have a good image? If we try to increase the exposure to improve the dark part, we saturate the bright one. On the other side, if we decrease to improve the bright part, we reduce the light to the dark portion and we loose information.

The solution is XDR.

With XDR the Y4 camera uses a capability of the sensor that can acquire at two different exposures at the same time: one of the pictures at lower exposure and one at higher exposure.

Then the pictures are linearly combined to obtain a third picture with increased sensitivity. The ratio between higher exposure and lower exposure gives the new pixel depth, which can be 8, 10 or 11 bits for 8 bit images or 10, 11 and 12 bits for 10 bit images.

The parameters for the activation of XDR are:

**XSP\_EXP\_MODE:** set the parameter to the **XS\_EM\_XDR** value.

**XSP\_XDR\_RATIO**: set the ratio between exposures. The ratio determines the extended pixel depth like in the table below.

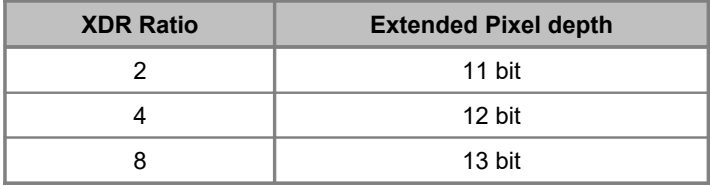

**XSP\_PIX\_DEPTH, XSP\_IMG\_FORMAT:** when XDR is active, change the format to generate an image with extended pixel depth.

**XSP\_XDR\_CONTRAST**: if the pixel depth is 8, the extended range image is converted to 8 bit with a logarithmic Look Up table

## **2.10. Legacy cameras**

#### **2.10.1. Enumerate and Open X cameras (GE)**

When an X is powered on, it does not have an IP address. The enumeration returns only a part of the XS\_ENUMITEM structure because the driver is not able to establish a connection with the camera. The user has two options:

- Open the camera with the partial structure: the driver automatically assigns an IP address and fills the missing fields.
- Give the camera an IP address: the user may call the **XsPreConfigCamera** with the **XSPP\_IP\_ADDRESS** parameter key and then enumerate the cameras again.

The sample below shows option 2.

```
XS_ENUMITEM xsl[10];
XSULONG32 nListLen = sizeof(xsl)/sizeof(XS ENUMITEM);
XSUBONG32 nIPAdd = 0x01020304;XSULONG32 nEnumFlt = XS EF GE X;
XS_HANDLE hCamera;
// Load the driver
XsLoadDriver(0);
// nListLen is the length of your XS_ENUMITEM array
XsEnumCameras( &xsl[0], &nListLen, nEnumFlt );
// check if the first camera has an IP address
if(xsl[0].nLinkType==XS_LT_GIGAETH && xsl[0]. nGeCamIPAdd==0)
{
   XsPreConfigCamera(xsl[0].nCameraID,XSPP_IP_ADDRESS,nIPAdd);
   // check if the first camera has an IP address
   XsEnumCameras( &xsl[0], &nListLen );
}
XsOpenCamera( xsl[0].nCameraId, &hCamera );
// Do something...
...
// Close the camera.
XsCloseCamera( hCamera );
// Unload the driver
XsUnloadDriver();
```
Sometimes the camera cannot be enumerated and the IP address cannot be set. In this condition, if the user knows the camera MAC address, he can try to set the camera IP address with the **XsPreConfigCamera** routine, the **XSPP\_IP\_ADD\_EX** key and the parameters below:

- nCameraID: the pointer to a string that contains the camera MAC address in the format 00-00-00-00-00-00.
- nValueLo: the camera IP address. The parameter that will be configured.

 nValueHi: the pointer to a string that contains the network adapter MAC address in the format 00-00-00-00-00-00.

The sample below shows how to use this option

```
XSULONG32 nIPAdd = 0x01020304;
char szCamMAC[]="00-01-02-03-04-05";
char szAdpMAC[]="00-06-07-08-09-10";
// Load the driver
XsLoadDriver(0);
// try to give the camera an IP address
XsPreConfigCamera((void *)szCamMac, XSPP_IP_ADD_EX,
                  (void *)nIPAdd, (void *)szAdpMAC);
// Unload the driver
XsUnloadDriver();
```
### **2.10.2. Asynchronous operations**

#### **Asynchronous routines are deprecated and should not be used anymore.**

**XsQueueOneFrame** is the asynchronous grab function. Many frames can be queued up at a time. The maximum number of frames that can be queued is **100**. When the image is acquired the application may receive a callback. The completed frame is removed from the queue, and the next frame takes its place.

**XsQueueCameraSettings** is an asynchronous function used to change the camera configuration.

The settings are placed on the same queue as your frames queued by **XsQueueOneFrame**. Actions are guaranteed to occur in the order they are queued. If you want to clear the queue, call **XsAbort**. As with **XsQueueOneFrame**, you may receive a callback when the settings have been changed.

### **2.10.3. N cameras memory management (non pipeline)**

In old N cameras the images are stored in 10 bit compressed format. The compression may be configured by the parameter **XSP\_CMP\_RATIO**. The maximum number of frames that can be captured in a single acquisition is 16,380 (**MAX\_N\_ACQ\_FRAMES**). The XsGetAddressList routine should be used to read the acquired frames. See the example below.

```
unsigned int64 anAddList[1024];
XSULONG32 i,nSize;
// read the addresses (nFrames is the number of acquired images)
XsGetAddressList(anAddList,0,nFrames+1);
// read the frames
for(i=0; i<nFrames; i++)
{
   // compute the real frame size
   nSize = (XSULONG32) (anAddList[i+1]-anAddList[i]);
   // read the frame
   XsMemoryReadFrame(hCam,(XSULONG32)anAddList[i],
                          (XSULONG32)(anAddList[i]>>32),
                          nSize, pDatabuf);
}
```
### **2.10.4. Trigger and Sync in cameras with two BNC**

Some old cameras have only two BNC connectors in the back. A single input connector is used to synchronize the acquisition with an external signal (sync in) or trigger the camera and start the acquisition (event trigger).

The user may read the number of BNC connectors by calling the XsGetCameraInfo API with the parameter XSI\_BNC\_CONNECTORS.

The table below shows the allowed parameters for 2 BNC.

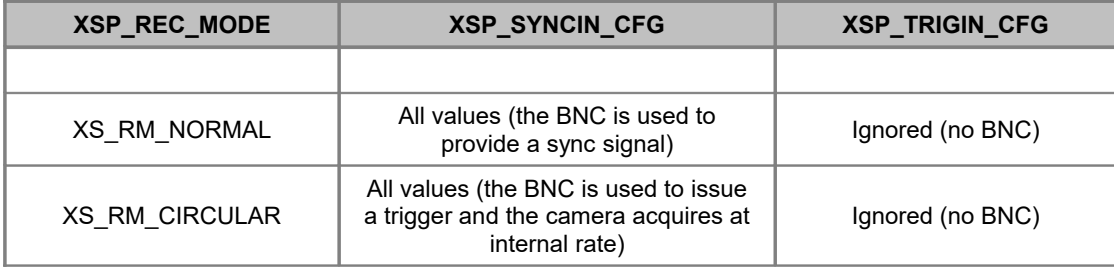

# **3. SDK Reference**

# **3.1. Initialization Functions**

### **3.1.1. Overview: Initialization functions**

Initialization functions allow the user to initialize the camera, enumerate the available cameras, open and close them.

**XsGetVersion** returns the SDK version number (64 bit) and the demo flag.

**XsLoadDriver** loads the driver and initializes it.

**XsUnloadDriver** unloads the driver.

**XsEnumCameras** enumerates the cameras connected to the computer.

**XsPreConfigCamera** configures a camera parameter before opening it.

**XsOpenCamera** opens a camera.

**XsOpenRawcamera** opens a raw sequence like a virtual camera.

**XsCloseCamera** closes a camera previously open.

### **3.1.2. XsGetVersion**

#### **XS\_ERROR XsGetVersion** (**PXSULONG32 \****pVersionMS*, **PXSULONG32 \****pVersionLS*, **PXSULONG32 \****pIsDemo*)

#### **Return values**

XS SUCCESS if successful, otherwise

XS\_E\_GENERIC\_ERROR if the version numbers could not be extracted from the driver.

#### **Parameters**

#### *pVersionMS*

Specifies the pointer to the variable that receives the most significant 32 bit of the version.

#### *pVerMinor*

Specifies the pointer to the variable that receives the least significant 32 bit of the version

#### *pIsDemo*

Specifies the pointer to the variable that receives the demo flag; If 1, the driver is demo, if 0 it isn't.

#### **Remarks**

This function must be called to retrieve the SDK version number and demo flag. If the demo flag is returned TRUE, the currently installed driver does not require the presence of the camera to operate. The MS and LS version fields contain an upper 16 bit word and a lower one. The version is the made of four numbers.

#### **See also**:

### **3.1.3. XsLoadDriver**

### **XS\_ERROR XsLoadDriver** (**unsigned short** *nUSBNotify*)

#### **Return values**

XS SUCCESS if successful, otherwise

XS E HARDWARE FAULT if any error occurs during the initialization.

#### **Parameters**

#### *nUSBNotify*

The parameter activates and deactivates the notification of disconnection of the USB cable.

#### **Remarks**

The routine loads the driver DLL and initializes it. It must be called before any other routine, except **XsGetVersion**. If any error occurs, the routine returns XS\_E\_HARDWARE\_FAULT. The user may retrieve the hardware error code by calling the **XsGetHardwareError** routine.

If the *nUSbNotify* parameter is set to 1, the user receives announcements when the USB cable of any Y or X camera is unplugged. To do so, he has to install a callback by calling the XsSetAnnouncementCallback routine. For more information about installing the announcement callback see the routine description and the Appendix E for a complete list of announcements.

See also: **XsUnloadDriver**, **XsGetHardwareError, XsSetAnnouncementCallback**

### **3.1.4. XsUnloadDriver**

### **void XsUnloadDriver (void)**

#### **Return values**

None

#### **Parameters**

None

#### **Remarks**

This function must be called before terminating the application. This function frees any memory and resource allocated by the driver and unloads it.

See also: **XsLoadDriver**

### **3.1.5. XsEnumCameras**

#### **XS\_ERROR XsEnumCameras** (**PXS\_ENUMITEM** *pItemList*, **XSULONG32 \****pItemNr,* **XSULONG32** *nEnumFlt*)

#### **Return values**

XS SUCCESS if successful, otherwise

XS\_E\_HARDWARE\_FAULT if any error occurs during the cameras enumeration.

XS E\_INVALID\_ARGUMENTS, if any of the parameters is not valid.

#### **Parameters**

*pItemList*

Specifies the pointer to an array of XS\_ENUMITEM structures

*pItemNr*

Specifies the pointer to the variable that receives the number of detected cameras

*nEnumFlt*

Specifies the enumeration filter

#### **Remarks**

The routine enumerates the active cameras and fills the **XS\_ENUMITEM** structures with information about them. This routine must be called before **XsOpenCamera** to find out which cameras are available. The pItemNr variable must specify the number of structures in the pItemList array and receives the number of enumerated cameras. The nEnumFlt variable specifies which camera type is going to be enumerated. If any error occurs, the routine returns XS\_E\_HARDWARE\_FAULT. Then the user may retrieve the hardware error code by calling the **XsGetHardwareError** routine.

See also: **XsOpenCamera**, **XsGetHardwareError**

### **3.1.6. XsPreConfigCamera**

**XS\_ERROR XsPreConfigCamera** (**void \****nCameraId*, **XS\_PRE\_PARAM** *nParamKey,* **void \****nValueLo,* **void \****nValueHi*)

#### **Return values**

XS SUCCESS if successful, otherwise

XS\_E\_INVALID\_CAMERA\_ID, if the camera ID is not valid.

XS E CAM ALREADY OPEN, if the camera is open.

XS\_E\_HARDWARE\_FAULT if any error occurs during the camera pre-configuration.

XS E\_NOT\_SUPPORTED, if the parameter is not supported.

#### **Parameters**

*nCameraId*

Specifies the ID of the camera to be opened

*nParamKey*

Specifies which parameter is to be configured

*nValueLo*

Specifies the LS part of the parameter

*nValueHi*

Specifies the MS part of the parameter

#### **Remarks**

The routine configure a camera parameter before the camera is open. This routine must be called before **XsOpenCamera** to set a parameter that is important for the connection. The nParamKey specifies which parameter to configure. Some parameters are useful for all the cameras and the camera ID value is ignored. For Giga-Ethernet cameras the routine is used to configure the network adapter IP address, the camera IP address or the network performance. If any error occurs, the routine returns XS\_E\_HARDWARE\_FAULT. Then the user may retrieve the hardware error code by calling the **XsGetHardwareError** routine. For a list of the pre-configuration parameter indexes, refer to the appendix.

See also: **XsGetHardwareError**

### **3.1.7. XsOpenCamera**

**XS\_ERROR XsOpenCamera** (**XSULONG32** *nCameraId*, **XS\_HANDLE\*** *pHandle*)

#### **Return values**

XS SUCCESS if successful, otherwise

XS E\_INVALID\_CAMERA\_ID, if the camera ID is not valid.

XS E\_HARDWARE\_FAULT if any error occurs during the camera opening.

#### **Parameters**

#### *nCameraId*

Specifies the ID of the camera to be opened

#### *pHandle*

Specifies the pointer to the variable that receives the camera handle

#### **Remarks**

The routine opens the camera with the *nCameraId* ID. The value can be retrieved by calling the **XsEnumCameras** routine (see the XS\_ENUMITEM structure). If any error occurs during the camera opening, the routine returns XS\_E\_HARDWARE\_FAULT. Then the user may retrieve the hardware error code by calling the **XsGetHardwareError** routine.

#### See also: **XsCloseCamera**, **XsGetHardwareError**
# **3.1.8. XsOpenRawCamera**

**XS\_ERROR XsOpenRawCamera** (**const char \*** *lpszRawFilePath*, **XS\_HANDLE\*** *pHandle*)

### **Return values**

XS SUCCESS if successful, otherwise

XS\_E\_INVALID\_CAMERA\_ID, if the raw path is not valid.

XS\_E\_HARDWARE\_FAULT if any error occurs during the camera opening.

### **Parameters**

*lpszRawFilePath*

Specifies the full path to the raw file

#### *pHandle*

Specifies the pointer to the variable that receives the virtual camera handle

#### **Remarks**

The routine opens the RAW file with path *lpszRawFilePath*. The variable may contain be the full path to the rawfile.xml file or the full path to the directory that includes the file and the raw sequence.

# See also: **XsCloseCamera**

# **3.1.9. XsCloseCamera**

# **XS\_ERROR XsCloseCamera** (**XS\_HANDLE** *hCamera*)

# **Return values**

XS\_SUCCESS if successful, otherwise

XS\_E\_INVALID\_HANDLE, if the camera handle is not valid.

# **Parameters**

*hCamera*

Specifies the handle to an open camera

# **Remarks**

Closes an open Camera

See also: **XsOpenCamera**

# **3.2. Configuration Functions**

# **3.2.1. Overview: Configuration functions**

The configuration functions allow the user to control the status of the camera.

**XsGetCameraInfo** gets information from the camera, such as camera model, firmware version, sensor type, sensor model, etc.

**XsSetCameraInfo** sets information to the camera, such as camera name.

**XsReadDefaultSettings** reads default settings from the camera and fills the XS\_SETTINGS opaque structure.

**XsReadCameraSettings** reads current settings from the camera and fills the XS SETTINGS opaque structure.

**XsRefreshCameraSettings** sends an updated XS\_SETTINGS structure to the camera and refreshes the camera settings.

**XsValidateCameraSettings** validates and updates a camera state.

**XsReadSettingsFromFlash** reads the camera settings from the onboard flash memory.

**XsWriteSettingsToFlash** writes the camera settings to the onboard flash memory.

**XsQueueCameraSettings** queues camera settings.

**XsSetParameter** sets one of the camera parameters in the XS\_SETTINGS opaque structure.

**XsGetParameter** gets one of the parameters from the XS\_SETTINGS opaque structure.

**XsGetParameterAttribute** gets a parameter's attribute, such as minimum value, maximum value, etc.

**XsCalibrateNoiseReduction** computes the reference image data used to reduce the acquisition noise.

**XsReset** resets the camera.

**XsReadUserDataFromFlash** reads a block of user data from the camera flash memory.

**XsWriteUserDataToFlash** writes a block of user data to the camera flash memory.

**XsReadCameraSettingsArray** reads an array of camera configurations from the DDR or SSD.

# **3.2.2. XsGetCameraInfo**

# **XS\_ERROR XsGetCameraInfo** (**XS\_HANDLE** *hCamera*, **XS\_INFO** *nInfoKey*, **XSULONG32 \****pValueLo,* **XSULONG32 \****pValueHi*)

# **Return values**

XS SUCCESS if successful, otherwise

XS\_E\_INVALID\_HANDLE, if the camera handle is not valid.

XS\_E\_INVALID\_ARGUMENTS, if one of the arguments is not valid.

XS\_E\_NOT\_SUPPORTED, if the nInfoKey is not supported.

# **Parameters**

*hCamera*

Specifies the handle to an open camera

# *nInfoKey*

Specifies which parameter the function has to return

# *pValueLo*

Specifies the pointer to the variable that receives the LS part of the info value

# *pValueHi*

Specifies the pointer to the variable that receives the MS part of the info value

# **Remarks**

This function returns camera specific information, such as sensor type or version numbers, generally state-independent information. See the **Appendix B** for a list of all the available nInfoKey values.

# **See also**: **XsSetCameraInfo**

# **3.2.3. XsSetCameraInfo**

# **XS\_ERROR XsSetCameraInfo** (**XS\_HANDLE** *hCamera*, **XS\_INFO** *nInfoKey*, **XSULONG32** *nValueLo,* **XSULONG32** *nValueHi*)

# **Return values**

XS SUCCESS if successful, otherwise

XS\_E\_INVALID\_HANDLE, if the camera handle is not valid.

XS\_E\_INVALID\_ARGUMENTS, if one of the arguments is not valid.

XS\_E\_NOT\_SUPPORTED, if the nInfoKey is not supported.

# **Parameters**

*hCamera*

Specifies the handle to an open camera

*nInfoKey*

Specifies which parameter the function has to return

*nValueLo*

Specifies the LS part of the info value

*nValueHi*

Specifies the MS part of the info value

## **Remarks**

This function sets camera specific information. Some of the info parameters can be changed, such as camera name. See the **Appendix B** for a list of all the available nInfoKey values.

## **See also**: **XsGetCameraInfo**

# **3.2.4. XsReadDefaultSettings**

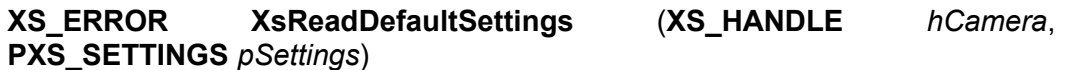

# **Return values**

XS SUCCESS if successful, otherwise

XS\_E\_INVALID\_HANDLE, if the camera handle is not valid.

XS E\_INVALID\_ARGUMENTS, if one of the arguments is not valid.

## **Parameters**

*hCamera*

Specifies the handle to an open camera

#### *pSettings*

Specifies the pointer to the structure to be filled with the camera settings

#### **Remarks**

This function reads the default settings of the specified camera and fills the XS SETTINGS structure. The structure is opaque and can be accessed only through the XsGetParameter and XsSetParameter functions. To change a parameter on the camera, the entire structure must be sent to the driver, using the XsRefreshCameraSettings function. The default state is specific to each individual camera.

## **See also**: **XsGetParameter**, **XsSetParameter**, and **XsRefreshCameraSettings**

# **3.2.5. XsReadCameraSettings**

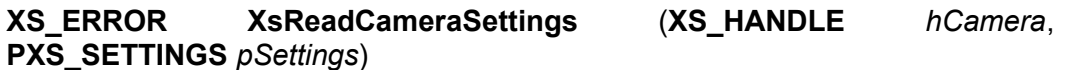

# **Return values**

XS SUCCESS if successful, otherwise

XS\_E\_INVALID\_HANDLE, if the camera handle is not valid.

XS\_E\_INVALID\_ARGUMENTS, if one of the arguments is not valid.

#### **Parameters**

*hCamera*

Specifies the handle to an open camera

#### *pSettings*

Specifies the pointer to the structure to be filled with the camera settings

#### **Remarks**

This function reads the current settings of the specified camera and fills the XS SETTINGS structure. The structure is opaque and can be accessed only through the XsGetParameter and XsSetParameter functions. To change a parameter on the camera, the entire structure must be sent to the driver, using the XsRefreshCameraSettings function.

# **See also**: **XsGetParameter**, **XsSetParameter**, **XsRefreshCameraSettings**

# **3.2.6. XsRefreshCameraSettings**

# **XS\_ERROR XsRefreshCameraSettings**(**XS\_HANDLE** *hCamera*, **PXS\_SETTINGS** *pSettings*)

# **Return values**

XS SUCCESS if successful, otherwise

XS\_E\_INVALID\_HANDLE, if the camera handle is not valid.

XS\_E\_INVALID\_ARGUMENTS, if one of the arguments is not valid.

XS\_E\_INVALID\_CFG, if the XS\_SETTINGS structure is not valid.

# **Parameters**

*hCamera*

Specifies the handle to an open camera

## *pSettings*

Specifies the pointer to the structure that contains the camera settings

## **Remarks**

The state contained in the XS\_SETTINGS structure is validated, modified if necessary, and then sent to the camera. The structure is opaque and can be accessed only through the XsGetParameter and XsSetParameter functions.

# **See also**: **XsReadDefaultSettings**, **XsReadCameraSettings**

# **3.2.7. XsValidateCameraSettings**

**XS\_ERROR XsValidateCameraSettings** (**XS\_HANDLE** *hCamera*, **PXS\_SETTINGS** *pSettings*)

### **Return values**

XS\_SUCCESS if successful, otherwise

XS\_E\_INVALID\_HANDLE, if the camera handle is not valid.

XS\_E\_INVALID\_ARGUMENTS, if one of the arguments is not valid.

XS\_E\_INVALID\_CFG, if the XS\_SETTINGS structure is not valid.

## **Parameters**

*hCamera*

Specifies the handle to an open camera

### *pSettings*

Specifies the pointer to the structure that contains the camera settings

#### **Remarks**

The state contained in the XS\_SETTINGS structure is validated and modified if necessary.

**See also**: XsReadDefaultSettings, XsReadCameraSettings

# **3.2.8. XsReadSettingsFromFlash**

```
XS_ERROR XsReadSettingsFromFlash (XS_HANDLE hCamera,
PXS_SETTINGS pSettings)
```
# **Return values**

XS\_SUCCESS if successful, otherwise

XS\_E\_NOT\_SUPPORTED, if the camera does not have flash memory

XS\_E\_INVALID\_HANDLE, if the camera handle is not valid.

XS\_E\_INVALID\_ARGUMENTS, if one of the arguments is not valid.

XS\_E\_INVALID\_CFG, if the XS\_SETTINGS structure is not valid.

XS\_E\_NOT\_IN\_FLASH, if the configuration is not stored in the flash memory

## **Parameters**

*hCamera*

Specifies the handle to an open camera

## *pSettings*

Specifies the pointer to the structure that contains the camera settings

# **Remarks**

The routine copies the content of the pSettings structure to the camera flash memory.

**See also**: XsWriteSettingsToFlash

# **3.2.9. XsWriteSettingsToFlash**

**XS\_ERROR XsWriteSettingsToFlash** (**XS\_HANDLE** *hCamera*, **PXS\_SETTINGS** *pSettings*)

#### **Return values**

XS\_SUCCESS if successful, otherwise

XS\_E\_NOT\_SUPPORTED, if the camera does not have flash memory

XS\_E\_INVALID\_HANDLE, if the camera handle is not valid.

XS\_E\_INVALID\_ARGUMENTS, if one of the arguments is not valid.

XS\_E\_INVALID\_CFG, if the XS\_SETTINGS structure is not valid.

# **Parameters**

*hCamera*

Specifies the handle to an open camera

*pSettings*

Specifies the pointer to the structure that contains the camera settings

#### **Remarks**

The routine reads from the camera flash memory the configuration and copies it to the pSettings structure.

**See also**: XsReadSettingsFromFlash

# **3.2.10. XsQueueCameraSettings**

**XS\_ERROR XsQueueCameraSettings** (**XS\_HANDLE** *hCamera*, **PXS\_SETTINGS** *pSettings*, **XS\_AsyncCallback** *pfnCallback*, **XSULONG32** *nFlags*, **void \****pUserData*)

# **Return values**

SVC\_SUCCESS if successful, otherwise

XS\_E\_INVALID\_HANDLE, if the camera handle is not valid.

XS\_E\_INVALID\_ARGUMENTS, if one of the arguments is not valid.

## **Parameters**

# *hCamera*

Specifies the handle to an open camera

#### *pSettings*

Specifies the pointer to the structure that contains the camera settings

#### *pfnCallback*

Specifies the pointer to the callback routine; the routine is called by the driver when the settings are changed. See XS\_AsyncCallback.

## *nFlags*

Specifies the flags; see Appendix D

# *pUserData*

Specifies a parameter passed to the callback routine, it may be a pointer to user data.

## **Remarks**

This function queues up a change to the camera state. This function returns immediately. When the camera state has changed, you will receive a callback if desired.

**See also**: XsRefreshCameraSettings

# **3.2.11. XsSetParameter**

# **XS\_ERROR XsSetParameter** (**XS\_HANDLE** *hCamera*, **PXS\_SETTINGS** *pSettings*, **XS\_PARAM** *nParamKey*, **XSULONG32** *nValue*)

## **Return values**

XS SUCCESS if successful, otherwise

XS\_E\_INVALID\_HANDLE, if the camera handle is not valid.

XS E\_INVALID\_ARGUMENTS, if one of the arguments is not valid.

XS\_E\_INVALID\_CFG, if the XS\_SETTINGS structure is not valid.

XS\_E\_NOT\_SUPPORTED, if the nParamKey is not supported.

#### **Parameters**

*hCamera*

Specifies the handle to an open camera

*pSettings*

Specifies the pointer to the XS\_SETTINGS structure the parameter is written to.

*nParamKey*

Specifies which parameter the function sets.

*nValue*

Specifies the parameter's value

### **Remarks**

This function writes a parameter to the opaque XS\_SETTINGS structure. The parameter will not change on the camera until the entire structure is sent to the driver by calling the XsRefreshCameraSettings or XsQueueCameraSettings functions.

**See also**: XsGetParameter, XsRefreshCameraSettings, and XsQueueCameraSettings

# **3.2.12. XsGetParameter**

# **XS\_ERROR XsGetParameter** (**XS\_HANDLE** *hCamera*, **PXS\_SETTINGS** *pSettings*, **XS\_PARAM** *nParamKey*, **XSULONG32** *\*pValue*)

### **Return values**

XS SUCCESS if successful, otherwise

XS\_E\_INVALID\_HANDLE, if the camera handle is not valid.

XS\_E\_INVALID\_ARGUMENTS, if one of the arguments is not valid.

XS\_E\_INVALID\_CFG, if the XS\_SETTINGS structure is not valid.

XS\_E\_NOT\_SUPPORTED, if the nParamKey is not supported.

#### **Parameters**

*hCamera*

Specifies the handle to an open camera

*pSettings*

Specifies the pointer to the XS\_SETTINGS structure the parameter is read from

*nParamKey*

Specifies which parameter the function returns

*pValue*

Specifies the pointer to the parameter's value

# **Remarks**

This function reads a parameter from the opaque XS\_SETTINGS structure.

**See also**: XsSetParameter

# **3.2.13. XsGetParameterAttribute**

**XS\_ERROR XsGetParameterAttribute** (**XS\_HANDLE** *hCamera*, **PXS\_SETTINGS** *pSettings*, **XS\_PARAM** *nParamKey*, **XS\_ATTRIBUTE** *nParamAttr*, **XSULONG32 \****pValue*)

## **Return values**

XS SUCCESS if successful, otherwise

XS\_E\_INVALID\_HANDLE, if the camera handle is not valid.

XS\_E\_INVALID\_ARGUMENTS, if one of the arguments is not valid.

XS\_E\_INVALID\_CFG, if the XS\_SETTINGS structure is not valid.

XS\_E\_NOT\_SUPPORTED, if the nParamKey is not supported.

### **Parameters**

*hCamera*

Specifies the handle to an open camera

*pSettings*

Specifies the pointer to the XS\_SETTINGS structure the parameter is read from.

# *nParamKey*

Specifies which parameter the function returns.

#### *nParamAttr*

Specifies which attribute the function returns.

*pValue*

Specifies the pointer to the parameter's attribute value.

#### **Remarks**

This function reads a parameter attribute depending on the nParamAttr value. It may be: minimum value, maximum value or read-only attribute (see Appendix D).

# **See also**: XsGetParameter

# **3.2.14. XsCalibrateNoiseReduction**

# **XS\_ERROR XsCalibrateNoiseReduction** (**XS\_HANDLE** *hCamera,* **XSULONG32** *nOpCode,* **XS\_ProgressCallback** *pfnCallback,* **void \*** *pUserData*)

# **Return values**

XS SUCCESS if successful, otherwise

XS\_E\_INVALID\_CAMERA\_ID, if the camera ID is not valid.

XS E\_NOT\_SUPPORTED, if the specified operation is not supported.

XS\_E\_NOT\_IN\_FLASH, if the calibration file is not stored in the camera flash memory.

XS E ABORTED, if the procedure has been aborted.

XS\_E\_HARDWARE\_FAULT, if any error occurs while calling the driver.

## **Parameters**

## *hCamera*

Specifies the handle to an open camera

#### *nOpCode*

Specifies the calibration operation to do

# *pfnCallback*

Specifies the pointer to the callback routine; the routine is called by the driver during the calibration operation. See the XS\_ProgressCallback in the Appendix

## *pUserData*

Specifies a parameter passed to the callback routine, it may be a pointer to user data.

## **Remarks**

This routine computes the reference image data used to reduce the noise on acquired images. The calibration operation depends on the value of the nOpCode parameter. For further information, refer to the paragraph 2.8.

See also:

# **3.2.15. XsReset**

# **XS\_ERROR XsReset** (**XS\_HANDLE** *hCamera*)

# **Return values**

XS\_SUCCESS if successful, otherwise

XS\_E\_INVALID\_HANDLE, if the camera handle is not valid.

XS\_E\_HARDWARE\_FAULT, if any error occurs while calling the driver.

### **Parameters**

*hCamera*

Specifies the handle to an open camera

#### **Remarks**

This routine resets the camera. The camera is reset and automatically re-configured with the current parameters.

See also:

# **3.2.16. XsReadUserDataFromFlash**

**XS\_ERROR XsReadUserDataFromFlash** (**XS\_HANDLE** *hCamera,* **XSULONG32** *nType,* **XSULONG32** *nDataIDOrOffset,* **XSULONG32 \****pnSize,* **void \****pDataBuff*)

# **Return values**

XS SUCCESS if successful, otherwise

XS E\_INVALID\_HANDLE, if the camera handle is not valid.

XS\_E\_NOT\_SUPPORTED, if the routine is not supported.

XS\_E\_NOT\_IN\_FLASH, if the data is not stored in the flash memory.

XS\_E\_HARDWARE\_FAULT, if any error occurs while calling the driver.

## **Parameters**

*hCamera*

Specifies the handle to an open camera

#### *nType*

Specifies the type of operation (0: read from flash, 1: read from memory)

### *nDataIDOrOffset*

Specifies the unique ID that identifies the data for flash operation, or the offset in 2048 bytes blocks for memory operation

## *pnSize*

Specifies the pointer to the variable that receives the data size

## *pDataBuff*

Specifies the buffer that receives the stored data

# **Remarks**

This routine reads a buffer of user data from the camera flash or RAM memory. The unique ID is a number that identifies the data block. The Offset is specified in number of blocks (each block is 2048 bytes).

See also: XsWriteUserDataToFlash

# **3.2.17. XsWriteUserDataToFlash**

# **XS\_ERROR XsWriteUserDataToFlash** (**XS\_HANDLE** *hCamera,* **XSULONG32** *nType,* **XSULONG32** *nDataIDOrOffset,* **XSULONG32** *nSize,* **void \****pDataBuff*)

## **Return values**

XS SUCCESS if successful, otherwise

XS\_E\_INVALID\_HANDLE, if the camera handle is not valid.

XS E\_NOT\_SUPPORTED, if the routine is not supported.

XS\_E\_HARDWARE\_FAULT, if any error occurs while calling the driver.

# **Parameters**

## *hCamera*

Specifies the handle to an open camera

## *nType*

Specifies the type of operation (0: write to flash, 1: write to memory)

#### *nDataIDOrOffset*

Specifies the unique ID that identifies the data for flash operation, or the offset in 2048 bytes blocks for memory operation

*nSize*

Specifies the size of the data block

## *pDataBuff*

Specifies the buffer that contains the data to store

# **Remarks**

This routine writes a buffer of user data to the camera flash or RAM memory. The unique ID is a number that identifies the data block. The Offset is specified in number of blocks (each block is 2048 bytes).

See also: XsReadUserDataFromFlash

# **3.2.18. XsReadCameraSettingsArray**

**XS\_ERROR XsReadCameraSettingsArray** (**XS\_HANDLE** *hCamera,* **XSULONG32** *nOption***, PXS\_SETTINGS** *pCfgList,* **PXS\_BROC** *pBrocList,* **PXSULONG32** *pnCfgCnt*)

# **Return values**

XS SUCCESS if successful, otherwise

XS\_E\_INVALID\_HANDLE, if the camera handle is not valid.

XS\_E\_NOT\_SUPPORTED, if the routine is not supported.

## **Parameters**

*hCamera*

Specifies the handle to an open camera

*nOption*

Specifies the source (0: camera memory 1: SSD)

*pCfgList*

Specifies an array of camera configuration structures

*pBrocList*

Specifies an array XS\_BROC structures (it may be null)

*pnCfgCnt*

Specifies the pointer to the variable that receives the number of configurations stored in the SSD

# **Remarks**

This routine reads an array of camera configurations stored in the camera DDR (if the option parameter is 0) or in the SSD (if the option parameter is 1). Each configuration corresponds to a set of images stored in the DDR/SSD. The variable pnCfgCnt is a pointer to a variable that has a double meaning. Before calling the routine the user should set the value equal to the number of items in the array. When the routine is returned, the variable contains the number of structures stored in the DDR/SSD. The information stored in the array may be used to read the images from the camera and download them to the local hard disk. If the images have been recorded in BROC mode, the corresponding XS\_BROC section may be used to sort the images.

See also: XsMemoryReadFromDisk, XsEraseDisk

# **3.3. Preview Mode Grab Functions**

# **3.3.1. Overview: Preview Mode Grab functions**

Grab functions allow the user to capture streamed data from the digital camera.

The grab process may be performed in two ways:

- **Synchronous: calling XsSynchGrab function.**
- **Asynchronous**: calling XsQueueOneFrame function.

Both methods use the XS\_FRAME structure to grab the data.

**XsSynchGrab** grabs one frame synchronously (two in double exposure).

**XsQueueOneFrame** grabs one frame asynchronously (two in double exposure).

**XsLive** starts and stops fast live on Os cameras.

**XsAbort** aborts any pending asynchronous grab.

# **3.3.2. XsSynchGrab**

# **XS\_ERROR XsSynchGrab** (**XS\_HANDLE** *hCamera*, **PXS\_FRAME** *pFrame*, **XSULONG32** *nTimeOut*)

# **Return values**

XS SUCCESS if successful, otherwise

XS\_E\_INVALID\_ARGUMENTS, if one of the arguments is not valid.

XS E\_BUFFER\_TOO\_SMALL, if the frame buffer is too small for the image.

XS\_E\_HARDWARE\_FAULT, if any error occurs while calling the driver.

XS E TIMEOUT, if the frames have not been acquired within the time out value.

## **Parameters**

*hCamera*

Specifies the handle to an open camera

*pFrame*

Specifies the pointer to a XS\_FRAME structure; the structure is used to acquire the frame

*nTimeOut*

Specifies the grab time out in ms

## **Remarks**

This function grabs synchronously one frame (or two in double exposure mode). Before calling the routine the user must fill some of the XS\_FRAME structure fields (**pBuffer**: the pointer to the data, **nBufSize**: the size of the data buffer in bytes, **nImages**: the number of images, e.g. 1 in single exposure or 2 in double exposure). The routine returns when the frames have been acquired or after the timeout (synchronous grab).

**See also**: XsQueueOneFrame

# **3.3.3. XsQueueOneFrame (deprecated)**

**XS\_ERROR XsQueueOneFrame** (**XS\_HANDLE** *hCamera*, **PXS\_FRAME** *pFrame*, **XS\_AsyncCallback** *pfnCallback*, **XSULONG32** *nFlags*, **void \****pUserData*)

# **Return values**

XS SUCCESS if successful, otherwise

XS\_E\_INVALID\_HANDLE, if the camera handle is not valid.

XS\_E\_BUFFER\_TOO\_SMALL, if the frame buffer is too small for the image.

XS E HARDWARE FAULT, if any error occurs while calling the driver.

## **Parameters**

*hCamera*

Specifies the handle to an open camera

#### *pFrame*

Specifies the pointer to the frame structure

#### *pfnCallback*

Specifies the pointer to the callback routine; the routine is called by the driver when the settings are changed. See the XS AsyncCallback in the Appendix

## *nFlags*

Specifies the flags; see Appendix

## *pUserData*

Specifies a parameter passed to the callback routine, it may be a pointer to user data.

#### **Remarks**

This functions queues a frame buffer and returns immediately. It's used for asynchronous acquisitions. Before calling the routine the user must fill some of the XS FRAME structure fields (see XsSynchGrab routine). When the frame has been captured the *pfnCallback* routine is called. The frame structure and the associated data buffer must persist until the frame has been grabbed.

**See also**: XsSynchGrab

# **3.3.4. XsLive**

# **XS\_ERROR XsLive** (**XS\_HANDLE** *hCamera,* **XS\_LIVE** *nCmd*)

# **Return values**

XS SUCCESS if successful, otherwise

XS\_E\_INVALID\_HANDLE, if the camera handle is not valid.

XS E\_NOT\_SUPPORTED, if the routine is not supported.

XS\_E\_INVALID\_ARGUMENTS, if one of the arguments is not valid.

XS\_E\_HARDWARE\_FAULT, if any error occurs while calling the driver.

# **Parameters**

*hCamera*

Specifies the handle to an open camera

#### *nCmd*

Specifies the live command

#### **Remarks**

This routine starts or stops the fast live mode in Os cameras. If the nCmd variable is set to XS\_LIVE\_START the fast live is enabled. Then the user may read the live image by calling the XsMemoryPreview routine. Then the live mode should be closed with nCmd set to XS LIVE STOP. If the live mode is not closed the camera cannot start a recording.

# **See also**:

# **3.3.5. XsAbort**

# **XS\_ERROR XsAbort** (**XS\_HANDLE** *hCamera*)

# **Return values**

XS\_SUCCESS if successful, otherwise

XS\_E\_INVALID\_HANDLE, if the camera handle is not valid.

## **Parameters**

## *hCamera*

Specifies the handle to an open camera

## **Remarks**

This function stops all the pending grab operations and clears the queue. After the function has returned no more XsQueueOneFrame or XsQueueCameraSettings callbacks occur.

**See also**: XsQueueCameraSettings, XsQueueOneFrame

# **3.4. Camera Memory Grab Functions**

# **3.4.1. Overview: Camera Memory Mode Grab functions**

Camera Memory Grab functions allow the user to capture data into the camera RAM memory, check the capture status and red the captured data into the PC memory.

**XsMemoryStartGrab** starts an acquisition in the camera memory.

**XsMemoryStopGrab** stops an acquisition in the camera memory.

**XsMemoryPreview** reads the latest acquired frame during an acquisition and/or reads the number of frames acquired so far.

**XsMemoryReadFrame** reads a frame from the camera memory.

**XsMemoryReadTriggerPosition** checks the acquisition triggered frame.

**XsMemoryDownloadRawFrame** downloads an image into a RAW file.

**XsGetAddressList** gets a list of addresses of the acquired frames (N-series).

**XsEraseMemory** erases the memory in the HG camera models.

**XsTrigger** issues a software trigger to the camera.

**XsGetBrocParameters** reads information about the current BROC sections.

**XsMemoryReadFromDisk** reads images form the SSD into the camera memory.

**XsEraseDisk** erases the images from the SSD.

# **3.4.2. XsMemoryStartGrab**

**XS\_ERROR XsMemoryStartGrab** (**XS\_HANDLE** *hCamera*, **XSULONG32** *nStartAddLo*, **XSULONG32** *nStartAddHi*, **XSULONG32** *nFrames*, **XSULONG32** *nPreTrigFrames*, **XS\_AsyncCallback** *pfnCallback*, **XSULONG32** *nFlags*, **void \****pUserData*)

# **Return values**

XS SUCCESS if successful, otherwise

XS\_E\_INVALID\_HANDLE, if the camera handle is not valid.

XS E BUSY, if the camera is busy and the command cannot be performed.

XS E HARDWARE FAULT, if any error occurs while calling the driver.

#### **Parameters**

*hCamera*

Specifies the handle to an open camera

*nStartAddLo*

Specifies the low-order 32 bit value of the memory starting address

*nStartAddHi*

Specifies the high-order 32 bit value of the memory starting address

*nFrames*

Specifies the number of frames which have to be acquired

#### *nPreTrigFrames*

Specifies the number of frames to be acquired before the trigger; it's valid only if the trigger source is a single pulse.

#### *pfnCallback*

Specifies the pointer to the callback routine; the routine is called by the driver when the acquisition is completed or any error occurred. See the XS\_AsyncCallback in the Appendix.

# *nFlags*

Specifies the flags; see Appendix.

#### *pUserData*

Specifies a parameter passed to the callback routine, it may be a pointer to user data.

#### **Remarks**

This function starts an acquisition in the camera memory and returns immediately. When the frames have been captured or any error occurred the *pfnCallback* routine is called.

# **3.4.3. XsMemoryStopGrab**

**XS\_ERROR XsMemoryStopGrab** (**XS\_HANDLE** *hCamera,* **XSULONG32** *\*pnAcqFrames*)

### **Return values**

XS SUCCESS if successful, otherwise

XS\_E\_INVALID\_HANDLE, if the camera handle is not valid.

XS\_E\_HARDWARE\_FAULT, if any error occurs while calling the driver.

### **Parameters**

*hCamera*

Specifies the handle to an open camera.

#### *pnAcqFrames*

Specifies the pointer to the variable that receives the number of frames acquired so far.

#### **Remarks**

This function stops any camera memory acquisition previously started. The routine returns the number of frames that the camera has acquired after the stop. The value is stored in the variable pointed by pnAcqFrames.

# **3.4.4. XsMemoryPreview**

**XS\_ERROR XsMemoryPreview** (**XS\_HANDLE** *hCamera*, **PXS\_FRAME** *pFrame*, **XSULONG32 \****pnFrameIndex*)

## **Return values**

XS SUCCESS if successful, otherwise

XS E\_INVALID\_HANDLE, if the camera handle is not valid.

XS E\_INVALID\_ARGUMENTS, if the routine arguments are not valid.

XS E BUSY, if the camera is busy and the command cannot be performed.

XS E HARDWARE FAULT, if any error occurs while calling the driver.

# **Parameters**

# *hCamera*

Specifies the handle to an open camera

*pFrame*

Specifies the pointer to the frame structure

#### *pnFrameIndex*

Specifies the pointer to the variable which receives the index of the latest acquired frame.

# **Remarks**

This routine may be called during an acquisition in camera memory and it may do two operations: read the latest acquired frame into a XS\_FRAME structure or read the number of frames acquired so far. One of the two additional parameters (pFrame or pnFrameIndex) may be NULL. The routine may be called to preview an acquisition. For further information about the XS\_FRAME structure, see the XsSynchGrab topic.

# **3.4.5. XsMemoryReadFrame**

**XS\_ERROR XsMemoryReadFrame** (**XS\_HANDLE** *hCamera*, **XSULONG32** *nStartAddLo*, **XSULONG32** *nStartAddHi*, **XSULONG32** *nFrameIdxOrSize*, **void\*** *pDataBuff*)

# **Return values**

XS SUCCESS if successful, otherwise

XS\_E\_INVALID\_HANDLE, if the camera handle is not valid.

XS E\_BUSY, if the camera is busy and the command cannot be performed.

XS\_E\_HARDWARE\_FAULT, if any error occurs while calling the driver.

### **Parameters**

*hCamera*

Specifies the handle to an open camera

*nStartAddLo*

Specifies the low-order 32 bit value of the memory starting address

*nStartAddHi*

Specifies the high-order 32 bit value of the memory starting address

*nFrameIdxOrSize*

Specifies the index or the size of the frame to read

*pDataBuff*

Specifies the pointer to the buffer where the data has to be copied.

## **Remarks**

This function reads a single frame from the camera memory into the specified buffer. The user must specify the starting address and the index of the frame. If a sequence of N frames has been acquired starting from address M, all the frames can be read by calling the routine with the same start address (M) and with index values from 0 to N-1. The driver uses the current camera settings to compute the frame size. The user must be sure that the current camera settings (Image format, pixel depth, etc.) are the same set before the acquisition.

For N cameras the user specifies the address of the frame (after a call to **XsGetAddressList**) and its size. If the user specifies 0 as size, the driver computes the size of the frame from the current settings.

For further information, please refer to "Multiple Acquisitions" and "Camera Memory Management" topics.

**See also**: XsMemoryStartGrab, XsMemoryStopGrab, XsGetAddressList

# **3.4.6. XsMemoryDownloadRawFrame**

**XS\_ERROR XsMemoryDownloadRawFrame** (**XS\_HANDLE** *hCamera*, **const char \****lpszRawFilePath*, **XSULONG32** *nStartAddLo*, **XSULONG32** *nStartAddHi*, **XSULONG32** *nFrameIdx*, **XSULONG32** *nPageIdx,* **XSULONG32** *nTotFrames*)

## **Return values**

XS SUCCESS if successful, otherwise

XS\_E\_INVALID\_HANDLE, if the camera handle is not valid.

XS E\_BUSY, if the camera is busy and the command cannot be performed.

XS\_E\_HARDWARE\_FAULT, if any error occurs while calling the driver.

## **Parameters**

*hCamera*

Specifies the handle to an open camera.

*lpszRawFilePath*

Specifies the full path of the RAW file.

*nStartAddLo*

Specifies the low-order 32 bit value of the memory starting address.

*nStartAddHi*

Specifies the high-order 32 bit value of the memory starting address.

*nFrameIdx*

Specifies the index of the frame in camera memory.

*nPageIdx*

Specifies the index of the frame in the sequence (0 to nTotFrames).

## *nTotFrames*

Specifies the total number of downloaded frames.

# **Remarks**

This function downloads a frame from the camera memory into the specified Raw file. The full path of the Raw file may be specified without the extension because the driver will ad a ".raw" extension to it. The user must specify the starting address and the index of the frame in camera memory. If a sequence of N frames has been acquired in circular mode, the position of the trigger index (T) should be read and the frames indexes should be ordered (see the example in chapter 2 "Using the SDK"). Also, the pages index (from 0 to N-1) and the total number of frames (N) must be specified.

**See also**: XsMemoryStartGrab, XsMemoryStopGrab

# **3.4.7. XsMemoryReadTriggerPosition**

**XS\_ERROR XsMemoryReadTriggerPosition** (**XS\_HANDLE** *hCamera,* **XSULONG32\*** *pnTriggerPosLo*, **XSULONG32\*** *pnTriggerPosHi*, **XSULONG32\*** *pnTriggerIndex*, **XSULONG32\*** *pnTriggerTime*)

## **Return values**

XS SUCCESS if successful, otherwise

XS\_E\_INVALID\_HANDLE, if the camera handle is not valid.

XS\_E\_HARDWARE\_FAULT, if any error occurs while calling the driver.

### **Parameters**

#### *hCamera*

Specifies the handle to an open camera

#### *pnTriggerPosLo*

Specifies the pointer to the variable which receives the low order 32 bit value of the address of the triggered frame in the sequence

#### *pnTriggerPosHi*

Specifies the pointer to the variable which receives the high order 32 bit value of the address of the triggered frame in the sequence

#### *pnTriggerIndex*

Specifies the pointer to the variable which receives the index of the triggered frame in the sequence

#### *pnTriggerTime*

Specifies the pointer to the variable which receives the time between the sync and the trigger in the acquisition period

#### **Remarks**

This function is valid only if the record mode parameter has been set to XS RM CIRCULAR. The returned value is a 64 bit address in the camera memory and an index in the acquired sequence. The returned values are valid until a new acquisition or snap API is called.

# **3.4.8. XsGetAddressList (N-series)**

**XS\_ERROR XsGetAddressList** (**XS\_HANDLE** *hCamera,* **XSULONG32** *nStartIdx*, **XSULONG32** *nAddressCount*, **unsigned \_\_int64\*** *pnAddrList*)

#### **Return values**

XS SUCCESS if successful, otherwise

XS\_E\_INVALID\_HANDLE, if the camera handle is not valid.

XS\_E\_HARDWARE\_FAULT, if any error occurs while calling the driver.

#### **Parameters**

*hCamera*

Specifies the handle to an open camera

*nStartIdx*

Specifies the index of the first frame of the list

*nAddressCount*

Specifies the number of addresses to read

*pnAddrList*

Specifies the pointer to a buffer of 64-bit unsigned integers that will receive the addresses

### **Remarks**

This function is valid only if the camera is an **N-series camera**. The returned values are 64 bit addresses in the camera memory linear space. The frames are compressed and the size of each frame is non constant. After each acquisition the user should call XsGetAddressList and use the list to read each acquired frame.

**See also**:

# **3.4.9. XsEraseMemory**

# **XS\_ERROR XsEraseMemory** (**XS\_HANDLE** *hCamera*)

# **Return values**

XS\_SUCCESS if successful, otherwise

XS\_E\_INVALID\_HANDLE, if the camera handle is not valid.

XS\_E\_HARDWARE\_FAULT, if any error occurs while calling the driver.

## **Parameters**

*hCamera*

Specifies the handle to an open camera

## **Remarks**

The routine is called to erase the memory of HG cameras. If the memory is not erased the user cannot start a new acquisition.

# **3.4.10. XsTrigger**

# **XS\_ERROR XsTrigger** (**XS\_HANDLE** *hCamera*)

# **Return values**

XS\_SUCCESS if successful, otherwise

XS\_E\_INVALID\_HANDLE, if the camera handle is not valid.

XS\_E\_NOT\_SUPPORTED, if the function is not supported.

XS\_E\_NOT\_RECORDING, if the camera is not in recording.

XS\_E\_BUSY, if the camera is busy.

XS\_E\_HARDWARE\_FAULT, if any error occurs while calling the driver.

#### **Parameters**

#### *hCamera*

Specifies the handle to an open camera

#### **Remarks**

The routine is called to issue a software event trigger to the camera. It can be called when the camera is recording in circular mode.

# **3.4.11. XsGetBrocParameters**

# **XS\_ERROR XsGetBrocParameters**(**XS\_HANDLE** *hCamera,* **PXS\_BROC\_SECTION** *pBrocSectArray,* **XSULONG32** *nSize*)

## **Return values**

XS SUCCESS if successful, otherwise

XS\_E\_INVALID\_HANDLE, if the camera handle is not valid.

XS\_E\_INVALID\_ARGUMANTS, , if the routine arguments are not valid.

XS\_E\_NOT\_SUPPORTED, if the function is not supported.

# **Parameters**

*hCamera*

Specifies the handle to an open camera.

*PXS\_BROC\_SECTION*

Specifies the pointer to n array of structures.

*nSize*

Specifies the number of items in the array.

## **Remarks**

The routine is called to read addresses and frames positions after a BROC acquisition. The information of each segment is stored in a **XS\_BROC\_SECTION** structure and includes starting address, position of the first frame and time from trigger.
# **3.4.12. XsMemoryReadFromDisk**

**XS\_ERROR XsMemoryReadFromDisk** (**XS\_HANDLE** *hCamera,* **XSULONG32** *nMemDstAddLo*, **XSULONG32** *nMemDstAddHi*, **XSULONG32** *nDiskSrcAddLo*, **XSULONG32** *nDiskSrcAddHi*, **XSULONG32** *nStartIdx*, **XSULONG32** *nStopIdx*, **XS\_ProgressCallback** *pfnCallback*, **void \****pUserData*)

### **Return values**

XS\_SUCCESS if successful, otherwise

XS\_E\_INVALID\_HANDLE, if the camera handle is not valid.

XS E\_INVALID\_ARGUMENTS, if the routine arguments are not valid.

XS\_E\_NOT\_SUPPORTED, if the function is not supported.

#### **Parameters**

*hCamera*

Specifies the handle to an open camera.

#### *nMemDstAddLo, nMemDstAddHi*

Specifies the address in camera memory where the images should be copied.

#### *nDiskSrcAddLo, nDiskSrcAddHi*

Specifies the address in the SSD from which the images should be copied.

#### *nStartIdx, nStopIdx*

Specifies the start and stop indexes of the images to copy.

#### *pfnCallback*

Specifies a pointer to the callback routine that will be called from progress

#### *pUserData*

Specifies a parameter passed to the callback routine, it may be a pointer to user data.

#### **Remarks**

The routine transfers data from the SSD into the camera memory. The address in the camera memory may be always 0. The address in the SSD space is where the images are stored. The number of transferred frames must fit into the DDR. If the full acquisition does not fit into the DDR the number of frames (nStartIdx - nStopIdx  $+1$ ) should be a multiple of 256.

# **3.4.13. XsEraseDisk**

# **XS\_ERROR XsEraseDisk** (**XS\_HANDLE** *hCamera*)

## **Return values**

XS\_SUCCESS if successful, otherwise

XS\_E\_INVALID\_HANDLE, if the camera handle is not valid.

XS\_E\_NOT\_SUPPORTED, if the function is not supported.

# **Parameters**

*hCamera*

Specifies the handle to an open camera.

### **Remarks**

The routine erases all the images stored in the camera SSD.

# **3.5. Miscellaneous Functions**

# **3.5.1. Overview: Miscellaneous functions**

Miscellaneous functions allow the user to read hardware error codes and strings.

**XsGetHardwareError** reads the hardware error code and returns the error string related to the code.

**XsReadGPSTiming** read the IRIG/GPS data from the camera.

**XsEnableDiagnosticTrace** enables or disables the diagnostic trace.

**XsEnableRawMode** sets the camera image format to grayscale and allows reading the Bayer raw data from color cameras.

**XsGetCameraStatus** reads the camera status to check if the acquisition is done.

**XsSetAnnouncementCallback** installs an announcement callback routine.

**XsReadBorderData** reads border data from the camera.

**XsAttach** attaches to a camera and takes the control of it

**XsConfigureWriteToDisk** configures the parameters for the M2D option (direct write to disk with M camera).

**XsReadToVideo** sends live images or playbacks acquired frames to the HDMI output (new design cameras only).

**XsLoadLookupTable** loads a user-define lookup table.

**XsEnableResize** has been removed because deprecated.

**XsVideoPlayback** activates and deactivates the asynchronous playback of images on the video (HDMI) output. The routine returns immediately. The status of the playback may be checked with a call to XsGetCameraStatus.

# **3.5.2. XsGetHardwareError**

# **XSULONG32 XsGetHardwareError** (**XS\_HANDLE** *hCamera,* **char\*** *pszBuffer*, **XSULONG32** *nSize*)

#### **Return values**

The latest hardware error code

#### **Parameters**

*hCamera*

Specifies the handle to an open camera

# *pszBuffer*

Specifies the character buffer which receives the error string

### *nSize*

Specifies the size in bytes of the char buffer

#### **Remarks**

If any of the driver's API returns XS\_E\_HARDWARE\_FAULT, the hardware related error may be retrieved by calling XsGetHardwareError. The function returns the hardware error occurred after the latest camera operation. Also, the function fills the pszBuffer buffer with a message that describes the returned error code.

# **3.5.3. XsReadGPSTiming**

# **XS\_ERROR XsReadGPSTiming** (**XS\_HANDLE** *hCamera,* **XSULONG32** *nOption,* **PXS\_GPSTIMING** *pGPS*)

### **Return values**

XS SUCCESS if successful, otherwise

XS\_E\_INVALID\_HANDLE, if the camera handle is not valid.

XS E\_NOT\_SUPPORTED, if the option is not supported

#### **Parameters**

### *hCamera*

Specifies the handle to an open camera

#### *nOption*

Specifies from which source the data is read (0: from the current frame, 1:from the camera)

#### *pGPS*

Specifies the pointer to the XS\_GPSTIMING structure that stores the data

#### **Remarks**

This routine reads the IRIG/GPS data from the current frame or from the camera. The current frame is the latest frame that has been read from the camera. The strucutre returns timing information and it can alos return if the signal is currently locked. The IRIG/GPS capability is active if the **XSP\_SYNCIN\_CFG** parameter is set to XS SIC IRIG DTS INT, XS SIC IRIG DTS EXT, XS SIC 1PPS.

# **3.5.4. XsEnableDiagnosticTrace**

# **XS\_ERROR XsEnableDiagnosticTrace** (**XS\_HANDLE** *hCamera,* **char\*** *pszTraceFilePath*, **XSULONG32** *nEnable*)

### **Return values**

XS\_SUCCESS if successful, otherwise

XS\_E\_INVALID\_HANDLE, if the camera handle is not valid.

# **Parameters**

*hCamera*

Specifies the handle to an open camera

### *pszTraceFilePath*

Specifies the path of the diagnostic file

#### *nEnable*

Specifies the enable/disable flag

### **Remarks**

The routine enables or disables the driver diagnostic trace. The pszTraceFilePath specifies the path of the diagnostic file and the nEnable flag enables (1) or disables (0) the trace.

# **3.5.5. XsEnableRawMode**

# **XS\_ERROR XsEnableRawMode** (**XS\_HANDLE** *hCamera,* **XSULONG32** *nEnable*)

### **Return values**

XS SUCCESS if successful, otherwise

XS E\_INVALID\_HANDLE, if the camera handle is not valid.

### **Parameters**

*hCamera*

Specifies the handle to an open camera

### *nEnable*

Specifies the enable/disable flag

## **Remarks**

The routine enables or disables the camera raw mode in color cameras. If the raw mode is enabled, the image format is automatically set to gray-scale and the user can read the raw Bayer frame from the camera memory.

# **3.5.6. XsGetCameraStatus**

**XS\_ERROR XsGetCameraStatus** (**XS\_HANDLE** *hCamera,* **XSULONG32** *\*pnIsBusy*, **XSULONG32** *\*pnStatus,* **XSULONG32** *\*pnErrCode,* **XSULONG32** *\*pnInfo1,* **XSULONG32** *\*pnInfo2,* **XSULONG32** *\*pnInfo3*)

### **Return values**

XS SUCCESS if successful, otherwise

XS\_E\_INVALID\_HANDLE, if the camera handle is not valid.

### **Parameters**

*hCamera*

Specifies the handle to an open camera

*pnIsBusy*

Specifies the pointer to the variable that receives the busy flag

*pnStatus*

Specifies the pointer to the variable that receives the camera status

*pnErrCode*

Specifies the pointer to the variable that receives the error code

*pnInfo1, pnInfo2, pnInfo3*

Specify the pointers to the variables that receive info parameters

### **Remarks**

The routine reads the camera busy flag and the status. The camera status values are listed in the XS\_STATUS constants. The routine may be used during an acquisition to check if the camera has finished acquiring.

# **3.5.7. XsSetAnnouncementCallback**

# **XS\_ERROR XsSetAnnouncementCallback** (**XS\_HANDLE** *hCamera,* **XS\_AnnouncementCallback** *pfnCallback*, **void \****pUserData*)

#### **Return values**

XS SUCCESS if successful, otherwise

XS\_E\_INVALID\_HANDLE, if the camera handle is not valid.

#### **Parameters**

*hCamera*

Specifies the handle to an open camera

#### *pfnCallback*

Specifies the pointer to the callback routine; the routine is called by the driver any time a camera changes its status. For more info, see the XS\_AnnouncementCallback topic in the Appendix G.

# *pUserData*

Specifies a parameter passed to the callback routine, it may be a pointer to user data.

#### **Remarks**

The routine defines an announcement callback for the cameras. If the camera status changes, the camera autonomously sends messages called announcements. The callback intercepts those announcements. For a detailed description of announcements please refer to the Appendix E.

# **3.5.8. XsReadBorderData (HG)**

# **XS\_ERROR XsReadBorderData** (**XS\_HANDLE** *hCamera,* **void \****pDataBuff*, **XSULONG32** *nSize*)

### **Return values**

XS\_SUCCESS if successful, otherwise

XS\_E\_INVALID\_HANDLE, if the camera handle is not valid.

# **Parameters**

*hCamera*

Specifies the handle to an open camera

### *pDataBuff*

Specifies the bytes buffer which receives the border data

### *nSize*

Specifies the size in bytes of the data buffer

# **Remarks**

The routine reads the border data from the HG camera. For a detailed description of the border data structure please refer to the HG Command Protocol reference.

# **3.5.9. XsAttach**

# **XS\_ERROR XsAttach** (**XS\_HANDLE** *hCamera*)

## **Return values**

XS\_SUCCESS if successful, otherwise

XS\_E\_INVALID\_HANDLE, if the camera handle is not valid.

XS\_E\_NOT\_SUPPORTED, if the operation is not supported.

XS\_HARDWARE\_FAULT, if any hardware error occurs.

### **Parameters**

# *hCamera*

Specifies the handle to an open camera

### **Remarks**

The routine handles the simultaneous connection to the camera from different computers. The routine is supported by HG and Y cameras only.

# **3.5.10. XsConfigureWriteToDisk**

**XS\_ERROR XsConfigureWriteToDisk** (**XS\_HANDLE** *hCamera*, **XSULONG32** *nEnable,* **const char\*** *lpszDiskDrives,* **const char\*** *lpszDirectory*, **XSULONG32** *nRamBufferSize*)

# **Return values**

XS SUCCESS if successful, otherwise

XS\_E\_INVALID\_HANDLE, if the camera handle is not valid.

XS\_E\_NOT\_SUPPORTED, if the option is not supported.

# **Parameters**

*hCamera*

Specifies the handle to an open camera

*nEnable*

Specifies whether the option is enabled or disabled

*lpszDiskDrives*

Specifies the letters of the disk drives

*lpszDirectory*

Specifies the directory name

*nRamBufferSize*

Specifies the size in MB of the RAM buffer

### **Remarks**

The routine activates and configures the M2D option.

# **3.5.11. XsReadToVideo**

# **XS\_ERROR XsReadToVideo** (**XS\_HANDLE** *hCamera*, **XSULONG32** *nStartAddLo*, **XSULONG32** *nStartAddHi*, **XSULONG32** *nFrameIdx*)

# **Return values**

XS\_SUCCESS if successful, otherwise

XS E\_INVALID\_HANDLE, if the camera handle is not valid.

XS\_E\_NOT\_SUPPORTED, if the routine is not supported.

XS E BUSY, if the camera is busy and the command cannot be performed.

XS E HARDWARE FAULT, if any error occurs while calling the driver.

# **Parameters**

*hCamera*

Specifies the handle to an open camera

*nStartAddLo*

Specifies the low-order 32 bit value of the memory starting address

*nStartAddHi*

Specifies the high-order 32 bit value of the memory starting address

*nFrameIdxOrSize*

Specifies the index or the size of the frame to read

#### **Remarks**

This function reads a single frame from the camera memory to the HDMI output. The user must specify the starting address and the index of the frame. If the index is set to 0xFFFFFF the camera snaps and image to the HDMI output (Live). The routine is active only on "new design" Y cameras.

# **3.5.12. XsLoadLookupTable**

# **XS\_ERROR XsLoadLookupTable** (**XS\_HANDLE** *hCamera*, **unsigned short \****pnTable*, **XSULONG32** *nSize*)

# **Return values**

XS SUCCESS if successful, otherwise

XS E INVALID HANDLE, if the camera handle is not valid.

XS E\_INVALID\_ARGUMENTS, if the routine arguments are not valid.

# **Parameters**

*hCamera*

Specifies the handle to an open camera

*pnTable*

Specifies the pointer to the lookup table array

*nSize*

Specifies the size of the array

### **Remarks**

This function loads a user-defined lookup table. The XSP\_LUT parameter should be set to XS\_LUT\_USERR first. The table is an array of unsigned short elements that converts the original sensor pixel depth (8, 10 or 12 bit) into the currently configured pixel depth.

**See also**: XsSetParameter, XSP\_LUT

# **3.5.13. XsVideoPlayback**

**XS\_ERROR XsVideoPlayback** (**XS\_HANDLE** *hCamera*, **XSULONG32** *nOption*, **XSULONG32** *nStartAddLo*, **XSULONG32** *nStartAddHi*, **XSULONG32** *nFrames,* **XSULONG32** *nStartFrameIdx,* **XSULONG32** *nStopFrameIdx*)

# **Return values**

XS SUCCESS if successful, otherwise

XS\_E\_INVALID\_HANDLE, if the camera handle is not valid.

XS E\_INVALID\_ARGUMENTS, if the arguments are not valid.

XS\_E\_NOT\_SUPPORTED, if the routine is not supported.

XS\_E\_HARDWARE\_FAULT, if any error occurs while calling the driver.

**Parameters**

*hCamera*

Specifies the handle to an open camera

*nOption*

Specifies the playback mode (0: off, 1: forward, 2: rewind). See XS\_VIDEO\_PB.

*nStartAddLo*

Specifies the low-order 32 bit value of the memory starting address

*nStartAddHi*

Specifies the high-order 32 bit value of the memory starting address

*nFrames*

Specifies the total number of frames to playback

*nStartFrameIdx*

Specifies the index of the first frame of the sequence (range 0 to nFrames -1)

*nStopFrameIdx*

Specifies the index of the latest frame of the sequence (range 0 to nFrames -1)

#### **Remarks**

This routine activates or deactivates an asynchronous playback of images on the video (HDMI) output. The parameters to be specified are: the mode (off, forward or rewind), the starting address, the number of frames, the indexes of the first and the latest frame in the memory segment. If the sequence has been acquired in circular mode the value of the start index may be larger than the value of the stop index. The routine is active if the value returned by the XsGetCameraInfo routine with the XSI\_ASYNC\_VIDEO\_PB parameter is 1. The status of the playback may be checked with a call to the XsGetCameraStatus routine. If the playback is active the routine returns the XSST\_VPB\_ON\_CON or XSST\_VPB\_ON\_COFF values in the status field and the index of the current frame in the pnInfo1 field.

# **4. LabVIEW™ Interface Reference**

# **4.1. Overview**

The LabVIEW™ Interface allows acquiring images and controlling the cameras from inside National Instruments LabVIEW application. It works with LabVIEW 6 and greater, on Windows 2000/XP. Windows NT and MAC OS are not supported.

The LabVIEW™ Interface includes the **VIs (Virtual Instruments)** for controlling the camera and some sample VIs showing how to use the interface: the camera VIs are packaged in a library called **XS.LLB**) located in the **MotionProX** directory in the **user.lib** subdirectory of the LabVIEW folder. The examples are located in the **LabVIEW** subdirectory of the installation folder (C:\Program Files\IDT\MotionProX).

The VIs may be accessed by selecting the "Show Functions Palette" menu item from the Window" menu, then by clicking the "User Libraries" button and the "IDT MotionPro X VIs" button.

The LabVIEW interface is supported on both 32 and 64 bit platforms of the SDK.

# **4.2. Initialization VIs**

# **4.2.1. Overview: Initialization VIs**

Initialization Virtual Instruments allow the user to initialize the cameras, enumerate the available cameras, open and close them.

**Enum Cameras** enumerates the cameras currently connected to the computer.

**Open Camera** opens a camera.

**Open Raw Camera** opens a raw file like a virtual camera.

**Close Camera** closes a camera, previously open.

# **4.2.2. Enum Cameras**

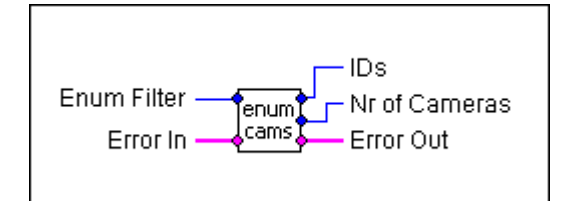

# **Inputs**

*Error*

Specifies a standard error cluster input terminal

*Enum Filter*

Specifies the enumeration filter

# **Outputs**

*Error*

Specifies the return error code of the function (0 if it's is successful, non 0 otherwise)

*IDs*

Specifies the array containing the IDs of the enumerated cameras

# *Nr of Cameras*

Specifies the number of enumerated cameras

# **Remarks**

The VI enumerates the active cameras and returns a list of the enumerated cameras IDs. This VI must be set before **"Open Camera"** to find the available cameras. The "Enum Filter" input specifies which camera model is going to be enumerated. The "Nr of cameras" output contains the number of cameras. If any error occurs during the enumeration, the Error Out terminal signals the error condition.

**See also**: "Open Camera"

# **4.2.3. Open Camera**

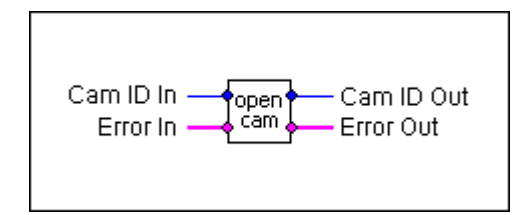

# **Inputs**

# *Camera ID*

Specifies the ID of the camera to be opened, or 0 for the first available camera

*Error*

Specifies a standard error cluster input terminal

# **Outputs**

*Error*

Specifies the return error condition

*Camera ID*

Specifies the ID of the opened camera

# **Remarks**

The VI opens the camera with a specific ID. The value may be retrieved by calling the **"Enum Cameras"** VI. The user may supply a specific camera ID or 0: in this case the first available camera is opened. If any error occurs during the open operation, the Error Out terminal signals an error code. The VI returns the ID of the open camera.

**See also**: "Close Camera"

# **4.2.4. Open Raw Camera**

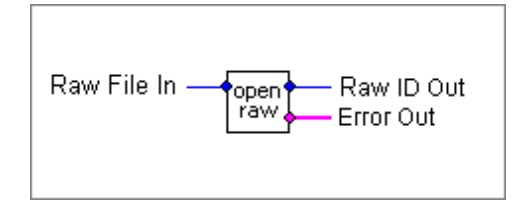

# **Inputs**

*Raw File In*

Specifies the full path of the rawfile.xml or the directory where the file is stored.

# **Outputs**

*Error*

Specifies the return error condition

*Camera ID*

Specifies the ID of the virtual camera

# **Remarks**

The VI opens the raw file like a virtual camera. VI. The user may supply the full path of the rawfile.xml file or the path to the directory where the file and the sequence are stored. If any error occurs during the open operation, the Error Out terminal signals an error code. The VI returns the ID of the open virtual camera.

**See also**: "Close Camera"

# **4.2.5. Close Camera**

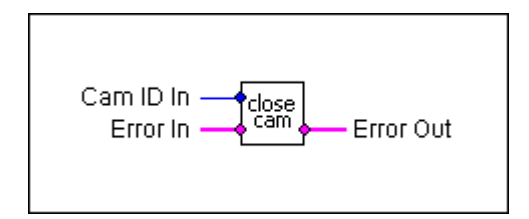

# **Inputs**

*Camera ID*

Specifies the ID of the camera to be closed

*Error*

Specifies a standard error cluster input terminal

# **Outputs**

*Error*

Specifies the return error condition

# **Remarks**

This VI closes a camera previously open. If any error occurs during the operation, the Error Out terminal signals an error code.

**See also**: "Open Camera"

# **4.3. Configuration VIs**

# **4.3.1. Overview: Configuration VIs**

Configuration Virtual Instruments allow the user to read information from the camera, read configuration parameters from the camera and write configuration parameters to the camera.

**Get Info** reads information from the camera, such as camera model, firmware version, etc.

**Get Parameter** reads a single specific parameter from the camera configuration and gets the minimum and maximum values.

**Set Parameter** writes a single specific parameter to the configuration.

**Send Config** downloads the updated configuration to the camera.

# **4.3.2. Get Info**

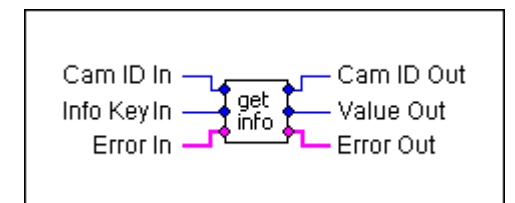

# **Inputs**

*Camera ID*

Specifies a valid camera ID

*Info Key*

Specifies which parameter has to be returned by the VI

*Error*

Specifies a standard error cluster input terminal

# **Outputs**

*Camera ID*

Specifies the camera ID

*Error*

Specifies the return error condition

*Value*

Specifies the value of the info parameter

### **Remarks**

This VI returns camera specific information, such as sensor type or version numbers, generally state-independent information. See the Appendix B for a list of all the available Info Key values. If any error occurs during the operation, the Error Out terminal signals an error code.

**See also**: "Get Parameter"

# **4.3.3. Get Parameter**

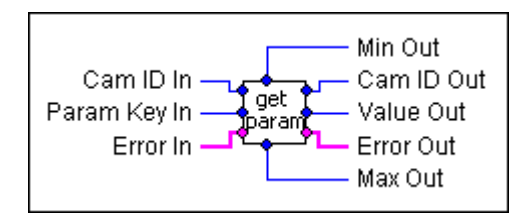

# **Inputs**

*Camera ID*

Specifies a valid camera ID

*Error*

Specifies a standard error cluster input terminal

*Param Key*

Specifies the index of the parameter

# **Outputs**

*Camera ID* Specifies the camera ID

*Error*

Specifies the return error condition

*Value*

Specifies the current value of the parameter

*Min*

Specifies the minimum value of the parameter

*Max*

Specifies the maximum value of the parameter

# **Remarks**

This VI reads a specific configuration parameter from the camera and returns its value, the minimum and the maximum. The parameter key is one of the input parameters. A list of the parameters constants is available in Appendix C. If any error occurs during the operation, the Error Out terminal signals an error code.

**See also**: "Set Parameter"

# **4.3.4. Set Parameter**

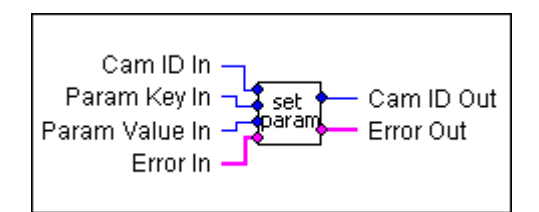

### **Inputs**

*Camera ID*

Specifies a valid camera ID

*Error*

Specifies a standard error cluster input terminal

*Param Key*

Specifies the index of the parameter

*Value*

Specifies the value of the parameter

**Outputs**

*Camera ID*

Specifies the camera ID

*Error*

Specifies the return error condition

### **Remarks**

This VI writes a specific configuration parameter to the configuration set. The parameter key is one of the input parameters. A list of the parameters is available in Appendix C. If any error occurs during the operation, the Error Out terminal signals an error code. The user may call the "**Set Parameter**" VI several times to set different parameters, and then call the "**Send Config**" VI to download the configuration to the camera.

**See also**: "Get Parameter", "Send Config"

# **4.3.5. Send Config**

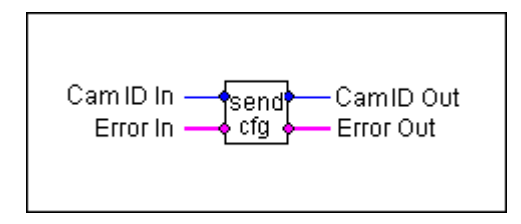

# **Inputs**

*Device ID* Specifies a valid camera ID

*Error*

Specifies a standard error cluster input terminal

# **Outputs**

*Camera ID*

Specifies the camera ID

*Error*

Specifies the return error condition

# **Remarks**

This VI sends the current configuration to the camera and activates it. The user may call the "**Set Parameter**" VI several times to set different parameters, and then call the "**Send Config**" VI to download the configuration to the camera. If any error occurs during the operation, the Error Out terminal signals an error code.

**See also**: "Get Parameter", "Set Parameter"

# **4.4. Live Mode Grab VIs**

# **4.4.1. Overview: Live Mode Grab VIs**

Live Mode grab Virtual Instruments allow the user to grab image form the camera in live mode.

**Synch Grab** grabs an image (or two) from the camera and outputs it as an image object.

# **4.4.2. Synch Grab**

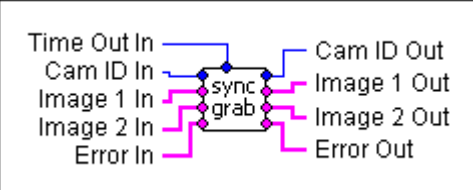

# **Inputs**

*Camera ID*

Specifies a valid camera ID

*Error*

Specifies a standard error cluster input terminal

*Time Out*

Specifies the grab time out in ms

*Image 1*

Specifies the first image input

*Image 2*

Specifies the second image input (double exposure mode only)

# **Outputs**

*Camera ID*

Specifies the camera ID

*Error*

Specifies the return error condition

*Image 1*

Specifies the first image output

*Image 2*

Specifies the second image output (double exposure mode only)

# **Remarks**

This VI grabs an image (or two) from the camera. The image is grabbed synchronously and the function exits when the frame has been grabbed or a time out occurs. If the camera mode is set to double exposure, two frames are acquired. The VI outputs two image objects, but the second is valid only in double exposure mode. The image format depends on the image size and pixel depth.

# **4.5. Camera Memory Grab VIs**

# **4.5.1. Overview: Camera Memory Grab VIs**

The camera memory grab Virtual Instruments allow the user to acquire images in the camera memory: start and stop acquisitions, read images from the camera memory, check the status of an acquisition and trigger the camera.

**Memory Start Grab** starts an acquisition in the camera memory.

**Memory Stop Grab** stops the current acquisition in the camera memory.

**Memory Previews** previews images during the acquisition.

**Memory Grab Ready** returns the status of the current acquisition.

**Memory Read Data** reads image data from the camera memory.

**Memory Erase** erases memory on HG cameras.

**Memory Read Trigger Position** reads the position (index) of the frame that received the trigger.

**Memory Read BROC Data** reads the parameters of a BROC segment

**Trigger** issues a software trigger to the camera.

# **4.5.2. Memory Start Grab**

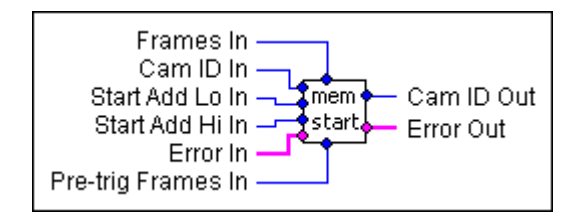

# **Inputs**

*Camera ID*

Specifies a valid camera ID

*Error*

Specifies a standard error cluster input terminal

*Frames*

Specifies the number of frames to acquire

*Start Add Lo*

Specifies the low-order 32 bit value of the memory starting address

*Start Add Hi*

Specifies the high-order 32 bit value of the memory starting address

### *Pre-trig Frames*

Specifies the number of frames to be acquired before the trigger (circular mode only)

# **Outputs**

*Camera ID*

Specifies the camera ID

*Error*

Specifies the return error condition

### **Remarks**

This VI starts an acquisition in the camera memory and returns immediately. The user may know when the frames have been captured by calling the "**Memory Grab Ready**" VI. If any error occurs during the operation, the Error Out terminal signals an error code. **The memory starting address value must be a multiple of the maximum row size**.

**See also**: "Memory Stop Grab"

# **4.5.3. Memory Stop Grab**

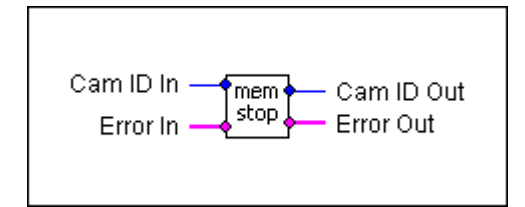

# **Inputs**

*Camera ID*

Specifies a valid camera ID

*Error*

Specifies a standard error cluster input terminal

# **Outputs**

*Camera ID*

Specifies the camera ID

*Error*

Specifies the return error condition

### **Remarks**

This VI stops any camera memory acquisition previously started. If any error occurs during the operation, the Error Out terminal signals an error code.

**See also**: "Memory Start Grab"

# **4.5.4. Memory Grab Ready**

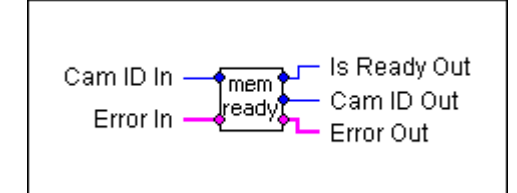

### **Inputs**

*Camera ID*

Specifies a valid camera ID

*Error*

Specifies a standard error cluster input terminal

#### **Outputs**

*Camera ID*

Specifies the camera ID

*Error*

Specifies the return error condition

*Is Ready*

Specifies whether the acquisition is finished (1) or not (0).

### **Remarks**

This VI returns the status of the current acquisition. If the "Is Ready" value is 1 the current acquisition has been completed, otherwise not.

**See also**: "Memory Start Grab", "Memory Stop Grab"

# **4.5.5. Memory Preview**

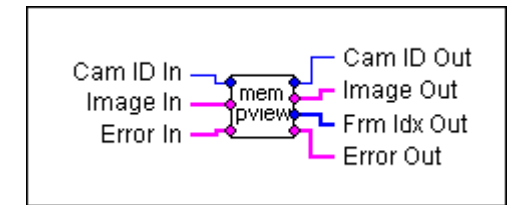

# **Inputs**

*Camera ID*

Specifies a valid camera ID

*Image*

Specifies the image input

*Error*

Specifies a standard error cluster input terminal

# **Outputs**

*Camera ID*

Specifies the camera ID

*Image*

Specifies the image input

*Frame Index*

Specifies the index of the previewed frame

*Error*

Specifies the return error condition

# **Remarks**

This VI may be used only during a recording. It returns the latest acquired image and reads the index of this image from the beginning of the sequence.

**See also**: "Memory Start Grab"

# **4.5.6. Memory Read Data**

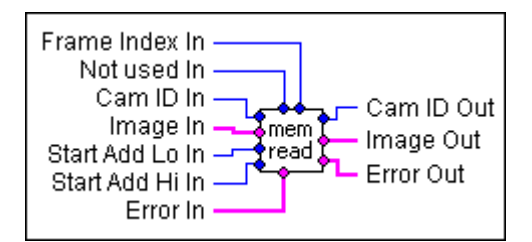

# **Inputs**

*Camera ID*

Specifies a valid camera ID

*Error*

Specifies a standard error cluster input terminal

*Frame Index*

Specifies the index of the frame (0 to N-1)

*notUsed*

This parameter is not used and ignored. Set its value to 0.

*Start Add Lo*

Specifies the low-order 32 bit value of the memory starting address

*Start Add Hi*

Specifies the high-order 32 bit value of the memory starting address

# **Outputs**

*Camera ID*

Specifies the camera ID

*Error*

Specifies the return error condition

*Image*

Specifies the image output

### **Remarks**

This VI reads data from the camera memory and converts it into an image object. The user must specify the starting address and the frame index. The driver uses the current camera settings to compute the frame size and converts the image into the current format (8 or 10 bit). For further information, please refer to the "Multiple Acquisitions" and "Camera Memory Management" topics in the "Using the SDK" section. The image format depends on the image size and pixel depth.

**See also**: "Memory Start Grab", "Memory Stop Grab"

# **4.5.7. Memory Read Trigger Position**

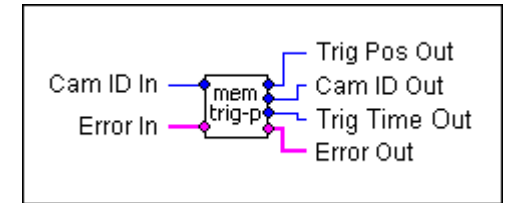

### **Inputs**

*Camera ID*

Specifies a valid camera ID

*Error*

Specifies a standard error cluster input terminal

### **Outputs**

*Camera ID*

Specifies the camera ID

*Error*

Specifies the return error condition

*Trig Pos*

Specifies the index of the triggered frame in the acquired sequence

*Trig Time*

Specifies the time distance before the leading edge of frame zero and the trigger pulse (in microseconds)

### **Remarks**

This VI may be used only if the record mode parameter has been set to 1 (circular) and the "**Memory Start Grab**" VI has been called with the parameter "Pre-trig frames" <> 0. The returned values are valid until a new acquisition or snap API is called. For further information about trigger position, please refer to the "Triggering" topic in the "Using the SDK" section.

**See also**: "Memory Start Grab", "Memory Stop Grab"

# **4.5.8. Memory Erase (HG)**

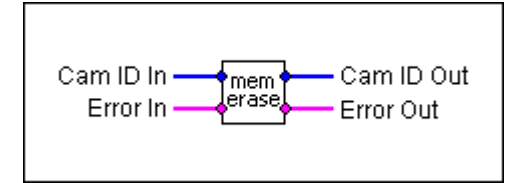

# **Inputs**

*Camera ID*

Specifies a valid camera ID

*Error*

Specifies a standard error cluster input terminal

# **Outputs**

*Camera ID*

Specifies the camera ID

*Error*

Specifies the return error condition

# **Remarks**

This VI erases the memory on HG cameras
### **4.5.9. Read BROC segment data**

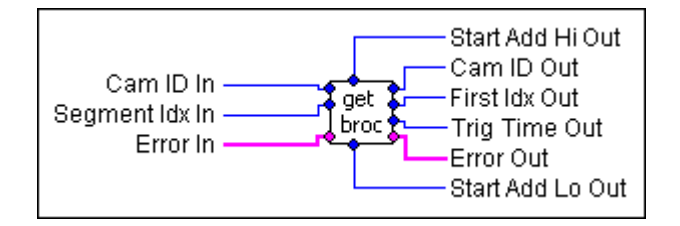

#### **Inputs**

*Camera ID*

Specifies a valid camera ID

*Error*

Specifies a standard error cluster input terminal

*Segment*

Specifies the index of the BROC segment

### **Outputs**

*Camera ID*

Specifies the camera ID

*Error*

Specifies the return error condition

*Start Add Lo and HI*

Returns the low order and the high order words of the BROC segment start address

#### *First Index*

Returns the index of the first image in the BROC segment

### *Trigger Time*

Returns the trigger time in the BROC segment

#### **Remarks**

This VI is supported on cameras that support hardware BROC. It reads the information of a BROC segment specified by the input index.

### **4.5.10. Trigger**

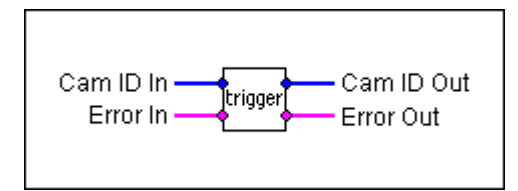

### **Inputs**

*Camera ID*

Specifies a valid camera ID

*Error*

Specifies a standard error cluster input terminal

### **Outputs**

*Camera ID*

Specifies the camera ID

*Error*

Specifies the return error condition

### **Remarks**

This VI issues a software trigger to the camera

# **4.6. Miscellaneous VIs**

### **4.6.1. Overview: Miscellaneous VIs**

Miscellaneous Virtual Instruments allow the user to convert image formats and manage the error conditions in the VIs.

**Reset** sends a reset command to the camera.

**Read IRIG Bits** reads IRIG data from the camera (only if IRIG is enabled).

**Enable Diag Trace** enables and disables the diagnostic trace.

**Image To Picture** converts an IMAQ image to a LabVIEW picture.

Get Error manages the error conditions in the other VIs (this VI is for internal use only).

### **4.6.2. Reset**

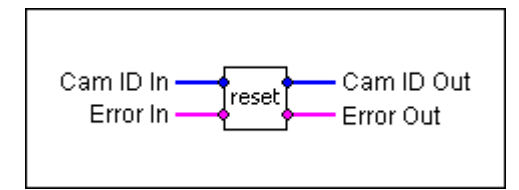

### **Inputs**

*Camera ID*

Specifies a valid camera ID

*Error*

Specifies a standard error cluster input terminal

### **Outputs**

*Camera ID*

Specifies the camera ID

*Error*

Specifies the return error condition

### **Remarks**

This VI sends a reset command to the camera

### **4.6.3. Read IRIG Bits**

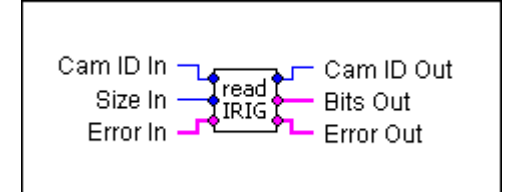

#### **Inputs**

*Camera ID*

Specifies a valid camera ID

*Size*

Specifies the size of the IRIG buffer

*Error*

Specifies a standard error cluster input terminal

### **Outputs**

*Camera ID*

Specifies the camera ID

*Bits*

Specifies the IRIG data buffer

*Error*

Specifies the return error condition

### **Remarks**

This VI reads IRIG data from the camera. The size of the data buffer in bytes is specified in the Size input.

### **4.6.4. Enable Diag Trace**

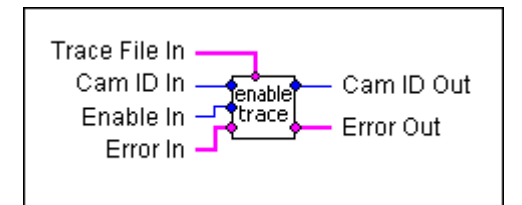

### **Inputs**

*Camera ID*

Specifies a valid camera ID

*Trace File*

Specifies the path to the trace text file

*Enable*

Specifies if the trace is enabled or disabled

*Error*

Specifies a standard error cluster input terminal

### **Outputs**

*Camera ID*

Specifies the camera ID

*Error*

Specifies the return error condition

### **Remarks**

This VI enables or disables the diagnostic trace in the camera driver. The trace messages are stored in a text file specified in the "Trace File" input.

### **4.6.5. Image To Picture**

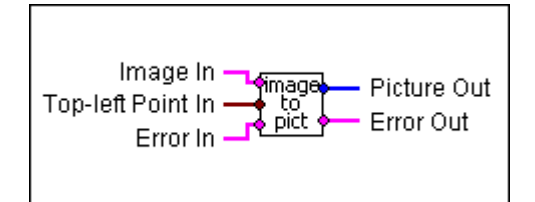

### **Inputs**

*Error*

Specifies a standard error cluster input terminal

*Top-Left point*

Specifies the coordinates of the top-left point

*Image*

Specifies the image to convert

#### **Outputs**

*Error*

Specifies the return error condition

#### *Picture*

Specifies the output LabVIEW picture object

#### **Remarks**

This VI converts an IMAQ image object into a LabVIEW picture object. If any error occurs, the Error Out terminal signals this error.

### **4.6.6. Get Error**

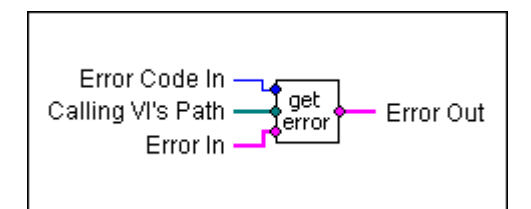

### **Inputs**

*Error Code*

Specifies the camera specific error code

*Calling VI's Path*

Specifies the path of the VI which generates the error

*Error*

Specifies a standard error cluster input terminal

### **Outputs**

*Error*

Specifies the return error condition

### **Remarks**

This VI manages the error conditions in the other VIs (this VI is for internal use only).

# **4.7. How to use the VIs**

### **4.7.1. Opening and closing a camera**

Before calling any other VI, the camera must be open. To open a specific camera, the user supplies to the Open VI the unique ID of that camera or the value 0 to open the first available camera. To obtain the list of all available cameras you may call the "Enum Cameras" VI.

### **4.7.2. Configuring a camera**

Before configuring a camera, several calls to the "Set Parameter" VI may be done. When the parameters have been set, a call to the "Send Config" VI downloads the new configuration and activates it. If you want to read a parameter value you may call the "Get Parameter" VI.

### **4.7.3. Acquiring images in real time**

The camera frame stream may be acquired continuously. After opening the camera, the "Synch Grab" VI may be called.

### **4.7.4. Acquiring images in camera memory**

To acquire a set of images in camera memory, the "Memory Start Grab" VI may be called. The VI starts an acquisition in the camera memory and returns immediately. To know when the acquisition is over, the user may call the "Memory Grab Ready" VI. The current acquisition may be stopped by the "Memory Stop Grab" VI. After the acquisition, the images may be read by the "Memory Read Data" VI.

### **4.7.5. Error handling**

The LabVIEW interface uses the standard error cluster found in many LabVIEW VIs. The error cluster includes status, code and source parameters. When an error occurs, status is set to TRUE, source is set to the VI that caused the error, and code is set to one of the values in the table below.

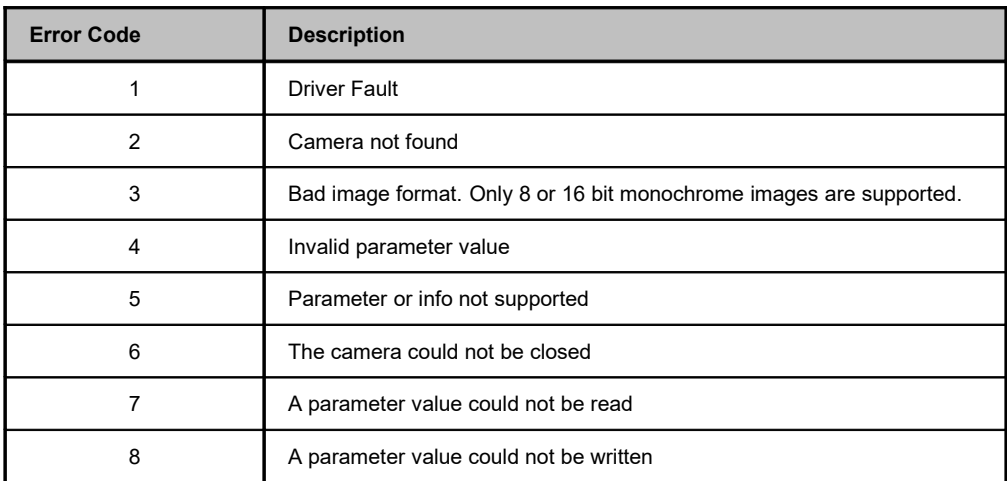

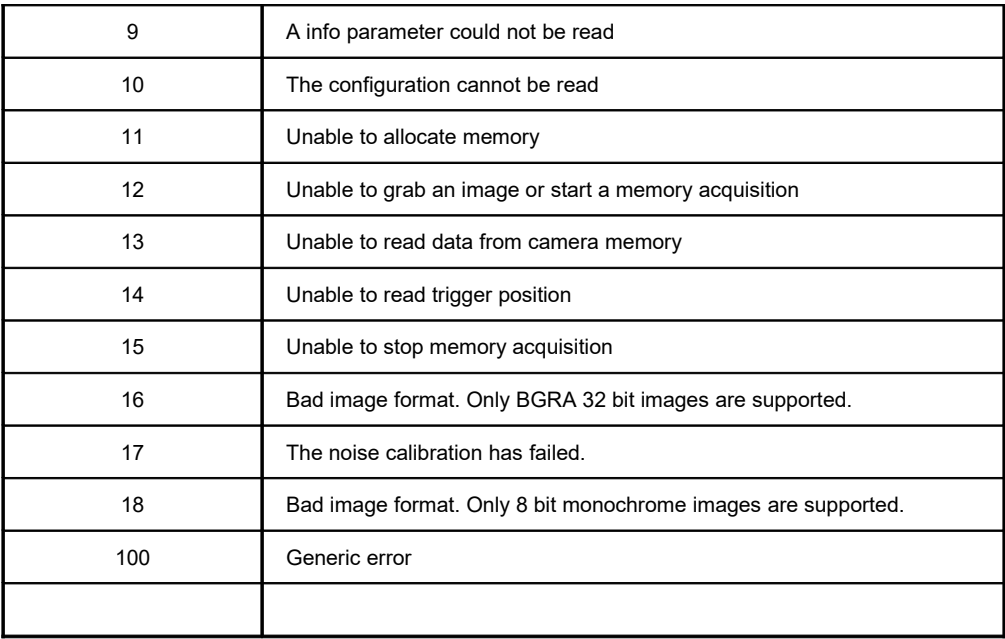

# **4.8. Samples VIs**

### **4.8.1. 1\_enum\_cameras**

This sample shows how to display the result of a cameras enumeration. The output of the "Enum Cameras" VI is displayed in a group of four LED and four edit boxes. If a camera is enumerated the corresponding LED is turned on and the camera ID is displayed in the edit box.

### **4.8.2. 2\_getinfo**

This sample shows how to retrieve information from the camera such as camera model, firmware version, etc. The first available camera is open and the following information is retrieved and displayed: camera model, sensor model, firmware version.

### **4.8.3. 3\_snap**

This sample shows how to capture and display a stream of monochrome images. The example opens the first available camera, configures it with the default parameters, and acquires a single image. The acquisition output is displayed in a preview window, and then the camera is closed.

### **4.8.4. 3\_color\_snap**

This sample shows how to capture and display a stream of color images. The example opens the first available camera, configures it with the default parameters, and acquires a single image. The acquisition output is displayed in a preview window, and then the camera is closed.

### **4.8.5. 4\_snap\_with\_error\_check**

This sample shows how to capture and display a stream of monochrome images and how to handle an error condition. The sample opens the first available camera, configures it with the default parameters, and acquires a single image. The acquisition output is displayed in a preview window, and then the camera is closed.

### **4.8.6. 4\_color\_snap\_with\_error\_check**

This sample shows how to capture and display a stream of color images and how to handle an error condition. The sample opens the first available camera, configures it with the default parameters, and acquires a single image. The acquisition output is displayed in a preview window, and then the camera is closed.

### **4.8.7. 5\_snap\_binning**

This sample shows how to capture monochrome images and interactively configure the camera. The sample opens the first available camera and allows the user to configure the following parameters: exposure time, sensor gain, binning and pixel gain. Then the camera is configured and a single image is acquired. The acquisition output is displayed in a preview window.

### **4.8.8. 5\_snap\_roi**

This sample shows how to capture monochrome images and interactively configure the camera. The sample opens the first available camera and allows the user to configure the following parameters: exposure time, sensor gain, ROI and pixel gain. Then the camera is configured and a single image is acquired. The acquisition output is displayed in a preview window.

### **4.8.9. 5\_color\_snap\_with\_parameters**

This sample shows how to capture color images and interactively configure the camera. The sample opens the first available camera and allows the user to configure the following parameters: exposure time, sensor gain ROI and pixel gain. Then the camera is configured and a single image is acquired. The acquisition output is displayed in a preview window.

### **4.8.10. 6\_memory\_acquire**

This example shows how to record a set of monochrome images in camera memory using the "Memory Start Grab" VI and how to read and playback those images using the "Memory Read Data". The user may select the configuration parameters and the number of frames to record, and then press the "Start Acquiring" button. The current acquisition may be aborted. If the sequence has been successfully acquired a green LED is turned on. Then the user may play-back the acquired sequence.

### **4.8.11. 6\_color\_memory\_acquire**

This example shows how to record a set of color images in camera memory using the "Memory Start Grab" VI and how to read and playback those images using the "Memory Read Data". The user may select the configuration parameters and the number of frames to record, and then press the "Start Acquiring" button. The current acquisition may be aborted. If the sequence has been successfully acquired a green LED is turned on. Then the user may play-back the acquired sequence.

### **4.8.12. 7\_misc**

This example shows some of the advanced features of the interface. The VI enables the diagnostic trace, resets the camera, reads some IRIG bits and then disables the trace.

### **4.8.13. 8\_mono\_raw\_camera**

This example shows how to open a mono raw file and playback using the "Memory Read Data" VI.

### **4.8.14. 9\_color\_raw\_camera**

This example shows how to open a color raw file and playback using the "Memory Read Data" VI.

# **5. MATLAB™ Interface Reference**

## **5.1. Overview**

The MATLAB™ Interface allows to acquire images and to control the cameras from inside the Mathworks™ MATLAB application. The interface works with MATLAB 6.5 and greater, on Windows XP, Vista or 7.

The interface includes the 'MEX' file for controlling the camera (packaged in a library called XstreamML.dll, XStreamML.mexw32 or XStreamML.mexw64) and some example .m files to show how to use the interface.

Every routine may be called from a MATLAB™ script file in the form:

#### **[output1, output2 ...] = XStreamML [input1, input2 …]**

The number of inputs and outputs depends on the function selected. In any function call input1 is the name of the requested command (for ex. 'EnumCameras') and output1 is the result of the operation (0 = SUCCESS, otherwise ERROR).

More details on the commands syntax may be retrieved by typing "help XStreamML" at MATLAB command prompt or opening the file **XStreamML.m** with a text editor.

The MATLAB interface reflects the SDK Application Program Interface with a few exceptions. The MATLAB interface and examples are listed below.

# **5.2. Initialization Functions**

### **5.2.1. Overview: Initialization functions**

Initialization functions allow the user to initialize the camera, enumerate the available cameras, open and close them.

**Version** retrieves the driver version.

**EnumCameras** enumerates the IDs of the cameras connected to the computer.

**OpenCamera** opens a camera.

**OpenRawcamera** opens a raw sequence like a virtual camera.

**CloseCamera** closes a camera previously open.

### **5.2.2. Version**

```
[strVersion] = XStreamML ('Version')
```
**Inputs**

None

### **Outputs**

*strVersion*

Specifies the driver version string (for example, '2.03')

### **Remarks**

This function returns the MATLAB interface version string.

### **5.2.3. EnumCameras**

**[***nResult*, *nItems*, *svArray***] =** XStreamML **('EnumCameras'**, *nEnumFilter***)**

### **Inputs**

*nEnumFilter*

Specifies the enumeration filter

### **Outputs**

#### *nResult*

Specifies the return error code of the function (0 if the function is successful, otherwise not 0)

### *nItems*

Specifies the number of detected cameras

#### *svArray*

Specifies the array containing the IDs of the detected cameras

#### **Remarks**

The routine enumerates the active cameras and return an array filled with the detected cameras IDs. This routine must be called before **OpenCamera** to find out which cameras are available. The nItems variable contains the number of detected cameras. The nEnumFilter variable specifies which camera model is going to be enumerated. If any error occurs during the cameras enumeration, the nResult variable contains an error code.

**See also**: OpenCamera

### **5.2.4. OpenCamera**

**[***nResult*, *nCameraId***] =** XStreamML **('OpenCamera'**, *nInputId***)**

**Inputs**

### *nInputId*

Specifies the ID of the camera to be opened, or 0 for the first available camera

### **Outputs**

#### *nResult*

Specifies the return error code of the function (0 if the function is successful, otherwise not 0)

### *nCameraId*

Specifies the ID of the opened camera

### **Remarks**

The routine opens the camera whose ID is in the variable *nInputId*. The value can be retrieved calling the **EnumCameras** enumeration function. The user may supply a specific camera ID or 0: in this case the first available camera is opened. If any error occurs during the camera opening, the routine returns an error code in the nResult variable, otherwise it returns 0. The function also returns the camera Id.

**See also**: CloseCamera

### **5.2.5. OpenRawCamera**

**[***nResult, nCameraId***]** = XStreamML ('**OpenRawCamera**', *lpszRawFilePath*)

### **Inputs**

### *lpszRawFilePath*

Specifies the full path to the raw file.

### **Outputs**

#### *nResult*

Specifies the return error code of the function (0 if the function is successful, otherwise not 0)

### nCameraId

Specifies the virtual camera unique id (used in other routine calls)

### **Remarks**

The routine opens the RAW file with path *lpszRawFilePath*. The variable may contain be the full path to the rawfile.xml file or the full path to the directory that includes the file and the raw sequence.

**See also**: CloseCamera

### **5.2.6. CloseCamera**

**[***nResult***]** = XStreamML ('**CloseCamera**', *nCameraId*)

### **Inputs**

### *nCameraId*

Specifies the ID of the camera to be closed

### **Outputs**

#### *nResult*

Specifies the return error code of the function (0 if the function is successful, otherwise  $not 0)$ 

### **Remarks**

This function closes a camera previously open. If any error occurs during the operation, the routine returns an error code in the nResult variable, otherwise it returns 0.

#### **See also**: OpenCamera

# **5.3. Configuration functions**

### **5.3.1. Overview: Configuration functions**

Configuration functions allow the user to read information from the camera, read configuration parameters from the camera and write configuration parameters to the camera.

**GetCameraInfo** reads information from the camera, such as camera model, firmware version, etc.

**GetParameter** reads a specific parameter from the current settings configuration.

**SetParameter** writes a specific parameter to the current settings configuration.

**SendCfg** downloads the current configuration to the camera and activates new settings.

### **GetCameraInfo**

**[***nResult*, *nInfoValue***] =** XStreamML **('GetCameraInfo',** *nCameraId***,** *nInfoKey***)**

### **Inputs**

*nCameraId*

Specifies a valid camera ID

### *nInfoKey*

Specifies which parameter the function has to return

### **Outputs**

*nResult*

Specifies the return error code of the function (0 if the function is successful, otherwise not 0)

### *nInfoValue*

Specifies the index of the info

#### **Remarks**

This function returns camera specific information, such as sensor type or version numbers, generally state-independent information. See the Appendix B for a list of all the available nInfoKey values.

**See also**: GetParameter

### **5.3.2. GetParameter**

**[***nResult, nValue, nMinValue, nMaxValue***] =** XStreamML **('GetParameter'**, *nCameraId*, *nParamKey***)**

**Inputs**

nCameraId

Specifies a valid camera ID

nParamKey

Specifies the index of the parameter

#### **Outputs**

nResult

Specifies the return error code of the function (0 if the function is successful, otherwise not 0)

nValue

Specifies the current value of the parameter

nMinValue

Specifies the minimum value of the parameter

nMaxValue

Specifies the maximum value of the parameter

#### **Remarks**

This function reads a specific configuration parameter from the camera and returns the parameter value, the minimum and the maximum. The parameter key is one of the input parameters. A list of the parameters constants is available in Appendix C. If any error occurs during the operation, the routine returns an error code in the nResult variable, otherwise it returns 0.

**See also**: SetParameter

### **5.3.3. SetParameter**

**[***nResult***] =** XStreamML **('SetParameter'**, *nCameraId*, *nParamKey, nValue***)**

**Inputs**

*nCameraId*

Specifies a valid camera ID

*nParamKey*

Specifies the index of the parameter

*nValue*

Specifies the value of the parameter

#### **Outputs**

#### *nResult*

Specifies the return error code of the function (0 if the function is successful, otherwise not 0)

#### **Remarks**

This function writes a specific configuration parameter to the camera. The parameter key is one of the input parameters. A list of the parameters indexes is available in Appendix C. If any error occurs during the operation, the routine returns an error code in the nResult variable, otherwise it returns 0. Note that the new value will be active only after the SendCfg function has been called.

**See also**: SendCfg, GetParameter

### **5.3.4. SendCfg**

**[***nResult***] =** XStreamML **('SendCfg'**, *nCameraId***)**

**Inputs**

*nCameraId*

Specifies a valid camera ID

### **Outputs**

### *nResult*

Specifies the return error code of the function (0 if the function is successful, otherwise not 0)

### **Remarks**

This function downloads the current configuration to the camera and activates new settings. If any error occurs during the operation, the routine returns an error code in the nResult variable, otherwise it returns 0.

### **See also**: GetParameter

# **5.4. Live Grab Functions**

### **5.4.1. Overview: Live Grab Functions**

Live grab functions allow the user to grab images form the camera in live mode.

**SynchGrab** grabs an image (or two) from the camera.

### **5.4.2. SynchGrab**

**[***nResult*,image1,image2**] =** XStreamML **('SynchGrab'**, *nCameraId*, *nTimeOut***)**

**Inputs**

*nCameraId*

Specifies a valid camera ID

*nTimeOut*

Specifies the grab time out in ms

### **Outputs**

*nResult*

Specifies the return error code (0 if the function is successful, otherwise not 0)

*image1*

Specifies the array where the image is stored.

#### *Image2*

Specifies the array where the second image is stored (double exposure mode only)

### **Remarks**

It grabs an image (or two) from the camera. The image grab is synchronous and the function exits when the frame has been grabbed or a time out occurs. If the camera mode is set to double exposure, two frames are acquired and the function outputs two image buffers (arrays), otherwise only the first is valid. The array dimension depends on the image size and pixel depth: if the pixel depth is 8, the array is an '**unsigned char**' array; if the pixel depth is 10, the array is an '**unsigned short**' array.

# **5.5. Camera Memory Acquisition Functions**

### **5.5.1. Overview: Camera Memory Acquisition Functions**

The camera memory acquisition functions allow the user to acquire images in the camera memory: start and stop acquisitions, read images from the camera memory and check the status of an acquisition.

**MemoryStartGrab** starts an acquisition in the camera memory

**MemoryStopGrab** stops the current acquisition in the camera memory.

**MemoryPreview** reads the latest acquired frame during an acquisition and/or reads the number of frames acquired so far.

**MemoryReadData** reads image data from the camera memory.

**MemoryDownloadRawFrame** downloads an image into a RAW file.

**MemoryReadTriggerPosition** reads the trigger position in the camera memory.

**MemoryErase** erases the camera memory (HG cameras only).

**GetBrocParameters** reads the parameters of a BROC segment.

**GrabIsReady** checks the status of the current acquisition.

**Trigger** issues a software trigger to the camera.

### **5.5.2. MemoryStartGrab**

**[**nResult**] =** XStreamML **('MemoryStartGrab'**, *nCameraId*, *nStartAddLo*, *nStartAddHi*, *nFrames*, *nPreTrigFrames***)**

**Inputs**

nCameraId

Specifies a valid camera ID

nStartAddLo

Specifies the low-order 32 bit value of the memory starting address

nStartAddHi

Specifies the high-order 32 bit value of the memory starting address

nFrames

Specifies the number of frames which have to be acquired

nPreTrigFrames

Specifies the number of frames to be acquired before the trigger; it's valid only if the record mode is circular.

#### **Outputs**

nResult

Specifies the return error code of the function (0 if the function is successful, otherwise not 0)

#### **Remarks**

This function starts an acquisition in the camera memory and returns immediately. The user may know when the frames have been captured by calling the GrabIsReady function. If any error occurs during the operation, the routine returns an error code in the nResult variable, otherwise it returns 0. **The memory starting address must be a multiple of the maximum row size**.

**See also**: MemoryStopGrab

### **5.5.3. MemoryStopGrab**

**[***nResult***]** = XStreamML ('**MemoryStopGrab**', *nCameraId*)

### **Inputs**

#### *nCameraId*

Specifies a valid camera ID

### **Outputs**

#### *nResult*

Specifies the return error code of the function (0 if the function is successful, otherwise  $not 0)$ 

### **Remarks**

This function stops any camera memory acquisition previously started. If any error occurs during the operation, the routine returns an error code in the nResult variable, otherwise it returns 0.

#### **See also**: MemoryStartGrab

### **5.5.4. MemoryPreview**

**[**nResult, image, nFrameIndex**] =** XStreamML **('MemoryPreview'**, *nCameraId***)**

**Inputs**

nCameraId

Specifies a valid camera ID

#### **Outputs**

nResult

Specifies the returned error code (0 if the function is successful, otherwise not 0)

#### *image*

Specifies the array where the image is stored.

### *nFrameIndex*

Specifies the index of latest acquired frame

### **Remarks**

This routine may be called during an acquisition in camera memory. It reads the latest acquired frame and the number of frames acquired so far. The routine may be called to preview an acquisition.

**See also**: MemoryStartGrab

### **5.5.5. MemoryReadData**

**[**nResult, image**] =** XStreamML **('MemoryReadData'**, *nCameraId*, *nIsFirst*, *nStartAddLo*, *nStartAddHi*, *nFrameIdx***)**

#### **Inputs**

nCameraId

Specifies a valid camera ID

#### notUsed

This parameter is not used and ignored. Set its value to 0.

#### nStartAddLo

Specifies the low-order 32 bit value of the memory starting address

#### nStartAddHi

Specifies the high-order 32 bit value of the memory starting address

#### nFrameIdx

Specifies the index of the frame which have to be read

#### **Outputs**

#### nResult

Specifies the return error code of the function (0 if the function is successful, otherwise not 0)

#### image

Specifies the array where the image is stored

#### **Remarks**

This function reads data from the camera memory into the specified buffer. The user must specify the starting address and the frame index. The driver uses the current camera settings to compute the frame size and convert each 10 bit image into the current format (8 or 10 bit). The user must be sure that the current settings of image format, pixel depth and pixel gain are the same used in the acquisition. For further information, please refer to the "Multiple Acquisitions" and "Camera Memory Management" topics in the "Using the SDK" section. The array dimension depends on the image size and pixel depth: if the pixel depth is 8, the array is an '**unsigned char**' array; if the pixel depth is 10, the array is an '**unsigned short**' array.

**See also**: MemoryStartGrab, MemoryStopGrab

### **5.5.6. MemoryDownloadRawFrame**

**[**nResult, image**] =** XStreamML **('MemoryDownloadRawFrame'**, *nCameraId*, *lpszRawFilePath, nStartAddLo, nStartAddHi, nFrameIdx, nPageIdx, nTotFrames*)

### **Inputs**

*nCameraId*

Specifies a valid camera ID.

*lpszRawFilePath*

Specifies the full path of the RAW file.

*nStartAddLo*

Specifies the low-order 32 bit value of the memory starting address.

*nStartAddHi*

Specifies the high-order 32 bit value of the memory starting address.

*nFrameIdx*

Specifies the index of the frame in camera memory.

*nPageIdx*

Specifies the index of the frame in the sequence (0 to nTotFrames).

*nTotFrames*

Specifies the total number of downloaded frames.

#### **Remarks**

This function downloads a frame from the camera memory into the specified Raw file. The full path of the Raw file may be specified without the extension because the driver will ad a ".raw" extension to it. The user must specify the starting address and the index of the frame in camera memory. If a sequence of N frames has been acquired in circular mode, the position of the trigger index (T) should be read and the frames indexes should be ordered (see the example in chapter 2 "Using the SDK"). Also, the pages index (from 0 to N-1) and the total number of frames (N) must be specified.

**See also**: MemoryStartGrab, MemoryStopGrab

### **5.5.7. MemoryReadTriggerPosition**

**[***nResult*, *nFrameIdx, nTriggerTime***]** = XStreamML ('**MemoryReadTriggerPosition**', *nCameraId*)

#### **Inputs**

*nCameraId*

Specifies a valid camera ID

#### **Outputs**

*nResult*

Specifies the return error code of the function (0 if the function is successful, otherwise not 0)

#### *nFrameIdx*

Specifies the index of the triggered frame in the acquired sequence

#### *nTriggerTime*

Specifies the time distance between the leading edge of frame zero and the trigger pulse (in microseconds)

#### **Remarks**

This function is valid only if the record mode is set to circular and the routine MemoryStartGrab has been called with the parameter nPreTrigFrames <> 0. The returned values are valid until a new acquisition or snap API is called. For further information about trigger position, please refer to the "Triggering" topic in the "Using the SDK" section.

**See also**: MemoryStartGrab

### **5.5.8. MemoryErase**

**[***nResult***]** = XStreamML ('**MemoryErase**', *nCameraId*)

### **Inputs**

### *nCameraId*

Specifies a valid camera ID

### **Outputs**

#### *nResult*

Specifies the return error code of the function (0 if the function is successful, otherwise  $not 0)$ 

### **Remarks**

The routine is called to erase the memory of HG cameras. If the memory is not erased the user cannot start a new acquisition.

### **5.5.9. GetBrocParameters**

**[**nResult, nStartAddrLo, nStartAddrHi, n1stFrmIdx, nTrgTime**]** = XStreamML('**GetBrocParameters**', nCameraId, nSectIdx)

**Inputs**

*nCameraId*

Specifies a valid camera ID

*nSectIdx*

Specitifes the index of the selected BROC section

#### **Outputs**

*nStartAddrLo, nStartAddrHi*

Specify the least significant and the most significant parts of the BROC section start address in camera memory

#### *n1stFrmIdx*

Specifies the index of the first frame of the BROC section.

#### *nTrgTime*

Specifies the trigger time delay from the sync signal edge.

#### **Remarks**

This function returns the information of a BROC section. It returns the address, the position of the first index and the trigger time in the section. The function is supported on cameras that support hardware BROC.

### **5.5.10. GrabIsReady**

**[***nResult*, *nIsReady***]** = XStreamML('**MemoryReadTriggerPosition**', *nCameraId*)

**Inputs**

*nCameraId*

Specifies a valid camera ID

### **Outputs**

### *nResult*

Specifies the return error code of the function (0 if the function is successful, otherwise not 0)

### *nIsReady*

Specifies whether the acquisition is finished (1) or not (0).

### **Remarks**

This function returns the status of the current acquisition. If the returned value nIsReady is 1 the current acquisition has been completed, otherwise not.

#### **See also**: MemoryStartGrab
# **5.5.11. Trigger**

## **[***nResult***] =** XStreamML **('Trigger'**, *nCameraId***)**

## **Inputs**

### *nCameraId*

Specifies a valid camera ID

## **Outputs**

### *nResult*

Specifies the return error code of the function (0 if the function is successful, otherwise  $not 0)$ 

## **Remarks**

This function issues a software trigger to the camera. The software trigger is effective if the record mode is set to circular. If any error occurs during the operation, the routine returns an error code in the nResult variable, otherwise it returns 0.

# **5.6. Miscellaneous Functions**

# **5.6.1. Overview: Miscellaneous Functions**

**Reset** resets the camera

**ReadIRIGBits** reads a buffer of IRIG data from the camera.

**EnableDiagnosticTrace** reads enables and disables the diagnostic trace in the driver.

# **5.6.2. Reset**

**[**nResult**] =** XStreamML **('Reset'**, *nCameraId***)**

## **Inputs**

*nCameraId*

Specifies a valid camera ID

## **Outputs**

### *nResult*

Specifies the return error code of the function (0 if the function is successful, otherwise  $not 0)$ 

## **Remarks**

This function resets the camera.

# **5.6.3. ReadIRIGBits**

**[**nResult, pBits**] =** XStreamML **('ReadIRIGBits**, *nCameraId, nSize***)**

## **Inputs**

*nCameraId*

Specifies a valid camera ID

## *nSize*

Specifies the size in bytes of the IRIG buffer

## **Outputs**

## *nResult*

Specifies the return error code of the function (0 if the function is successful, otherwise not 0)

## **Remarks**

This function reads IRIG data from the camera and stores the data in the pBits variable

# **5.6.4. EnableDiagnosticTrace**

*pszTraceFilePath, nEnable***)**

**[**nResult**] =** XStreamML **('EnableDiagnosticTrace**', *nCameraId,*

**Inputs**

*nCameraId*

Specifies a valid camera ID

*pszTraceFilePath*

Specifies the path of the trace text file

*nEnable*

Specifies if the trace is enabled or disabled

## **Outputs**

nResult

Specifies the return error code of the function (0 if the function is successful, otherwise not 0)

### **Remarks**

This function enables or disables the camera diagnostic trace in the driver. The diagnostic messages are stored in a text file specified in the pszTraceFile path parameter.

# **5.7. How to program with the Interface functions**

## **5.7.1. Opening and closing a camera**

Before calling any other routine, the camera must be open. To open a specific camera, the user supplies to the OpenCamera routine the unique ID of that camera or the value 0 to open the first available camera. To obtain the list of all available cameras, call the EnumCameras function.

## **5.7.2. Configuring a camera**

Before configuring a camera, several calls to the SetParameter function may be done. When the parameters have been set, a call to the SendCfg function downloads the new configuration and activates it. If you want to read a parameter value you may call the GetParameter.

## **5.7.3. Previewing images in real time**

The camera can continuously preview images. After opening the camera, the SynchGrab routine may be called.

## **5.7.4. Acquiring images in camera memory**

To acquire a set of images in camera memory, you may call the MemoryStartGrab function. This routine starts an acquisition in the camera memory and then returns immediately. To know when the acquisition has been performed, use the GrabIsReady function. You may stop the current acquisition by calling the MemoryStopGrab routine and read the images recorded in camera memory by calling the MemoryReadData function.

## **5.7.5. Error handling**

The MATLAB interface returns the same error codes displayed in the Error Handling section of the LabVIEW interface reference chapter.

# **5.8. Examples**

## **5.8.1. EnumEx**

This example shows how to obtain the list of all available cameras.

## **5.8.2. InfoEx**

This example shows how to obtain some information from the camera.

## **5.8.3. ReadParmEx**

This example shows how to read a specific parameter from the camera.

## **5.8.4. SnapEx**

This example shows how to capture and display a single monochrome image.

## **5.8.5. ColorSnapEx**

This example shows how to capture and display a single color image.

## **5.8.6. SaveEx**

This example shows how to capture 5 monochrome images and save them as bitmap files.

## **5.8.7. ColorSaveEx**

This example shows how to capture 5 color images and save them as bitmap files.

## **5.8.8. PlayEx**

This example shows how to capture and display a stream of monochrome images and set parameters like sensor gain, binning, image format, etc.

## **5.8.9. ColorPlayEx**

This example shows how to capture and display a stream of color images and set parameters like sensor gain, exposure mode, exposure time and ROI.

# **5.8.10. MemSaveEx**

This example shows how to acquire 5 monochrome images in camera memory and save them as bitmap files.

## **5.8.11. ColorMemSaveEx**

This example shows how to acquire 5 color images in camera memory and save them as bitmap files.

# **5.8.12. RecPlayEx**

This example shows how to record a stream of monochrome images in camera memory and playback them. In this example you can also set parameters like sensor gain, binning, image format, pixel gain, exposure mode, exposure and ROI.

# **5.8.13. ColorRecPlayEx**

This example shows how to record a stream of color images in camera memory and playback them. In this example you can also set parameters like sensor gain, exposure mode, exposure and ROI.

## **5.8.14. RawReadEx**

This example shows how to open a RAW file and read/playback images from it.

## **5.8.15. Misc**

This example shows some of the advanced features of the interface. The sample enables the diagnostic trace, resets the camera, reads some IRIG bits and then disables the trace.

# **6. RAW Reader Library**

# **6.1. Overview**

The RAW Reader Library is a set of routines designed to read images from the IDT RAW files. Each folder containing a raw sequence includes the following files:

**Rawfile.xml**: the main file that identifies the raw sequence.

**RawStats.xml**: a file containing statistics about the download speed. It may be ignored.

**RawLut.xml**: a file containing the Look up table applied to the image.

**\*.raw files**: file(s) containing the raw data.

**\*.cal file**: a file containing the calibration if the camera is non-pipeline (M-series, X-series and some old Y and N series).

**Definitions and declarations are in the RawReadAPI.h file in the Include directory of the SDK. The binary modules are XRawReader32.dll (32 bit version) and XRawReader64.dll (64 bit version) in the Bin directory of the SDK.**

# **6.2. Program Interface Reference**

The interface includes routines to open, read and close a raw sequence.

**XrGetVersion** returns the version of the SDK.

**XrOpen** opens a raw file and returns a handle.

**XrClose** closes a file previously open.

**XrReadInfo** reads information from the open file, such as width, height, pixel depth.

**XrReadAdvancedInfo** reads advanced information from an open file, such as the camera name, the serial number and the number of pre-trigger frames.

**XrReadFrame** reads a frame from the raw file (if the camera is color, the frame format is Bayer).

# **6.2.1. XrGetVersion**

**XR\_ERROR XrGetVersion** (**unsigned int \****pnVersionMS*, **unsigned int \****pnVersionLS*)

### **Return values**

XR\_SUCCESS if successful, otherwise

XR\_E\_INVALID\_PATH, if the file path is not valid.

#### **Parameters**

#### *pnVersionMS*

Specifies the pointer to the variable that receives the most significant 32 bit of the version.

#### *pnVersionLS*

Specifies the pointer to the variable that receives the least significant 32 bit of the version.

#### **Remarks**

The routine reads the SDK version (64 bit) and returns it in the variables pointed by *pnVersionMS* (most significant 32 bit) and *pnVersionLS* (least significant 32 bit). In each 32 bit field there is an upper 16 bit number and a lower 16 bit number. The version is made of four numbers.

# **6.2.2. XrOpen**

**XR\_ERROR XrOpen** (**const char \****lpszFilePath*, **int** *nRGBMode*, **PXR\_HANDLE\*** *pFileHandle*)

#### **Return values**

XR\_SUCCESS if successful, otherwise

XR\_E\_INVALID\_PATH, if the file path is not valid.

#### **Parameters**

#### *lpszFilePath*

Specifies the full path to the "rawfile.xml" file or to the folder containing the raw sequence.

#### *nRGBMode*

Specifies if the file is open as Bayer (0) or as RGB (1). If the images are monochrome, the parameter is ignored.

#### *pHandle*

Specifies the pointer to the variable that receives the file handle

#### **Remarks**

The routine opens the RAW file with path *lpszFilePath*. The variable may contain be the full path to the rawfile.xml file or the full path to the directory that includes the file and the raw sequence. If the nRGBMode parameter is set to 0, the images are open as single component (Bayer) images, if it is set to 1 the images are open as three component (BGR) images.

#### See also: **XrClose**

# **6.2.3. XrClose**

## **XR\_ERROR XrClose** (**XR\_HANDLE** *hFile*)

### **Return values**

XR\_SUCCESS if successful, otherwise

XR\_E\_INVALID\_HANDLE, if the handle is not valid.

### **Parameters**

*hFile*

Specifies the handle to an open raw file

## **Remarks**

Closes an open raw file

See also: **XrOpen**

## **6.2.4. XrReadInfo**

**XR\_ERROR XrReadInfo** (**XR\_HANDLE** *hFile*, **int \****pnWid*, **int \****pnHgt*, **int \****pnPixDepth*, **int \****pnColor*, **int \****pnCFAPattern*, **int \****pnTotFrames*)

### **Return values**

XR\_SUCCESS if successful, otherwise

XR E\_INVALID\_HANDLE, if the file handle is not valid.

XR\_E\_INVALID\_ARGUMENTS, if one or more arguments are not valid.

## **Parameters**

*hFile*

Specifies the handle to an open file

#### *pnWid*

Specifies the pointer to a variable that receives the image width in pixel

### *pnHgt*

Specifies the pointer to a variable that receives the image height in pixel

### *pnPixDepth*

Specifies the pointer to a variable that receives the image pixel depth (the range is 8 to 16)

### *pnColor*

Specifies the pointer to a variable that receives whether the image is mono (0) or color (1)

### *pnCFAPattern*

Specifies the pointer to a variable that receives the CFA pattern of the image (color only). The values are 0 (GRBG), 1 (BGGR), 2 (RGGB), 3 (GBRG).

### *pnTotFrames*

Specifies the pointer to the variable that receives the total number of frames in the sequence

### **Remarks**

This function returns the raw file information, necessary to open and display the frames.

## **See also**: **XrReadAdvancedInfo**

# **6.2.5. XrReadAdvancedInfo**

**XR\_ERROR XrReadAdvancedInfo** (**XR\_HANDLE** *hFile*, **unsigned int \****pnCamSerial*, **char \****pszCamName*, **int \****pnPreTrigFrames*, **int \****pnExposure*, **int \****pnFps*, **int \****pnTimeFromTrig*, **int \****pnTimeFromStart*)

## **Return values**

XR\_SUCCESS if successful, otherwise

XR E\_INVALID\_HANDLE, if the file handle is not valid.

XR\_E\_INVALID\_ARGUMENTS, if one or more arguments are not valid.

### **Parameters**

*hFile*

Specifies the handle to an open file

#### *pnCamSerial*

Specifies the pointer to a variable that receives the camera serial number

#### *pszCamName*

Specifies the pointer to a buffer that receives the camera name

#### *pnPreTrigFrames*

Specifies the pointer to a variable that receives the number of pre-trigger frames in the sequence

#### *pnExposure*

Specifies the pointer to a variable that receives the exposure in microseconds

#### *pnFps*

Specifies the pointer to a variable that receives the speed in frames per second

#### *pnTimeFromTrig*

Specifies the pointer to a variable that receives the time between the leading edge of frame zero and the trigger pulse (microseconds).

#### *pnTimeFromStart*

Specifies the pointer to a variable that receives the time between the beginning of the recording and the leading edge of frame zero (microseconds).

## **Remarks**

This function returns some advanced information about the raw file sequence.

### **See also**: **XrReadInfo**

# **6.2.6. XrReadFrame**

**XR\_ERROR XrReadFrame** (**XR\_HANDLE** *hFile*, **int** *nFrameIndex*, **void\*** *pDataBuf,* **int** *nDataBufSize*)

## **Return values**

XR\_SUCCESS if successful, otherwise

XR\_E\_INVALID\_HANDLE, if the file handle is not valid.

XR\_E\_READ, if any error occurs while calling the driver.

## **Parameters**

*hFile*

Specifies the handle to an open camera

*nFrameIndex*

Specifies the index of the frame to read

*pDataBuf*

Specifies the pointer to the buffer where the data has to be copied.

## *nDataBufSize*

Specifies the size of the destination buffer in bytes

## **Remarks**

This function reads a single frame from the raw file into the specified buffer.

# **7. Appendix**

# **7.1. Appendix A - Return Codes**

The following table shows the values of the codes returned by the SDK APIs. The values can be found in the **XStrmAPI.h** header file in the **Include** subdirectory.

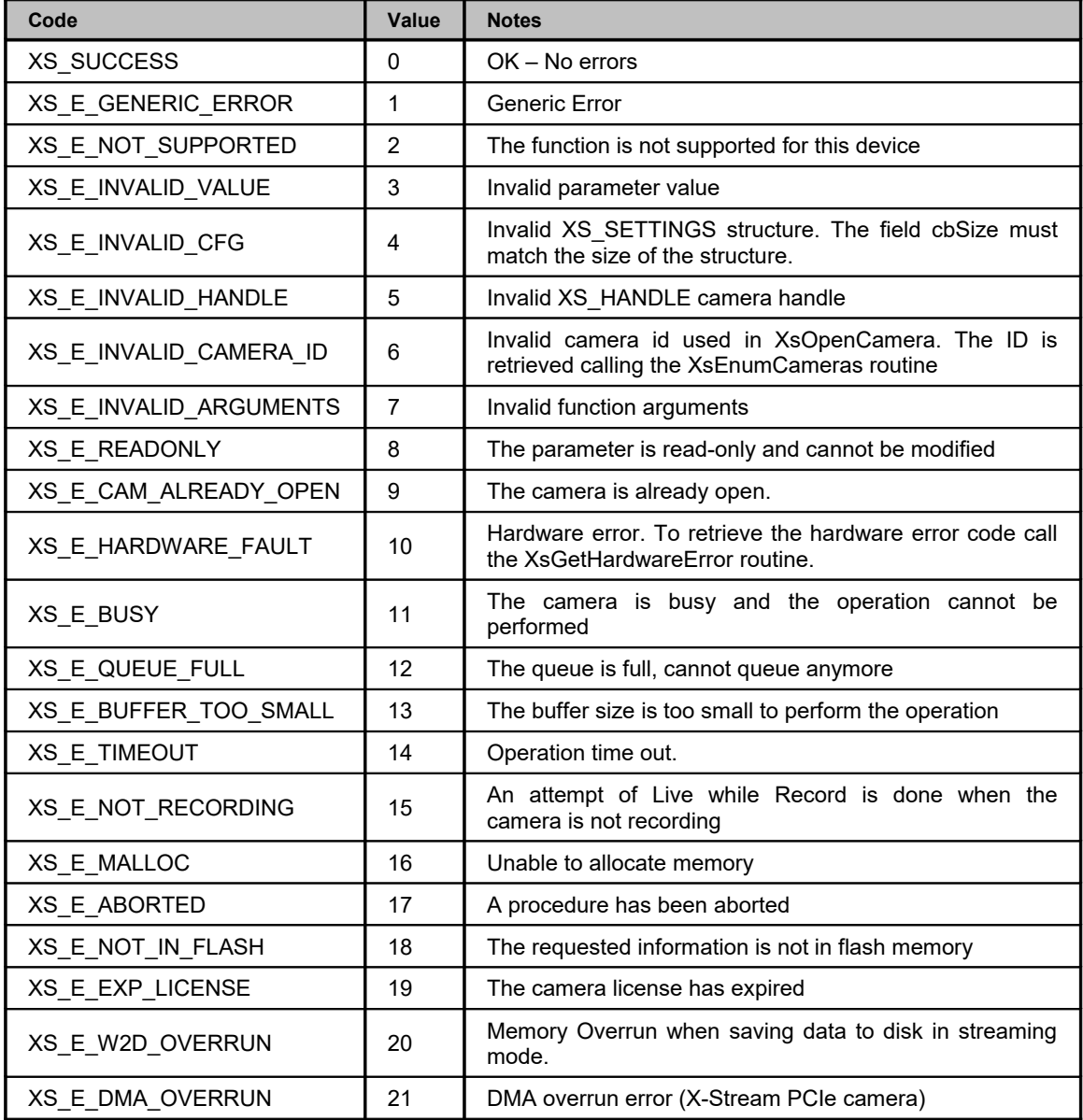

# **7.2. Appendix B – Hardware Error Codes**

The following table shows the values and a brief description of the error codes returned by the XsGetHardwareError routine.

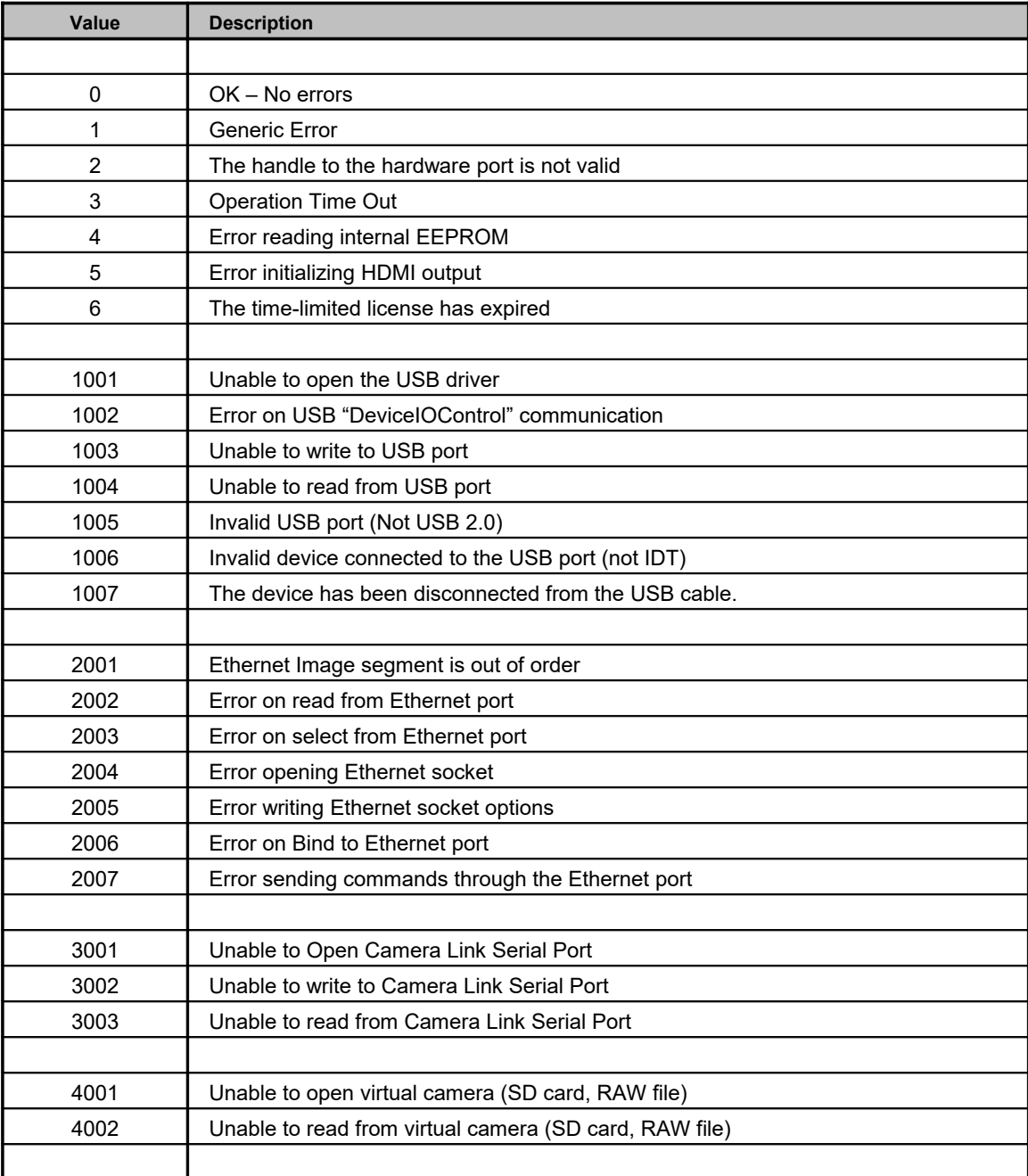

# **7.3. Appendix C – Information Parameters**

The following table shows the values and a brief description of the parameters that can be read calling the **XsGetCameraInfo** routine. The numeric values of the parameters can be found in the **XStrmAPI.h** header file in the **Include** sub-directory.

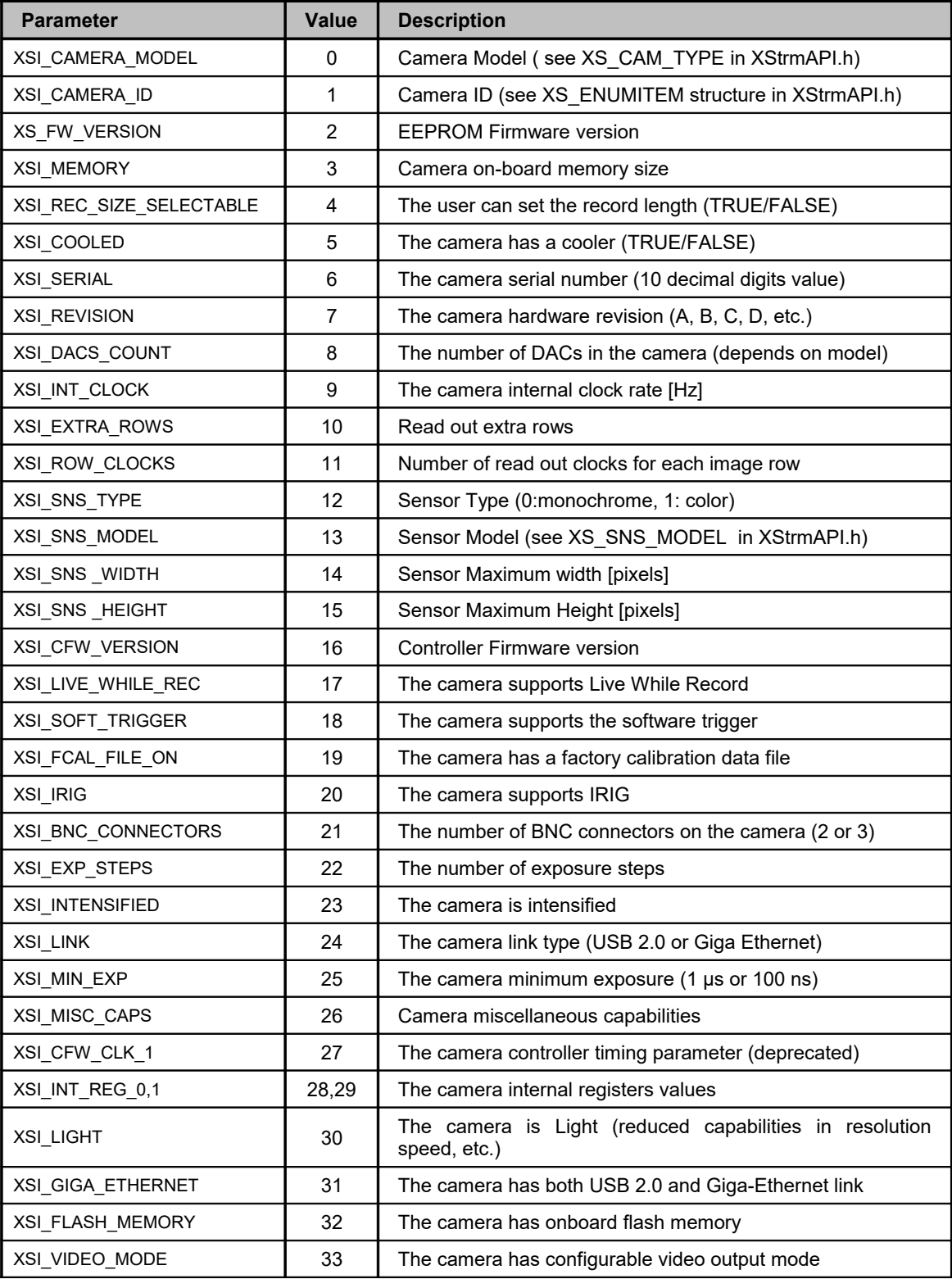

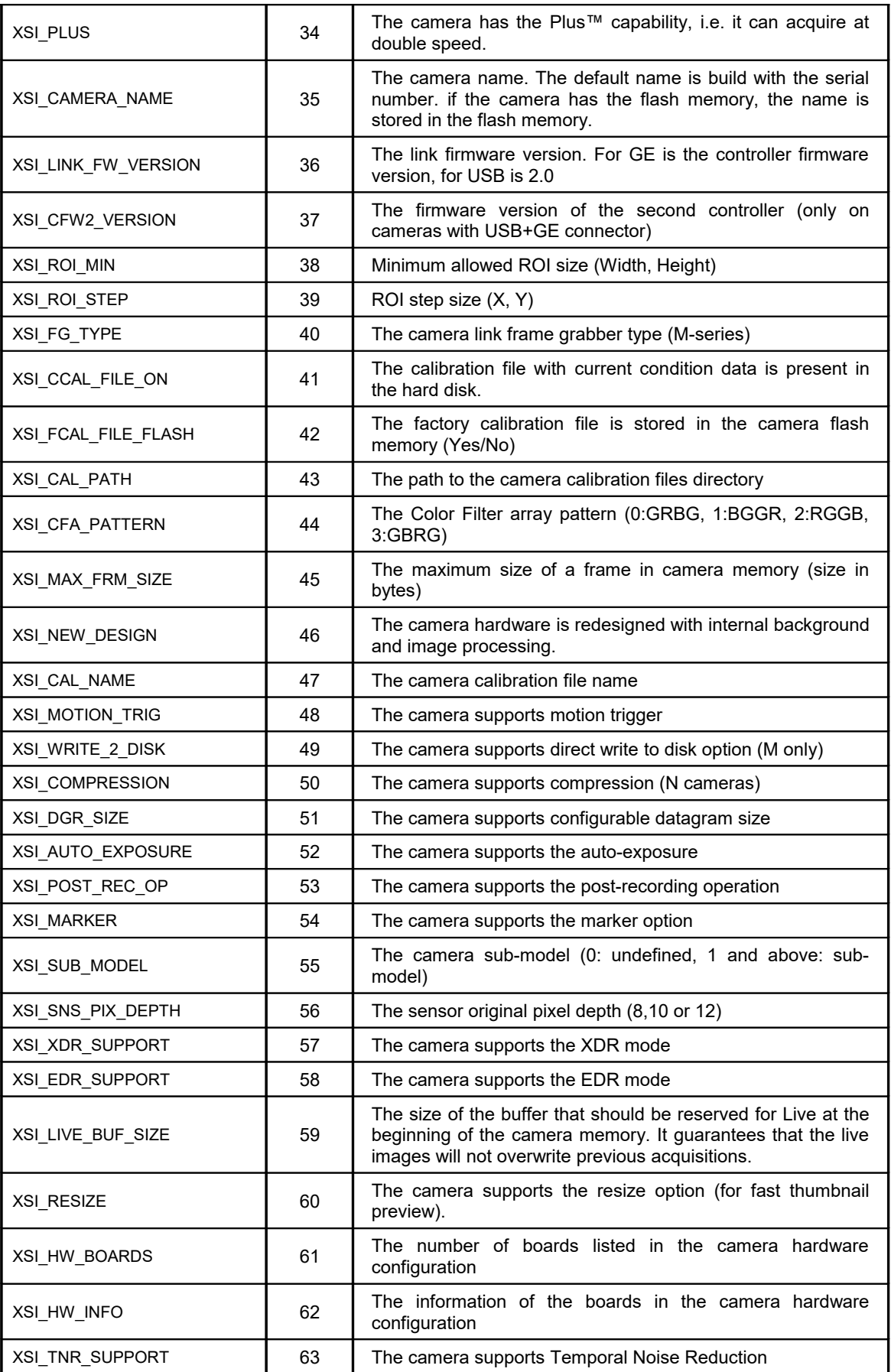

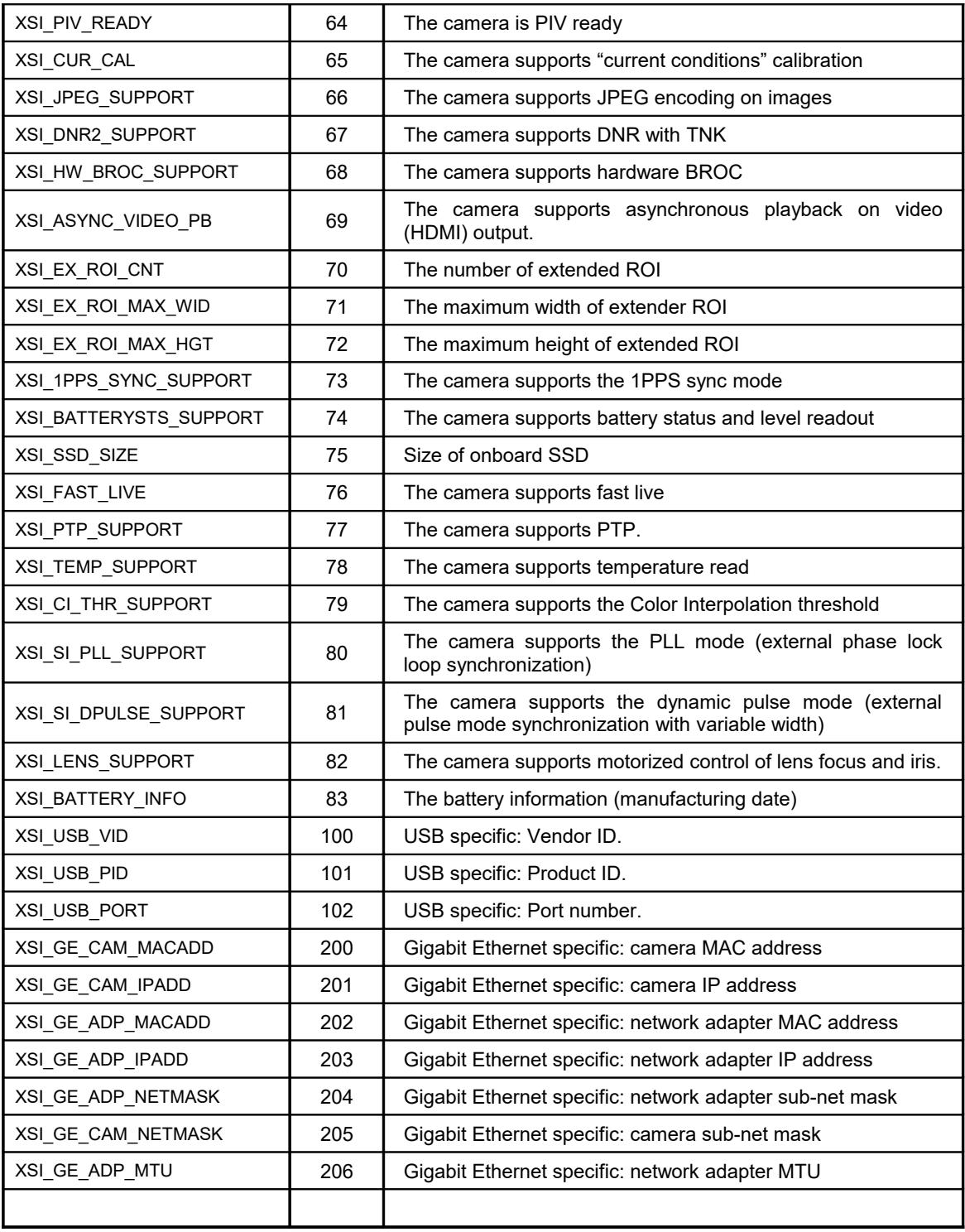

# **7.4. Appendix D – Camera Parameters**

The following table shows the values and a brief description of the parameters that can be read and written in the camera. The numeric values of the parameters can be found in the **XStrmAPI.h** header file in the **Include** subdirectory.

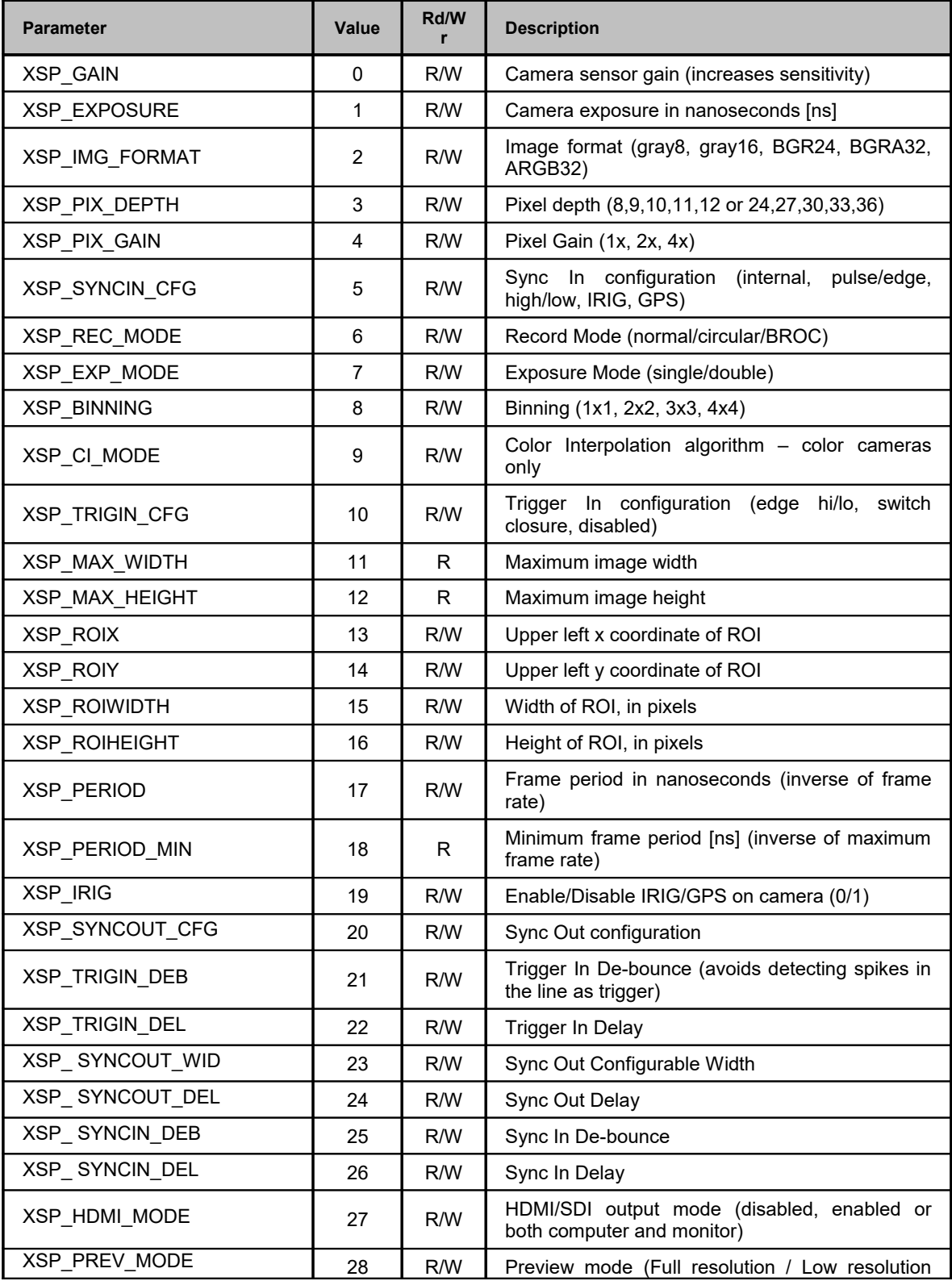

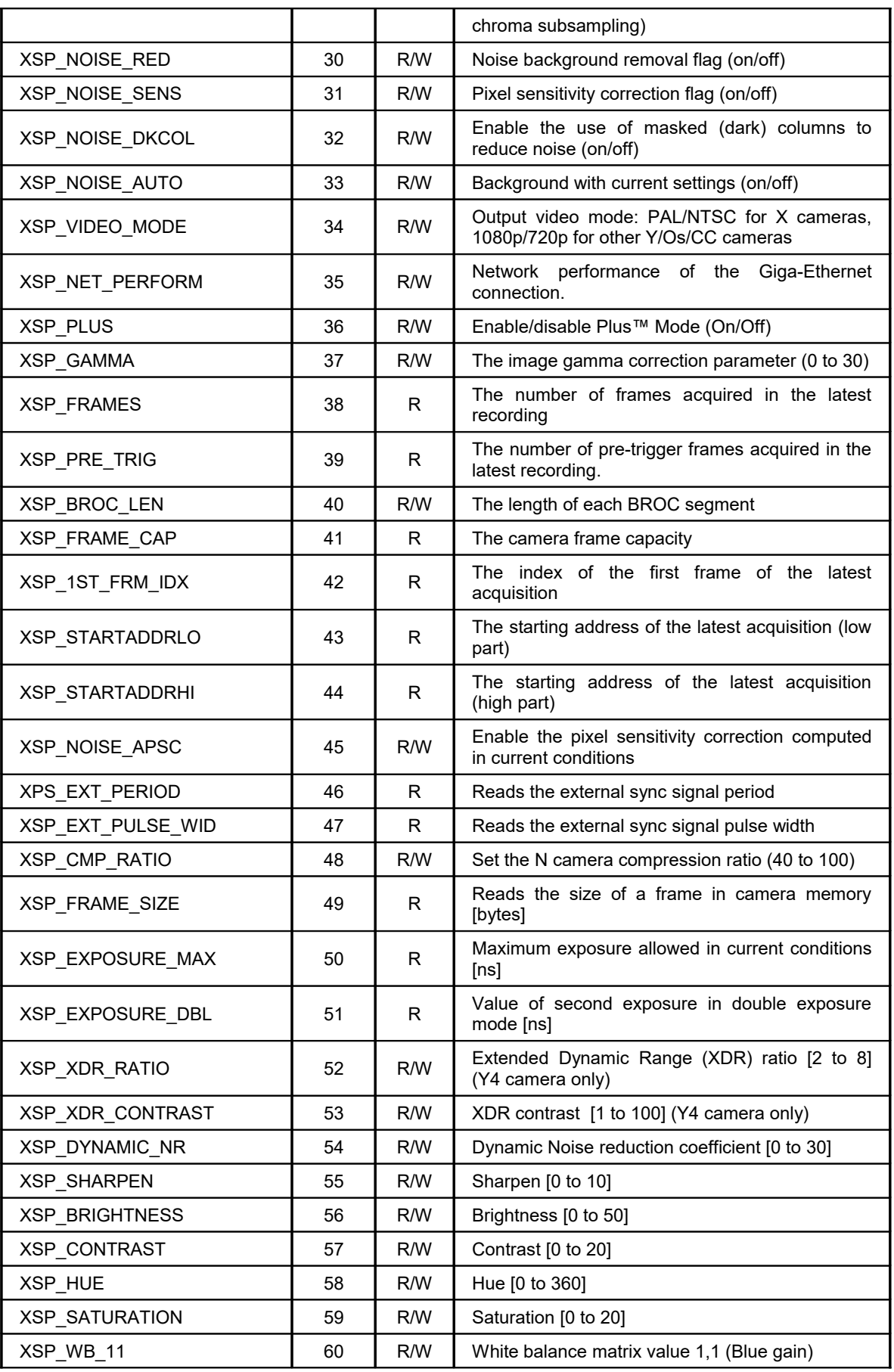

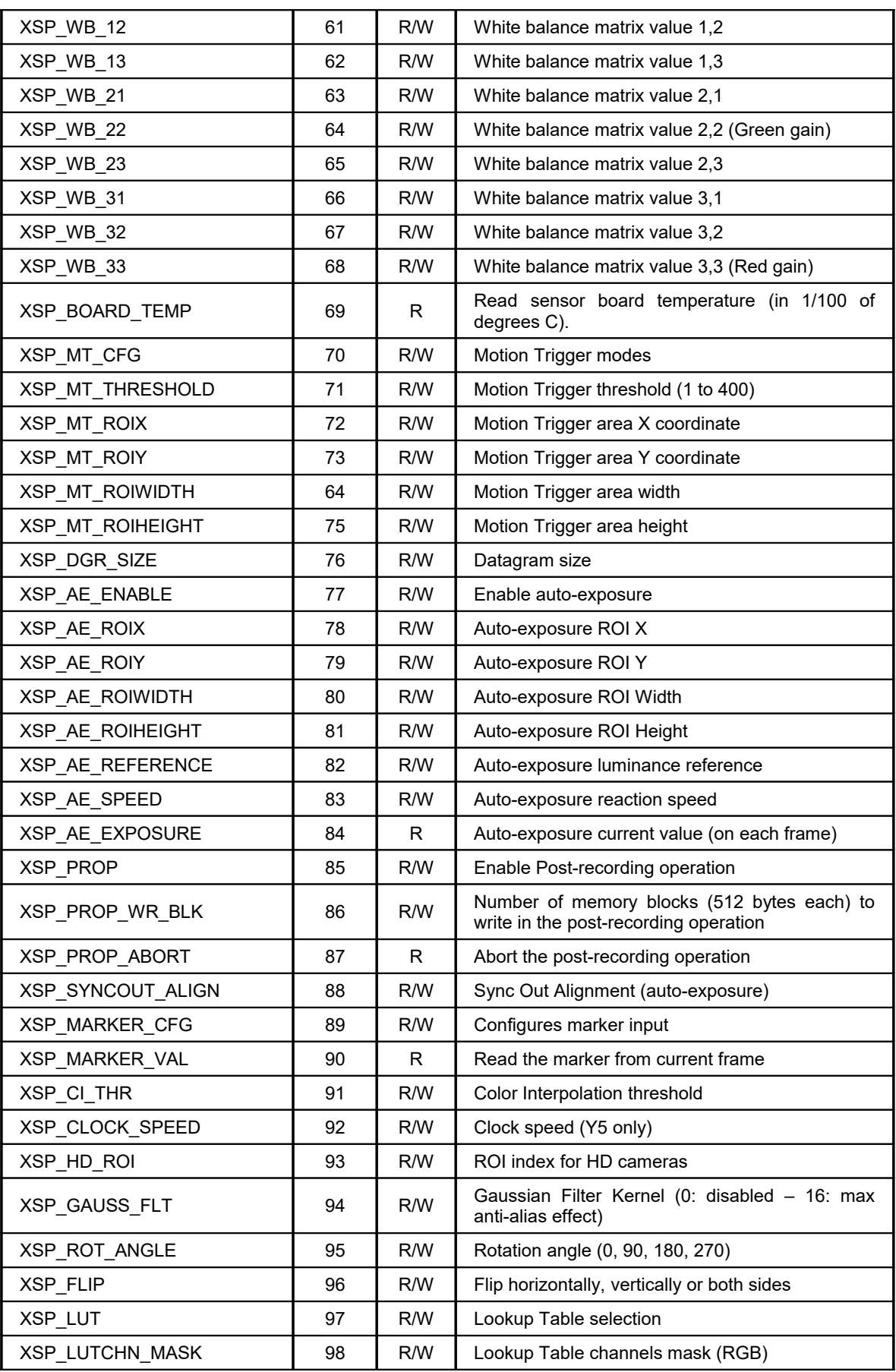

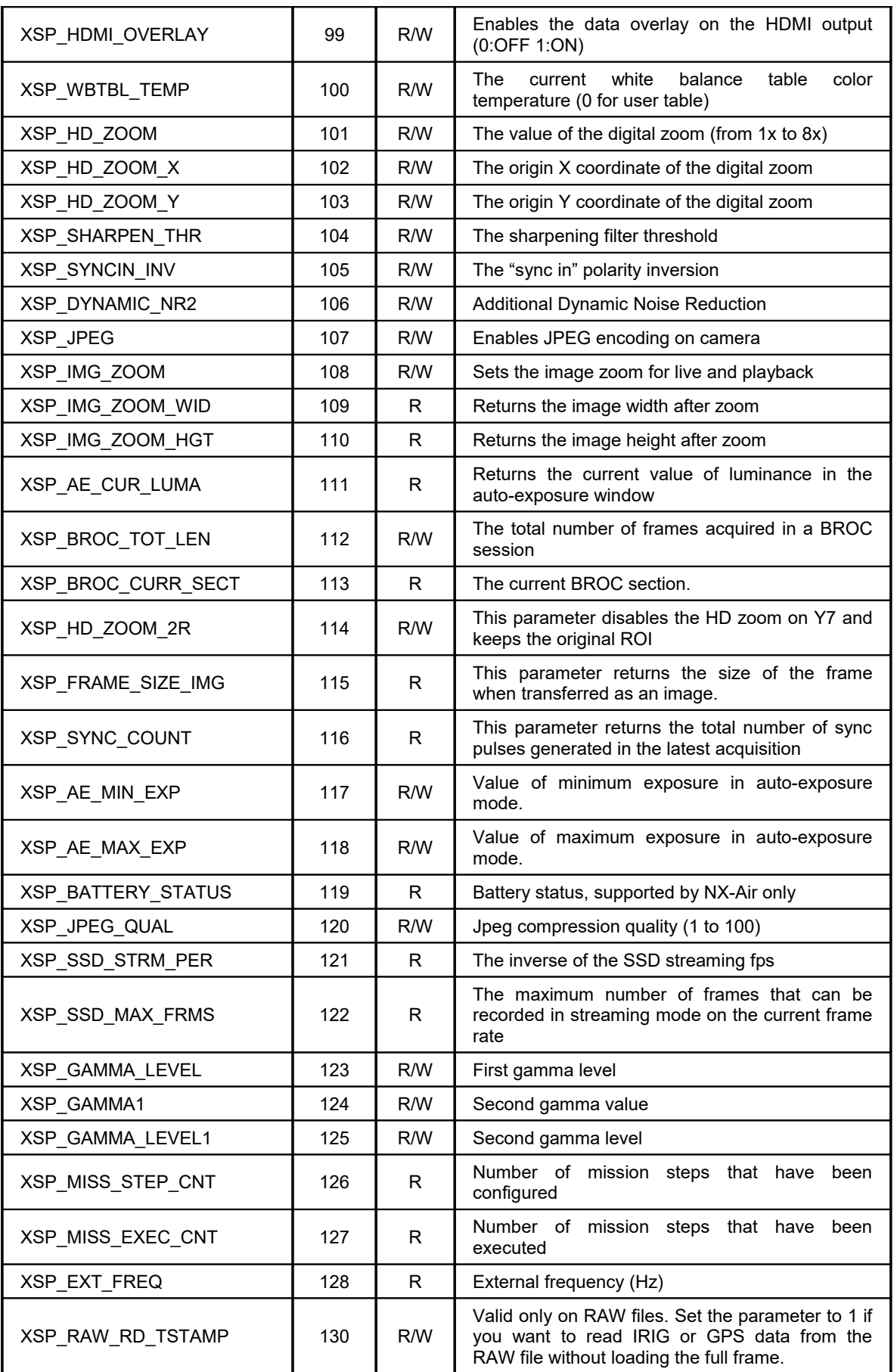

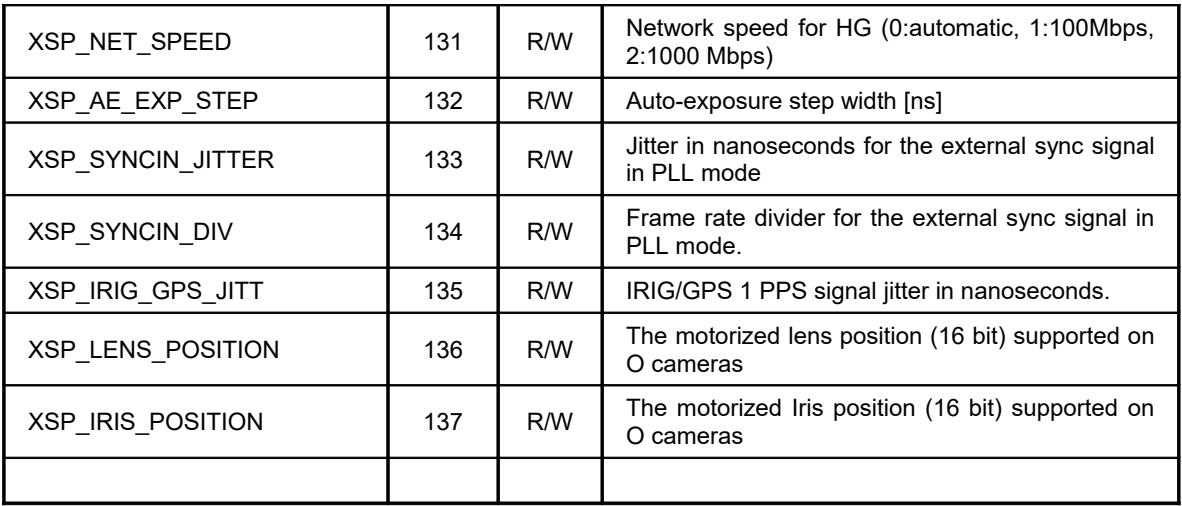

# **7.5. Appendix E – Camera Announcements**

The cameras will normally generate traffic only in response of specific commands. In specific situations it will be necessary for the camera to autonomously send a message called an Announcement. The table below lists the available announcement for X, Y, N and Os cameras.

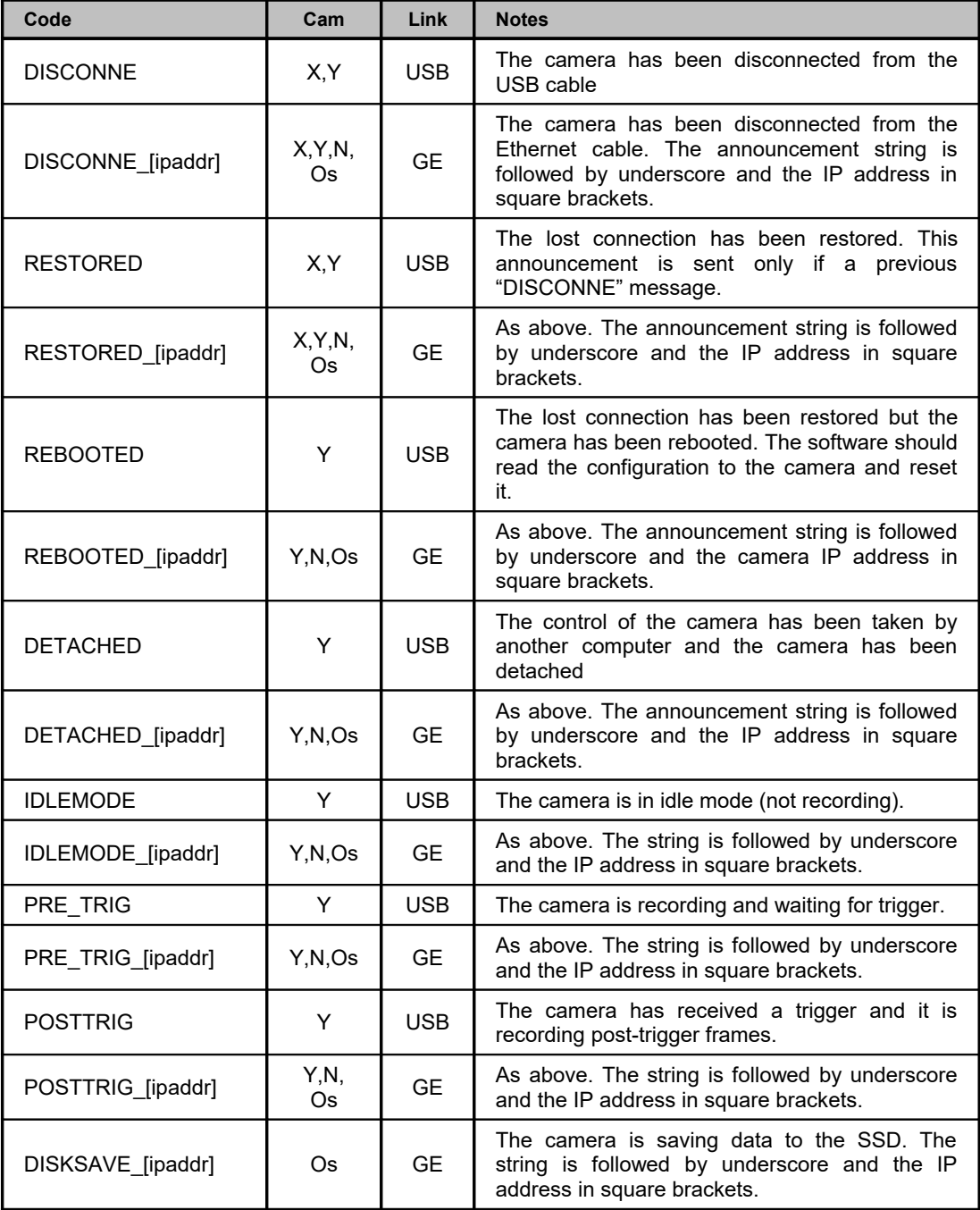

The table below shows the announcements for the HG cameras.

The announcement string for HG cameras is shown below:

# **#0101A000\_[10.10.10.100]**

BYTE 0 is the '#' character, BYTE 1 and BYTE 2 are the camera ID. BYTE 3 and BYTE 4 are '01'. The announcement code is displayed in BYTE 5 and BYTE 6 of the string. BYTE 7 and BYTE 8 contain the status code only if the announcement is A4. BYTE 9 is the underscore character and the following bytes contain the camera IP address.

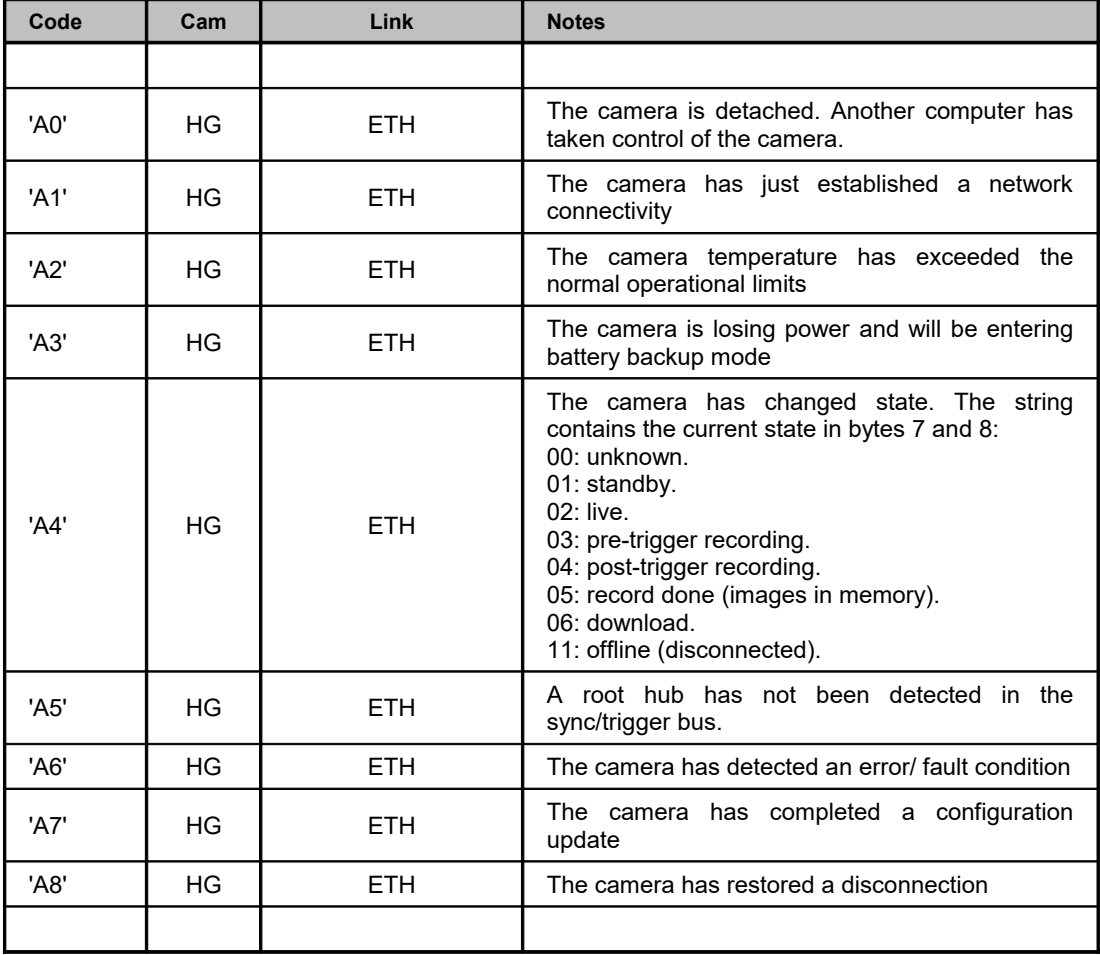

# **7.6. Appendix F – Data types**

This appendix describes the data types defined in the **XStrmAPI.h** header file.

## **7.6.1. XS\_CAM\_MODEL**

The XS CAM MODEL type enumerates the camera models.

- **XS CM UNKNOWN: Unknown camera model**
- **XS\_CM\_MP\_X1**: MotionPro X-1 (was XS-3).
- **XS\_CM\_MP\_X4**: MotionPro X-4 (was XS-4).
- **XS\_CM\_MP\_X3**: MotionPro X-3 (was XS-5).
- **XS\_CM\_MP\_X5**: MotionPro X-5 (was XS-6).
- **XS\_CM\_MP\_X2**: MotionPro X-2 (was XS-7).
- **XS CM MP M3: MotionScope M-3 (CameraLink).**
- **XS CM MP M4: MotionScope M-4 (not used).**
- **XS CM MP M5: MotionScope M-5 (CameraLink).**
- **XS\_CM\_MP\_Y3**: MotionPro Y-3.
- **XS\_CM\_MP\_Y4**: MotionPro Y-4.
- **XS\_CM\_MP\_Y5: MotionPro Y-5.**
- **XS\_CM\_HG\_100K**: MotionXtra HG-100K.
- **XS CM HG LE: MotionXtra HG-LE.**
- **XS\_CM\_HG\_TH**: MotionXtra HG-TH.
- **XS CM HG 2K: Legacy MotionXtra HG-2000.**
- **XS\_CM\_CR\_2K**: Legacy MotionXtra CR-2000.
- **XS\_CM\_TX\_2K**: Legacy MotionXtra TX-2000.
- **XS CM MP\_N3**: MotionXtra N/NR-3.
- **XS\_CM\_MP\_N4**: MotionXtra N/NR/NX-4.
- **XS\_CM\_MP\_N5**: MotionXtra N/NR/NX-5.
- **XS\_CM\_MP\_Y6**: MotionPro Y-6.
- **XS\_CM\_MP\_Y7**: MotionPro Y-7.
- **XS CM MP\_N7: MotionXtra N-7.**
- **XS CM MP Y8: MotionPro Y-8.**
- **XS\_CM\_MP\_N8**: MotionXtra N-8.
- **XS\_CM\_MP\_Y10**: MotionPro Y-10.
- **XS\_CM\_MP\_O9**: MotionXTra Os-3.
- **XS\_CM\_MP\_O4**: MotionXTra Os-4.
- **XS\_CM\_MP\_O5**: MotionXTra Os-5.
- **XS CM MP O7: MotionXTra Os-7.**
- **XS\_CM\_MP\_O8: MotionXTra Os-8.**
- **XS CM CC 1060: Crash-Cam 1060.**
- **XS\_CM\_CC\_1520**: Crash-Cam 1520.
- **XS CM CC 1540**: Crash-Cam 1540.
- **XS\_CM\_CC\_4010**: Crash-Cam 4010
- **XS\_CM\_CC\_M1510**: CrashCam Mini 1510
- **XS\_CM\_CC\_2020**: CrashCam 2020
- **XS CM MP O16: MotionXtra Os16**
- **XS\_CM\_MP\_O3**: MotionXtra Os3
- **XS\_CM\_CC\_M1520**: CrashCam Mini 1520
- **XS CM CC M3510: CrashCam Mini 3510**
- **XS\_CM\_PCIE\_X7: PCIe X-Stream 720p**
- **XS CM PCIE X10: PCIe X-Stream 1080p**
- **XS CM PCIE X14: PCIe X-Stream 1440p**

## **7.6.2. XS\_ENUM\_FLT**

The XS\_ENUM\_FLT enumerates the camera types.

- **XS\_EF\_USB\_X:** MotionPro X on USB 2.0.
- **XS EF GE X:** MotionPro X on Giga Ethernet.
- **XS\_EF\_HG**: MotionXtra HG on Giga Ethernet.
- **XS\_EF\_CL:** MotionScope M on Camera Link.
- **XS EF USB Y: MotionPro Y on USB 2.0.**
- **XS\_EF\_GE\_Y**: MotionPro Y on Giga Ethernet.
- **XS\_EF\_LG\_RL**: MotionXtra Legacy on Giga Ethernet.
- **XS\_EF\_GE\_N:** MotionXtra N/NR/NX on Giga Ethernet.
- **XS\_EF\_GE\_NO:** MotionXtra N/NR/NX/O on Giga Ethernet.
- **XS EF PCI X: X-Stream PCIe on PCIe or Thunderbolt.**
- **XS\_EF\_VCAM**: RAW virtual cameras (RAW files).
- **XS\_EF\_VSSD**: SSD virtual camera (O camera removable SSD).

## **7.6.3. XS\_LINK\_TYPE**

The XS\_LINK\_TYPE type enumerates the links.

- **XS\_LT\_USB20: USB 2.0 link.**
- **XS\_LT\_GIGAETH:** Giga Ethernet (1 Mbps).
- **XS LT CAMLINK: CameraLink (Frame Grabber).**
- **XS\_LT\_SDCARD:** SD card or removable SSD.
- **XS\_LT\_RAWFILE**: Raw File (fast download).
- **XS\_LT\_WIFI: Wi-Fi (Ethernet)**
- **XS LT PCIE: PCI Express or Thunderbolt.**

# **7.6.4. XS\_SNS\_TYPE**

The XS\_SNS\_TYPE type enumerates the sensor types.

- **XS\_ST\_MONOCHROME:** monochrome sensor.
- **XS\_ST\_COLOR**: color sensor.

# **7.6.5. XS\_CFA\_PATTERN**

The XS CFA PATTERN type enumerates the color filter array patterns (color cameras).

- **XS CFAP GRBG: GRBG pattern.**
- **XS\_CFAP\_BGGR: BGGR pattern.**
- **XS\_CFAP\_RGGB: RGGB pattern.**
- **XS\_CFAP\_GBRG: GBRG pattern.**

## **7.6.6. XS\_FG\_TYPE**

The XS\_FG\_TYPE type enumerates the camera link frame grabber types (M-series).

- **XS\_FG\_COR\_X64CL: Dalsa-Coreco X64 Xcelera-CL PX4.**
- **XS FG NI PCIE1429: National Instruments PCIe-1429.**
- **XS\_FG\_MATROX\_H\_S**: Matrox Helios/Solios.
- **XS\_FG\_EPIXCI\_E4**: Epix PIXCI E4.
- **XS\_FG\_BF\_KARBON: Bitflow Karbon-CL.**

## **7.6.7. XS\_SNS\_MODEL**

The XS\_SNS\_MODEL type enumerates the sensor models.

- **XS\_SM\_UNKNOWN:** unknown sensor model.
- **XS SM MV13: MV-13 for X-Stream XS3 cameras.**
- **XS\_SM\_MV02**: MV-02 for HS4 and X4 cameras.
- **XS\_SM\_RL\_LEGACY**: Redlake legacy for HG2000, CR, TX cameras.
- **XS SM MAKO: MAKO for HG100K, HG-LE and HG-TH cameras**
- **XS\_SM\_SYRIUS**: Sirius for HS3, X3, M3 and N3 cameras.
- **XS SM ORION:** Orion for X5, M5, Y5 and N5 cameras.
- **XS SM OTION II:** Orion II for new Y5, M5 and N5 cameras.
- **XS\_SM\_NORTH\_STAR: North Star for Y4 cameras**
- **XS\_SM\_NORTH\_STAR\_II:** North Star II for new Y4 and N4 cameras
- **XS SM\_NOZOMI:** Nozomi for Y6 cameras.
- **XS SM PEGASUS: Pegasus for Os10 cameras.**
- **XS\_SM\_SIRIUS\_II:** Sirius II for Os7.
- **XS\_SM\_GEMINI: Gemini for Os9**
- **XS\_SM\_LEO**: Leo for Os16.

# **7.6.8. XS\_REVISION**

The XS\_REVISION type enumerates the camera revision numbers.

- **XS\_REV\_A:** revision A (original).
- **XS\_REV\_B, C, D**: revision B, C, D, etc.

# **7.6.9. XS\_MISC\_CAPS**

The XS MISC CAPS type enumerates miscellaneous capabilities of the camera.

- **XS CAP NR: the camera is an NR.**
- **XS CAP NX: the camera is an NX.**
- **XS CAP NXT: the camera is an NX-Tra.**
- **XS\_CAP\_NXA:** the camera is an NX-Air.
- **XS CAP DNR2:** the camera supports DNR.
- **XS\_CAP\_HWBROC**: the camera supports Hardware BROC.
- **XS\_CAP\_JPEG**: the camera supports JPEG.
- **XS CAP 1PPS:** the camera supports 1PPS input and output.
- **XS CAP BATSTS:** the camera supports Battery status read.
- **XS\_CAP\_FBCAM**: the camera is a FB model.
- **XS CAP PIV:** the camera has the PIV option.
- **XS\_CAP\_OS**: the camera is an Os (sealed).
- **XS\_CAP\_GPSMOD**: the camera has the internal GPS module.
- **XS CAP INX:** the camera is an industrial NX camera.
- **XS CAP JPLROC:** the camera is a JPL ROC model
- **XS CAP PTP:** the camera supports PTP.
- **XS\_CAP\_IS1024**: the camera is an N4/NR4/NX4 that supports the 1024x1024 resolution.
- **XS CAP OS3: the camera is an Os version 3.**
- **XS CAP OSA:** the camera is an Os Airborne.
- **XS\_CAP\_PLL**: the camera supports the Phase Lock Loop mode.
- **XS CAP IRIGMD:** the camera has the internal IRIG module.

# **7.6.10. XS\_PRE\_PARAM**

The XS\_PRE\_PARAM type enumerates the pre-configuration parameters**.**

- **XSPP\_IP\_ADDRESS:** the camera IP address (GE models only).
- **XSPP\_NET\_AD\_IP**: the network adapter IP address (GE models only)
- **XSPP IP ADD EX:** the camera IP address (extended GE models only)
- **XSPP\_CAM\_CMD\_PORT**: the camera command port (extended GE models only)
- **XSPP\_NET\_ADD\_CMD\_PORT:** the application command port (extended GE models only)
- **XSPP GET IP ADDRESS:** read the camera IP address and sub-net mask (extended – HG models only).
- **XSPP\_DB\_FOLDER**: set the path to the database folder (used to enumerate RAW files virtual cameras).
- **XSPP\_CAM\_DFL\_GW:** camera default gateway (not active yet).
- **XSPP\_DISABLE\_1024**: disable 1024x1024 resolution on Y4, N4, NR4 and NX4.
- **XSPP\_REBOOT\_FW: reboot camera firmware**
- **XSPP\_PCIX\_DMASIZE**: size of DMA buffer for X-Stream PCIe camera.

## **7.6.11. XS\_STATUS**

The XS STATUS enumerates the camera status:

- **XSST\_UNKNOWN: unknown status.**
- **XSST\_IDLE:** the camera is idle (ready to operate).
- **XSST\_LIVE:** the camera is in live mode (HG-only).
- **XSST\_REC\_PRETRG:** the camera is recording pre-trigger frames.
- **XSST\_REC\_POSTRG:** the camera is recording post-trigger frames.
- **XSST\_REC\_DONE:** the camera has recorded (HG-only).
- **XSST\_DOWNLOAD:** the camera is downloading images (HG-only).
- **XSST\_DISCONNECT:** the camera is disconnected (X and Y only).
- **XSST\_DWL\_SD**: the camera is downloading data to the SD card in the IRIG-Flash module (Y only).
- **XSST\_DWLUPL\_SSD:** the camera is downloading/uploading data to/from the SSD.
- **XSST\_VPB\_ON\_COFF:** Video (HDMI) playback is on but the HDMI is disconnected.
- **XSST\_VPB\_ON\_CON**: Video (HDMI) playback is on and the HDMI is connected.

## **7.6.12. XS\_EXP\_MODE**

The XS\_EXP\_MODE enumerates the camera exposure modes:

- **XS\_EM\_SINGLE\_EXP:** single exposure.
- **XS\_EM\_DOUBLE\_EXP**: double exposure.
- **XS EM EDR:** Extended Dynamic Range with single image (Y4, N4 only).
- **XS\_EM\_XDR**: eXtended Dynamic Range with double exposure (other cameras).

## **7.6.13. XS\_REC\_MODE**

The XS\_REC\_MODE enumerates the camera record modes:

- **XS\_RM\_NORMAL**: normal acquisition mode.
- **XS\_RM\_CIRCULAR: circular acquisition mode.**
- **XS\_RM\_BROC:** burst record on command (HG-only).
- **XS\_RM\_ROC:** record on command (HG-only).
- **XS\_RM\_READY:** ready mode waiting for trigger (HG-only).

# **7.6.14. XS\_SYNCIN\_CFG**

The XS\_SYNCIN\_CFG enumerates the configuration of the Sync In:

- **XS\_SIC\_INTERNAL:** internal frame rate acquisition.
- **XS\_SIC\_EXT\_EDGE\_HI:** external, exposure starts on edge, active High.
- **XS\_SIC\_ EXT\_EDGE\_LO**: external, exposure starts on edge, active Low.
- **XS\_SIC\_ EXT\_PULSE\_HI:** external, exposure integrated over pulse, active High.
- **XS\_SIC\_EXT\_PULSE\_LO**: external, exposure integrated over pulse, active Low
- **XS\_SIC\_IRIG\_DTS\_EXT: IRIG/DTS** mode with external generation of 1pps signal.
- **XS\_SIC\_IRIG\_DTS\_INT:** IRIG/DTS mode with internal generation of 1pps signal.
- **XS SIC 1PPS:** the sync in signal is a 1PPS signal.
- **XS SIC PTP:** the sync in signal is PTP.
- **XS\_SIC\_EPPL\_EDGE\_HI**: phase lock loop (edge high).
- **XS\_SIC\_EPPL\_EDGE\_LO**: phase lock loop (edge low).
- **XS\_SIC\_EDYN\_PULSE\_HI**: external dynamic pulse high. Pulse width changes.
- **XS\_SIC\_EDYN\_PULSE\_LO**: external dynamic pulse low. Pulse width changes.

# **7.6.15. XS\_SYNCOUT\_CFG**

The XS\_SYNCOUT\_CFG enumerates the configuration of the Sync Out for Y cameras:

- **XS\_SOC\_DFL**: default behavior.
- **XS\_SOC\_DFL\_INV:** default behavior (inverted).
- **XS SOC CFGWID:** the sync out signal width is configurable.
- **XS\_SOC\_CFGWID\_INV**: the sync out signal width is configurable and inverted.
- **XS\_SOC\_DISABLED:** the sync out signal is disabled.
- **XS\_SOC\_DBLEXP**: the sync out signal reproduces the double exposure pulses.
- **XS SOC 1PPS:** the camera generates a 1PPS signal on the sync out.

# **7.6.16. XS\_SYNCOUT\_ALIGN**

The XS\_SYNCOUT\_ALIGN enumerates the alignment of the Sync Out for Y cameras in auto-exposure mode:

- **XS\_SOA\_EXP:** the sync out is aligned with the exposure.
- **XS\_SOA\_SYNC\_IN:** the sync out is aligned with the Sync In.

# **7.6.17. XS\_TRIGIN\_CFG**

The XS\_TRIGIN\_CFG enumerates the configuration of the Event Trigger:

- **XS\_TIC\_EDGE\_HI:** the trigger starts on edge, active High.
- **XS TIC EDGE LO:** the trigger starts on edge, active Low.
- **XS\_TIC\_SWC**: the trigger starts on Switch Closure.
- **XS TIC GATE HI:** the trigger acts as a gate to the acquisition (high level).
- **XS\_TIC\_GATE\_LO:** the trigger acts as a gate to the acquisition (low level).
- **XS TIC DISABLED:** the trigger is disabled.

# **7.6.18. XS\_MTRIG\_CFG**

The XS\_MTRIG\_CFG enumerates the motion trigger modes:

- **XS\_MT\_DISABLED:** the motion trigger is disabled.
- **XS\_MT\_AVG\_CHG**: average brightness changes.
- **XS MT AVG INCR:** average brightness increases.
- **XS\_MT\_AVG\_DECR**: average brightness decreases.
- **XS\_MT\_MOTION:** any motion is detected.

## **7.6.19. XS\_IMG\_FMT**

The XS IMG FMT enumerates the image formats:

- **XS IF GRAY8: gray 8 (8 bit).**
- **XS\_IF\_BAYER8**: Bayer pattern 8 (8 bit).
- **XS\_IF\_GRAY16**: gray 16 (10 bit).
- **XS IF BAYER16**: Bayer pattern 16 (10 bit).
- **XS\_IF\_BGR24**: Windows 24 bit BGR.
- **XS\_IF\_BGRA32:** Windows 32 bit BGRA (byte A is not used).
- **XS\_IF\_ARGB:** MAC 32 bit ARGB (byte A is not used).
- **XS\_IF\_GRAY8X**: 8 bit grayscale obtained by RGB color image (color cameras only).
- **XS\_IF\_GRAY16X:** 16 bit grayscale obtained by RGB color image (color cameras only).
- **XS IF BGR48: Windows 48 bit BGR.**

# **7.6.20. XS\_CI\_MODE**

The XS\_CI\_MODE enumerates the color interpolation algorithms:

- **XS\_CIM\_BILINEAR**: the bilinear algorithm.
- **XS CIM ADVANCED:** advanced algorithm.
- **XS\_CIM\_AHD**: AHD demosaic.

## **7.6.21. XS\_SENSOR\_GAIN**

The XS\_SENSOR\_GAIN enumerates the sensor digital gains:

- **XS\_SG\_1\_00**: no gain (default).
- **XS\_SG\_1\_41**: gain 1.41 (square root of 2).
- **XS\_SG\_2\_00**: gain 2.
- **XS\_SG\_2\_82**: gain 2.81 (2 times the square root of 2).

# **7.6.22. XS\_PIX\_GAIN**

The XS\_PIX\_GAIN enumerates the camera pixel gains:

- **XS** PG 1X: gain 1x (bits 2 to 9).
- **XS\_PG\_2X**: gain 2x (bits 1 to 8).
- **XS\_PG\_4X**: gain 4x (bits 0 to 7).

## **7.6.23. XS\_LUT**

The XS\_PIX\_GAIN enumerates the camera lookup tables:

- **XS\_LUT\_OFF:** disabled (no LUT applied)
- **XS\_LUT\_USER:** user-defined lookup table.
- **XS\_LUT\_A:** pre-defined lookup table A.
- **XS\_LUT\_B**: pre-defined lookup table B.
- **XS\_LUT\_C**: pre-defined lookup table C.
- **XS LUT D**: pre-defined lookup table D.
- **XS\_LUT\_E:** pre-defined lookup table E.

# **7.6.24. XS\_LUT\_MASK**

The XS\_PIX\_GAIN enumerates the lookup table channels mask:

- **XS\_LUTMSK\_OFF:** disabled (no LUT applied)
- **XS LUTMSK R: enable red channel.**
- **XS\_LUTMSK\_G**: enable green channel.
- **XS\_LUTMSK\_B:** enable blue channel.
- **XS\_LUTMSK\_ALL**: all channels are enabled.

## **7.6.25. XS\_BINNING**

The XS\_BINNING enumerates the binning values.

- **XS BIN 1X1**: binning 1x1 (default no binning).
- **XS** BIN 2X2: binning 2x2.
- **XS\_BIN\_3X3**: binning 3x3.
- **XS\_BIN\_4X4**: binning 4x4.

## **7.6.26. XS\_HDMI\_MODE**

The XS HDMI\_MODE enumerates the HDMI output modes (Y cameras):

- **XS\_HDMI\_OFF:** the HDMI output is off.
- **XS\_HDMI\_ON:** the HDMI output is on.
- **XS\_HDMI\_TRANSFER:** the HDMI output is transferring the acquisition.
- **XS\_HDMI\_INDEPENDENT**: the HDMI output is independent from the computer.
## **7.6.27. XS\_VIDEO\_MODE**

The XS\_VIDEO\_MODE enumerates the video output modes (X, HG and Y cameras):

- **XS VM X PAL: PAL output for X and HG cameras.**
- **XS\_VM\_X\_NTSC: NTSC output for X and HG cameras.**
- **XS\_VM\_Y\_720P\_60HZ**: 720p @ 60 Hz output.
- **XS\_VM\_Y\_1080\_60HZ**: 1080p @ 60 Hz output.
- **XS** VM Y 1080 25HZ: 1080p @ 25 Hz output.
- **XS\_VM\_Y\_1080\_24HZ**: 1080p @ 24 Hz output.
- **XS\_VM\_Y\_1080\_30HZ**: 1080p @ 30 Hz output.

## **7.6.28. XS\_VIDEO\_PB**

The XS VIDEO PB enumerates the HDMI asynchronous playback modes (Y cameras):

- **XS VPB OFF: the asynchronous playback is off.**
- **XS\_VPB\_FWD**: the asynchronous playback is on and forward.
- **XS\_VPB\_REW**: the asynchronous playback is on and rewind.

## **7.6.29. XS\_PREV\_MODE**

The XS\_PREV\_MODE enumerates the preview modes (Y cameras):

- **XS\_PM\_FULL\_RES**: the preview is done at full resolution.
- **XS\_PM\_LOW\_RES**: the preview is done at half the resolution (Chroma sub sampling).

### **7.6.30. XS\_LIVE**

The XS LIVE enumerates the Live commands

- **XS\_LIVE\_STOP**: stop the fast live.
- **XS\_LIVE\_START**: start the fast live.

## **7.6.31. XS\_CALLBACK\_FLAGS**

The XS\_CALLBACK\_FLAGS enumerates the Queue callback flags:

- **XS CF DONE:** callback is called only when the operation is completed.
- **XS\_CF\_FAIL:** callback is called only when the operation fails.
- **XS CF CBONLY:** install callback only and do not start acquisition.

## **7.6.32. XS\_CALIB\_OPCODE**

The XS CALIB OPCODE enumerates the calibration operations:

**XS C BKG ALL:** acquire background in optimal conditions.

- **XS C FILE RELOAD:** reload factory calibration coefficients.
- **XS\_C\_FILE\_DOWNLOAD:** download the calibration file from the camera.
- **XS C CURRENT BKG**: calibrate background in current conditions.
- **XS\_C\_CURRENT\_PSC:** computes PSC coefficients in current conditions.
- **XS\_C\_CURRENT\_RESET**: reset current conditions coefficients and delete file.
- **XS\_C\_ABORT:** aborts any of the above operations.

## **7.6.33. XS\_DGR\_SIZE**

The XS\_DGR\_SIZE enumerates the size of Ethernet packets (Jumbo packets):

- **XS DGR 1488**: default size of regular Ethernet packets (no Jumbo).
- **XS\_DGR\_2888: 2888 bytes.**
- **XS\_DGR\_4328**: 4328 bytes.
- **XS\_DGR\_5768**: 5768 bytes.
- **XS\_DGR\_7208**: 7208 bytes.
- **XS DGR 8640**: 8640 bytes (jumbo packets maximum size).

## **7.6.34. XS\_PR\_OP**

The XS PR OP enumerates the operations that can be performed by the camera after each acquisition:

- **XS\_PR\_NOTHING**: no op.
- **XS\_PR\_DWL\_SD:** download the images to the SD card in the Flash-IRIG module.
- **XS\_PR\_SSD\_STREAM:** enable SSD streaming mode.
- **XS\_PR\_SSD\_BACKUP: enable SSD backup mode.**

## **7.6.35. XS\_MARKER\_CFG**

The XS\_MARKER\_CFG enumerates the configuration of marker input:

- **XS\_MRK\_OFF**: no marker.
- **XS\_MRK\_SYNCIN**: the marker will be detected form the Sync In input.
- **XS\_MRK\_TRIGIN**: the marker will be detected from the Trigger In input.

## **7.6.36. XS\_CLOCK\_SPEED**

The XS\_CLOCK\_SPEED enumerates the camera internal clock speed:

- **XS CLS LOWER: lower clock speed.**
- **XS CLS MIDDLE:** middle clock speed.
- **XS CLS LARGER: larger clock speed.**

## **7.6.37. XS\_HD\_ROI**

The XS\_HD\_ROI enumerates the pre-defined regions of interest for the HD cameras:

- **XSHD\_RES\_00:** first resolution (model-dependent).
- **XSHD\_RES\_01**: second resolution (model-dependent).
- …
- **XSHD\_RES\_04:** fourth resolution (model dependent).

## **7.6.38. XS\_HD\_ZOOM**

The XS HD ZOOM enumerates the digital zoom values

- **XSHD\_Z\_100**: no zoom (default).
- **XSHD\_Z\_125**: 1.25X zoom.
- **XSHD\_Z\_150**: 1.5X zoom.
- **XSHD\_Z\_200**: 2X zoom.
- **xSHD\_Z\_300: 3X zoom.**
- **XSHD\_Z\_400**: 4X zoom.
- **xSHD Z 500: 5X zoom.**
- **XSHD\_Z\_600**: 6X zoom.
- **XSHD\_Z\_700**: 7X zoom.
- **xSHD\_Z\_800**: 8X zoom.
- **xSHD\_Z\_900**: 9X zoom.
- **xSHD\_Z\_1000**: 10X zoom.
- **XSHD\_Z\_1200**: 12X zoom.
- **xSHD Z 1400**: 14X zoom.
- **XSHD\_Z\_1600**: 16X zoom.

### **7.6.39. XS\_ROT\_ANGLE**

The XS\_ROT\_ANGLE enumerates the available rotations:

- **XS\_ROT\_0**: no rotation (default).
- **XS\_ROT\_90**: 90 degrees rotation.
- **XS\_ROT\_180**: 180 degrees rotation.
- **XS\_ROT\_270**: 270 degrees rotation.

## **7.6.40. XS\_FLIP**

The XS FLIP enumerates the available flips:

- **XS\_FLIP\_NONE:** no flip (default).
- **XS\_FLIP\_HORZ: horizontal flip.**
- **XS\_FLIP\_VERT: vertical flip.**

**XS\_FLIP\_BOTH**: both sides flip.

## **7.6.41. XS\_ATTRIBUTE**

The XS\_ATTRIBUTE enumerates the attribute types:

- **XS ATTR MIN:** minimum value of the parameter.
- **XS\_ATTR\_MAX:** maximum value of the parameter.
- **XS\_ATTR\_READONLY:** the parameter is read-only.
- **XS\_ATTR\_DEFAULT:** the default value of the parameter.

### **7.6.42. XS\_JPEG**

The XS\_JPEG enumerates the jpeg compression type:

- **XS\_JPEG\_OFF**: disabled.
- **XS\_JPEG\_CVT**: if enabled, the data is converted in the driver and returned uncompressed.
- **XS** JPEG RAW: if enabled, the data is not converted and returned compressed.

## **7.6.43. XS\_BATTERY**

The XS\_BATTERY enumerates the battery condition.

- **XS\_BAT\_LEVEL\_MASK:** masks the battery level bits.
- **XS\_BAT\_STATE\_MASK:** masks the battery status bits.
- **XS\_BAT\_STATE\_DISCHARGING**: the power supply is not connected.
- **XS\_BAT\_STATE\_CHARGING**: the power supply is connected and charging the battery.
- **XS\_BAT\_STATE\_FULLY\_CHARGED**: the battery is fully charged.
- **XS\_BAT\_DISABLED**: the battery is connected but it's disabled.
- **XS\_BAT\_UNKNOWN:** unknown state or not supported.

## **7.6.44. XS\_ERROR**

The XS\_ERROR enumerates the return codes. See Appendix A.

### **7.6.45. XS\_INFO**

The XS INFO enumerates the camera information index. See Appendix B.

## **7.6.46. XS\_PARAM**

The XS PARAM enumerates the camera parameters. See Appendix C.

# **7.7. Appendix G – Structures**

This appendix describes the structures defined in the **XStrmAPI.h** header file.

## **7.7.1. XS\_SETTINGS**

The XS SETTINGS structure is an opaque structure that contains the all the camera parameters in compact format. The user may access the structure using the XsSetParameter and XsGetParameter routines.

```
typedef struct
{
     XSULONG32 cbSize;
     XSULONG32 nData[ 255 ];
} XS SETTINGS, *PXS SETTINGS;
```
#### **Members**

#### *cbSize*

It specifies the size of the structure. Must be set to sizeof (XS\_SETTINGS), otherwise the related functions doesn't work.

#### *nData*

It specifies the opaque structure data, an array of 255 XSULONG32 values.

## **7.7.2. XS\_ENUMITEM**

The XS\_ENUMITEM structure contains information about a camera. It must be used in the camera enumeration procedure with the XsEnumCameras routine.

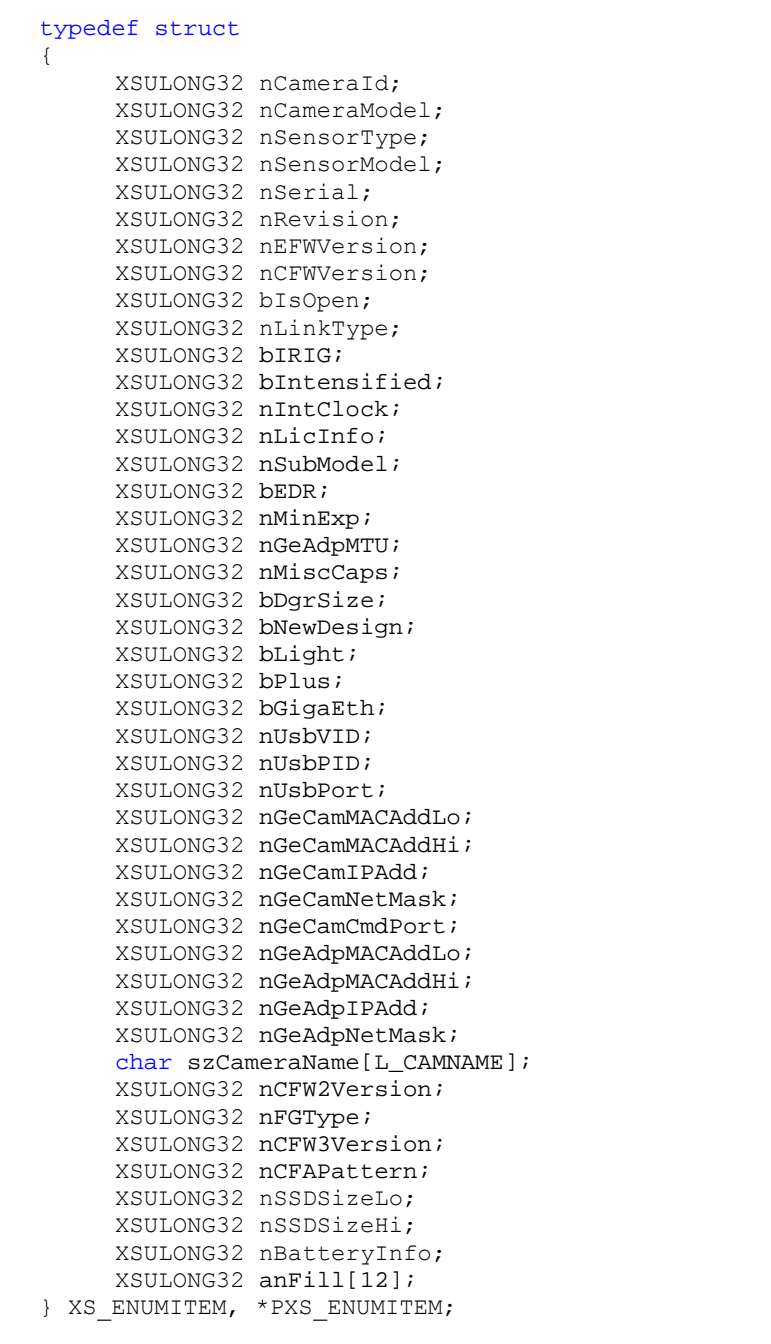

#### **Members**

#### *nCameraId*

It specifies the ID which identifies a camera among others. The user must use this camera id to open the camera with XsOpenCamera.

*nCameraModel*

It specifies the camera model (X3, X4, X5, etc.).

*nSensorType*

It specifies the sensor type (monochrome or color).

*nSensorModel*

It specifies the sensor model.

*nSerial*

It specifies the camera serial number (10 decimal digits value).

*nRevision*

It specifies the camera hardware revision number (A, B, C, etc.).

*nEFWVersion*

It specifies the EEPROM firmware version.

*nCFWVersion*

It specifies the Controller firmware version.

*bIsOpen*

It specifies whether the camera is currently open or not.

*nLinkType*

It specifies the camera link (USB 2.0 or Giga Ethernet).

*bIRIG*

It specifies if the camera supports IRIG

*bIntensified*

It specifies if the camera is intensified.

*nIntClock*

It specifies the internal clock frequency in Hertz.

*nLicInfo*

It specifies the license information (LSW: max count, MSW: current count).

*nSubModel*

It specifies the camera sub-model. If the value is 0 the sub-model is not specified.

*bEDR*

It specifies if the camera supports the EDR mode (Y4 and N4 cameras only).

*nMinExp*

It specifies the camera minimum exposure (1 µs or 100 ns).

*nGeAdpMTU*

It specifies the network adapter MTU value (Maximum Transmission Unit). It is useful to determine whether the jumbo packets may be enabled or not on the camera.

#### *nMiscCaps*

It specifies the camera miscellaneous capabilities (bit map).

*nMinExp*

It specifies the camera minimum exposure (1 µs or 100 ns).

*bDgrSize* 

It specifies whether the camera supports configurable datagram size, i.e. jumbo packets (Ethernet).

#### *bNewDesign*

It specifies whether the camera is redesigned or not (image processing is on-board)

*bLight*

It specifies whether the camera is Light or not (Light cameras have reduced capabilities, like speed and resolution)

*bPlus*

It specifies if the camera has the Plus™ capability, i.e. it can acquire at double speed.

*bGigaEth*

It specifies if the camera has the Giga-Ethernet connector.

*nUsbVID*

It specifies the USB Vendor ID (USB 2.0 cameras only).

*nUsbPID*

It specifies the USB Product ID (USB 2.0 cameras only).

*nUsbPort*

It specifies the USB Port Number (USB 2.0 cameras only).

*nGeCamMACAddLo*

It specifies the low part of the camera MAC address (Gigabit Ethernet cameras only).

*nGeCamMACAddHi*

It specifies the high part of the camera MAC address (Gigabit Ethernet cameras only).

*nGeCamIPAdd*

It specifies the camera IP Address (Gigabit Ethernet cameras only).

*nGeCamNetMask*

It specifies the camera subnet mask (Gigabit Ethernet cameras only).

*nGeCamDfltGw*

It specifies the camera default gateway (Gigabit Ethernet cameras only). Not used yet.

*nGeCamCmdPort*

It specifies the camera Command UDP Port (GE cameras only). Do not change if not necessary.

*nGeAdpMACAddLo*

It specifies the low part of the Ethernet adapter MAC address (GE cameras only).

*nGeAdpMACAddHi*

It specifies the high part of the Ethernet adapter MAC address (GE cameras only).

*nGeAdpIPAdd*

It specifies the Ethernet adapter IP Address (GE cameras only).

*nGeAdpNetMask*

It specifies the Ethernet adapter subnet mask (GE cameras only).

*szCameraName*

It specifies if the camera name.

*nFGType*

It specifies the Camera Link Frame Grabber model (M-Series cameras only).

*nCFW3Version*

It specifies the controller firmware version 3 (build number).

*nCFAPattern*

It specifies the CFA Bayer pattern (see XS\_CFA\_PATTERN).

*nSSDSizeLo, nSSDSizeHi*

It specifies the size of the on-board SSD.

*nBatteryInfo*

It specifies the battery info. The LS word includes the manufacturing date (day: 5 bits, month: 4 bits, year after 1980: 7 bits), the MS word includes the battery serial number.

*anFill[12]*

It specifies an array of unused parameters.

## **7.7.3. XS\_FRAME**

The XS\_FRAME structure contains information about the image frame to be grabbed. It is used to acquire images in the XsSynchGrab and XsQueueOneFrame routines.

```
typedef struct
{
     void *pBuffer;
    XSULONG32 nBufSize;
    XSULONG32 nImages;
    XSULONG32 nFormat;
    XSULONG32 nWidth;
    XSULONG32 nHeight;
     XSULONG32 nPixDepth;
    XSULONG32 nErrorCode;
} XS_FRAME, *PXS_FRAME;
```
#### **Members**

#### *pBuffer*

It specifies the pointer to the data. This field must be filled before calling any related routine.

#### *nBufSize*

It specifies the data buffer size, in bytes. This field must be filled before calling any related routine.

#### *nImages*

It specifies the number of images to acquire (1 in single exposure mode, 2 in double exposure mode); the buffer size must be enough to contain the specified number of images. This field must be filled before calling any related routine.

#### *nFormat*

It specifies the image format; this field is filled when the related routine returns.

#### *nWidth*

It specifies the image width; this field is filled when the related routine returns.

#### *nHeight*

It specifies the image height; this field is filled when the related routine returns.

#### *nPixDepth*

It specifies the image pixel depth; this field is filled when the related routine returns.

#### *nErrorCode*

It specifies the result code of the Grab operation.

## **7.7.4. XS\_BROC\_SECTION**

The XS\_BROC\_SECTION contains information about a specific BROC section (address, firs frame index and time from trigger).

```
typedef struct _XS_BROC_SECTION
{
     XSULONG32 nStartAddrLo;
    XSULONG32 nStartAddrHi;
    XSULONG32 n1stFrmIdx;
    XSULONG32 nTrgTime;
} XS_XS_BROC_SECTION, *PXS_BROC_SECTION;
```
#### **Members**

*nStartAddrLo*

It specifies the low part of the segment starting address.

*nStartAddrHi*

It specifies the hight part of the segment starting address.

*n1stFrmIdx*

It specifies the index of the first frame of the BROC section.

*nTrgTime*

It specifies the time from trigger.

## **7.7.5. XS\_BROC**

The XS\_BROC structure contains an array of 256 BROC sections (see above).

```
typedef struct _XS_BROC
{
     XS_XS_BROC_SECTION sect[256];
} XS_XS_BROC, *PXS_BROC;
```
#### **Members**

*sect*

It specifies the array of 256 BROC sections

## **7.7.6. XS\_GPSTIMING**

The XS\_GPSTIMING contains timing information about the IRIG/GPS data.

```
typedef struct _XS_GPSTIMING
{
    XSULONG32 nSignalPresent;
    XSULONG32 nYear;
    XSULONG32 nDayOfYear;
    XSULONG32 nHours;
    XSULONG32 nMinutes;
    XSULONG32 nSeconds;
    XSULONG32 nMicroSeconds;
    XSULONG32 nFlags;
} XS_GPSTIMING, *PXS_GPSTIMING;
```
#### **Members**

#### *nSignalPresent*

It specifies if the IRIG/GPS signal is currently locked.

*nYear*

It specifies the year.

*nDayOfYear*

It specifies the day of the year (1 to 365).

*nHours*

It specifies the hours.

*nMinnutes*

It specifies the minutes.

*nSeconds*

It specifies the seconds.

*nMicroseconds*

It specifies the microseconds.

*nFlags*

It specifies some flags depending on the format (for ex. CF on X cameras).

## **7.7.7. XS\_AsyncCallback**

The XS\_AsyncCallback is the prototype of the callback function passed to the XsQueueOneFrame, XsQueueCameraSettings and XsMemoryStartGrab routines. The callback is called by the driver when the operation is completed.

```
typedef void (XSTREAMAPI *XS_AsyncCallback)
(
     void *pUserData,
    XS ERROR nErrCode,
    XSULONG32 nFlags
);
```
#### **Members**

#### *pUserData*

Specifies a parameter passed to the callback routine, it may be a pointer to user data.

#### *nErrCode*

It specifies the operation return code.

#### *nFlags*

It specifies a combination of the XS\_CALLBACK\_FLAGS values.

## **7.7.8. XS\_ProgressCallback**

The XS\_ProgressCallback is the prototype of the callback function passed to the XsCalibrateNoiseReduction routine. The callback is called by the driver during the calibration and allows the user to show the calibration progress.

```
typedef void (XSTREAMAPI *XS_ProgressCallback)
(
     void *pUserData,
    XSULONG32 nProgress,
    XSULONG32 nCount
);
```
#### **Members**

#### *pUserData*

Specifies a parameter passed to the callback routine, it may be a pointer to user data.

*nProgress*

It specifies the current progress index.

*nCount*

It specifies the total progress count.

## **7.7.9. XS\_AnnouncementCallback**

The XS\_AnnouncementCallback is the prototype of the callback function passed to the XsSetAnnouncementCallback routine.

```
typedef void (XSTREAMAPI *XS_AnnouncementCallback)
(
     void *pUserData,
     char *pszAnnouncement
);
```
#### **Members**

*pUserData*

Specifies a parameter passed to the callback routine, it may be a pointer to user data.

*pszAnnouncement*

It specifies the announcement message zero-terminated string.